# **Software**<sup>46</sup>

## **Natural for Mainframes**

## **System Commands**

Version 4.2.6 for Mainframes

October 2009

# Natural

This document applies to Natural Version 4.2.6 for Mainframes and to all subsequent releases.

Specifications contained herein are subject to change and these changes will be reported in subsequent release notes or new editions.

Copyright © Software AG 1979-2009. All rights reserved.

The name Software AG, webMethods and all Software AG product names are either trademarks or registered trademarks of Software AG and/or Software AG USA, Inc. Other company and product names mentioned herein may be trademarks of their respective owners.

#### **Table of Contents**

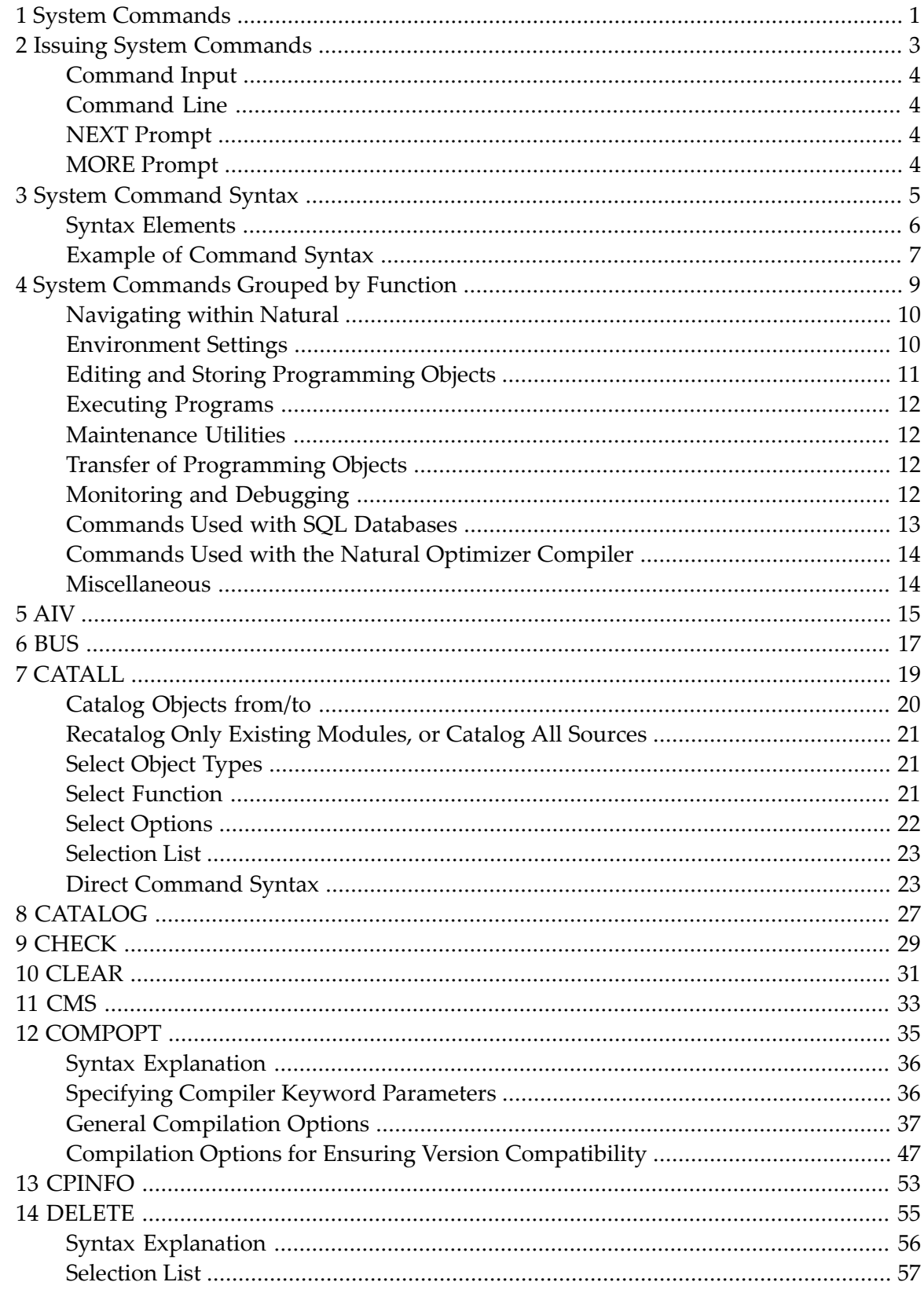

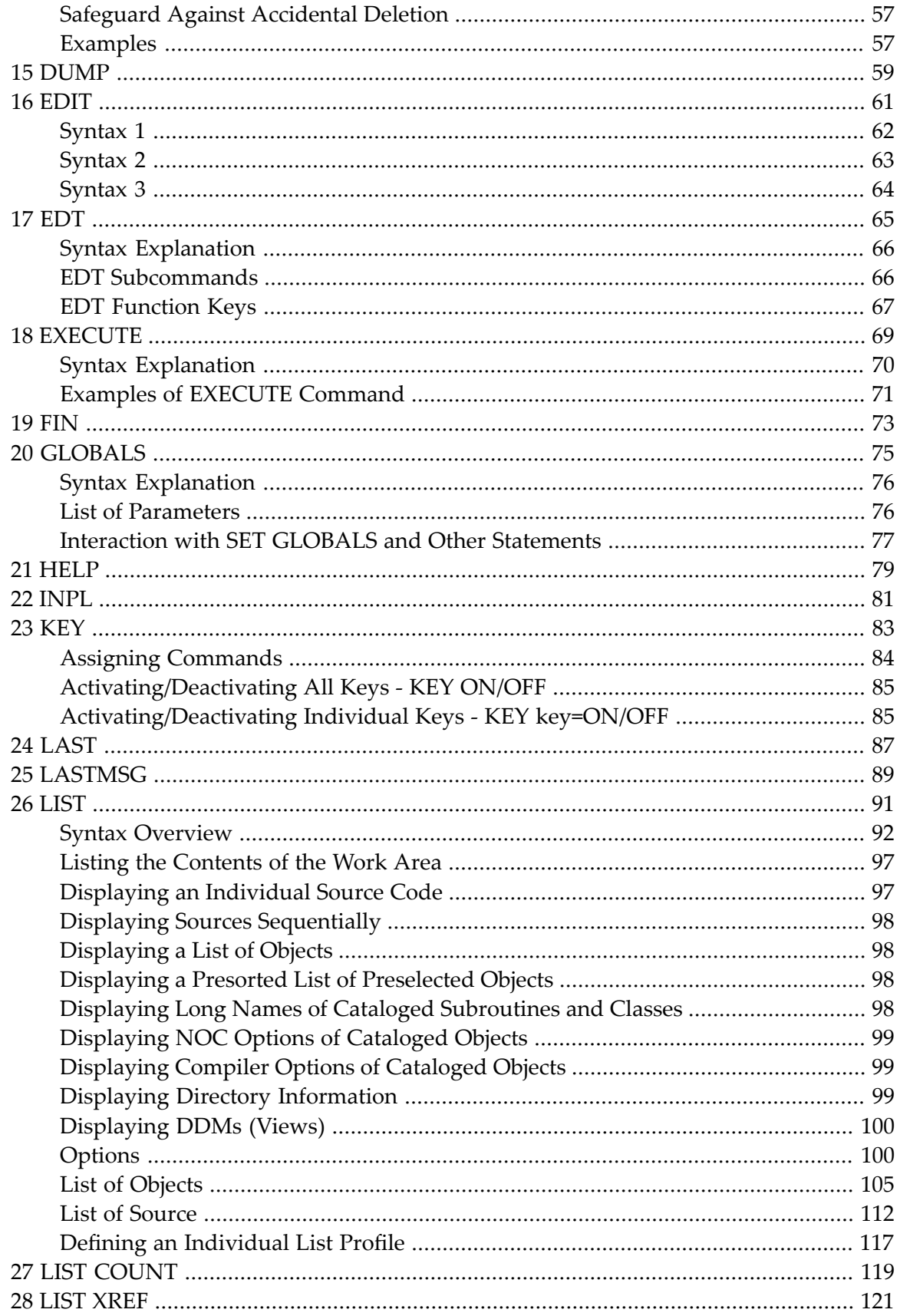

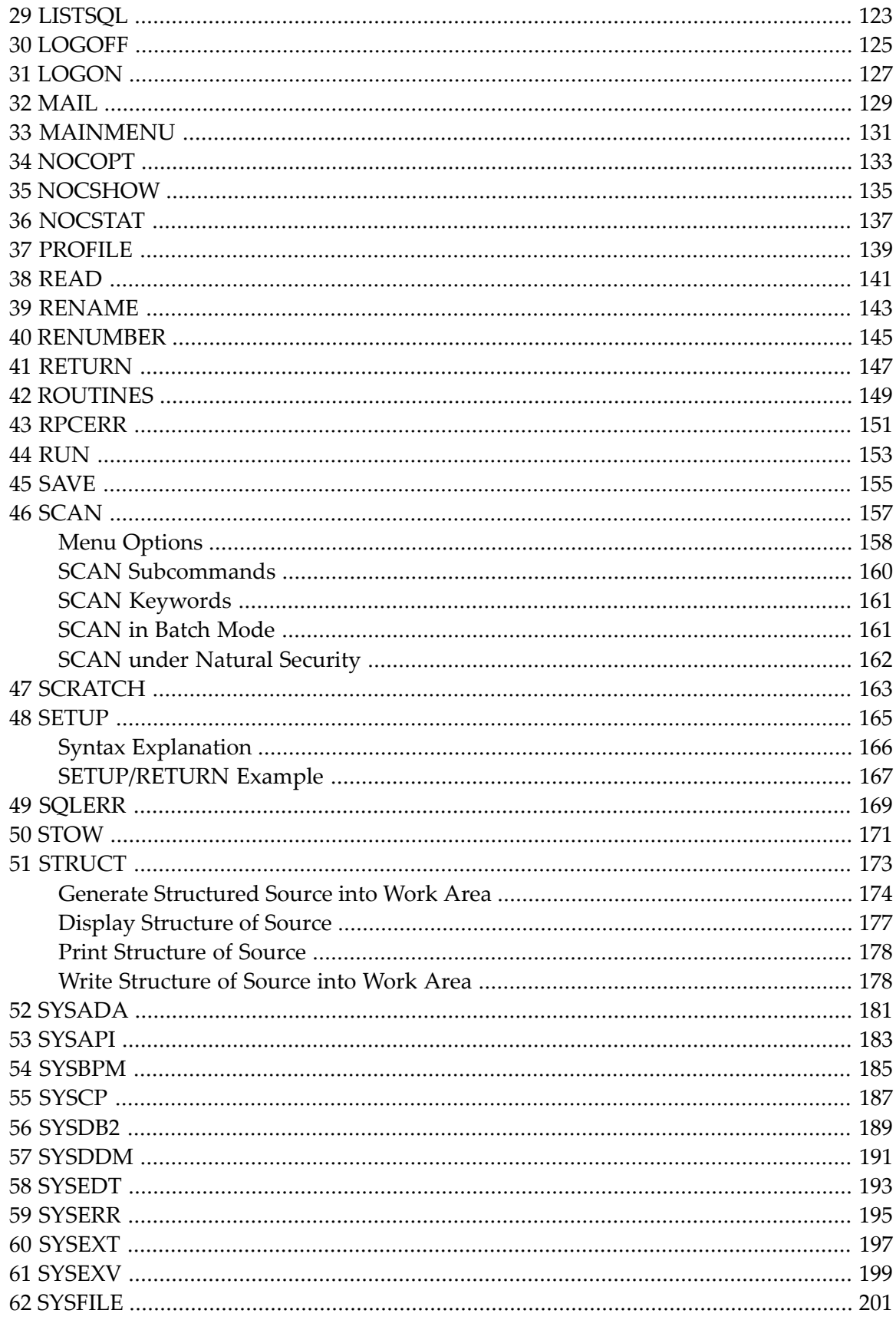

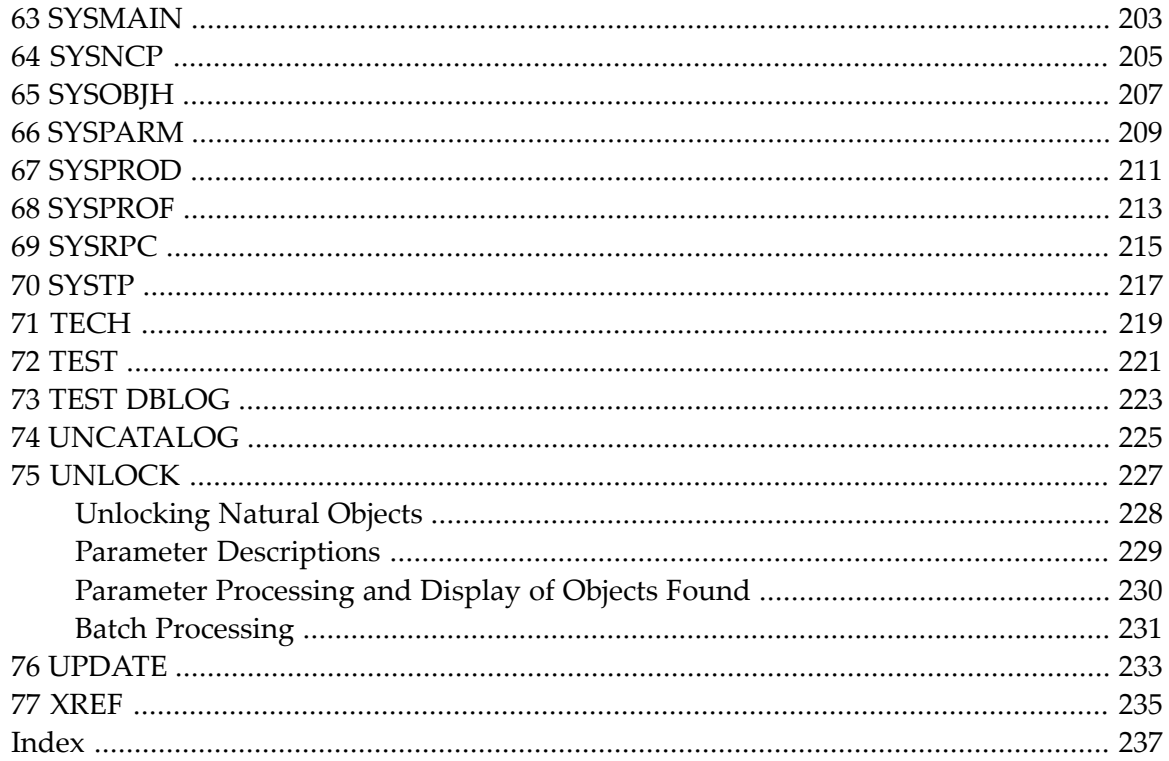

## <span id="page-6-0"></span>**1 System Commands**

This documentation describes the Natural system commands.

Natural system commands perform functions you need to create, maintain or execute Natural programming objects. In addition, Natural system commands are used to monitor and administer your Natural environment.

This documentation is organized under the following headings:

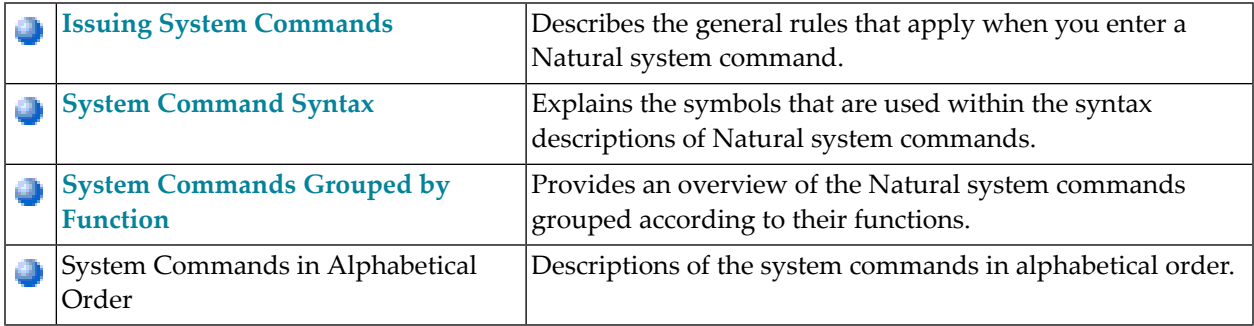

#### <span id="page-8-0"></span> $\overline{2}$ **Issuing System Commands**

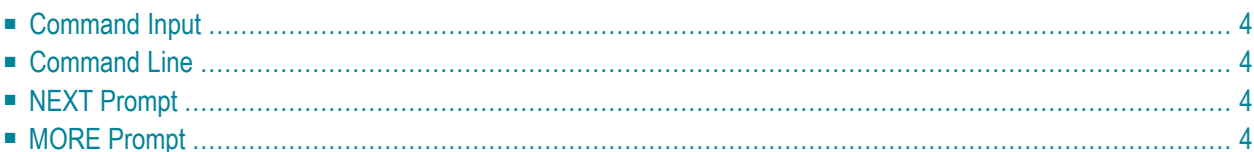

#### <span id="page-9-0"></span>**Command Input**

You can issue a system command by entering it in one of the following ways:

- In the **[command](#page-9-1)** line;
- At the Natural **[NEXT](#page-9-2)** or **[MORE](#page-9-3)** prompt.

The following rules apply:

- Command input is not case-sensitive.
- Commands are context-sensitive.
- Some Natural commands affect objects other than the currently active object.

<span id="page-9-1"></span>For an explanation of the symbols that are used within the syntax descriptions, see *[System](#page-10-0) Command [Syntax](#page-10-0)*.

#### **Command Line**

<span id="page-9-2"></span>You can enter commands in the command line at the command prompt  $(==)$ ).

Some system commands may also be available via PF keys or via the main menu.

#### <span id="page-9-3"></span>**NEXT Prompt**

The NEXT prompt appears in a Natural application or program when no more output is pending.

#### **MORE Prompt**

The MORE prompt is displayed at the bottom of an output screen to signal that more output is pending. When a system command is entered in response to a MORE prompt, program execution is interrupted and the system command is executed.

#### <span id="page-10-0"></span> $3$ **System Command Syntax**

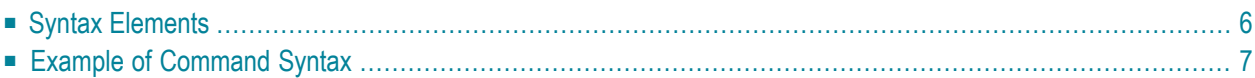

## <span id="page-11-0"></span>**Syntax Elements**

The following symbols are used within the syntax descriptions of system commands:

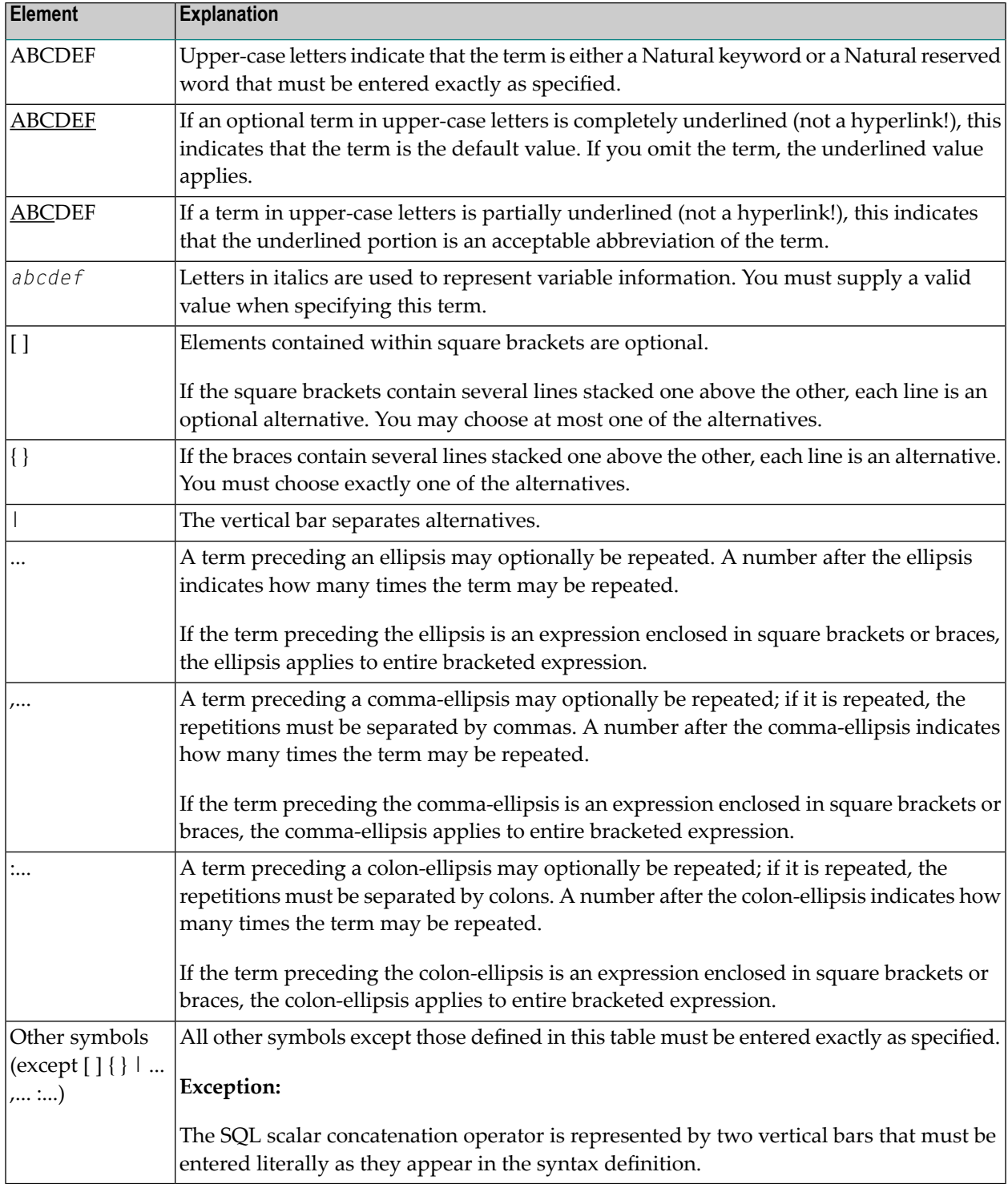

#### <span id="page-12-0"></span>**Example of Command Syntax**

#### CATALOG [*object-name* [*library-id*]]

- CATALOG is a Natural keyword which you must enter as specified. The underlining indicates that you may also enter it in abbreviated form as CAT.
- *object-name* and *library-id* are user-supplied operands for which you specify the name of the program you wish to deal with and the ID of the library in which that program is contained.
- The square brackets indicate that *object-name* and *library-id* are optional elements which you can, but need not, specify. The grouping of the brackets indicate that you can specify CATALOG alone, or CATALOG followed either by a program name only or by a program name and a library ID; however, you cannot specify a library ID if you do not also specify a program name.

## <span id="page-14-0"></span> $\overline{4}$

## **System Commands Grouped by Function**

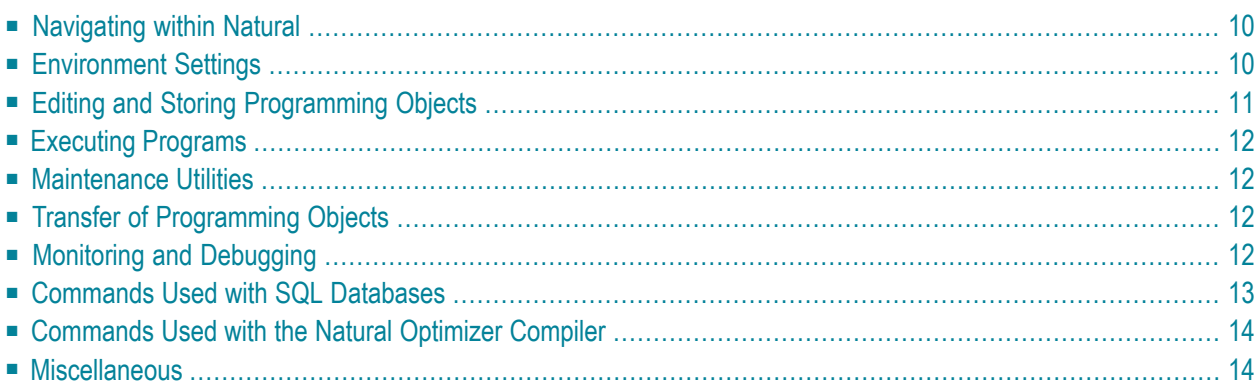

This chapter provides an overview of the Natural system commands grouped according to their functions.

### <span id="page-15-0"></span>**Navigating within Natural**

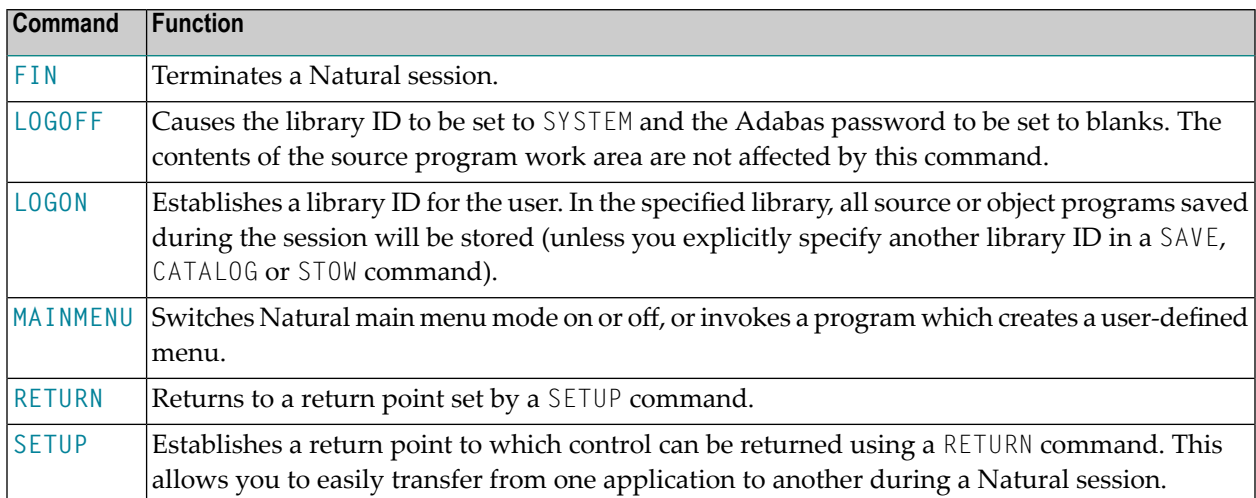

#### <span id="page-15-1"></span>**Environment Settings**

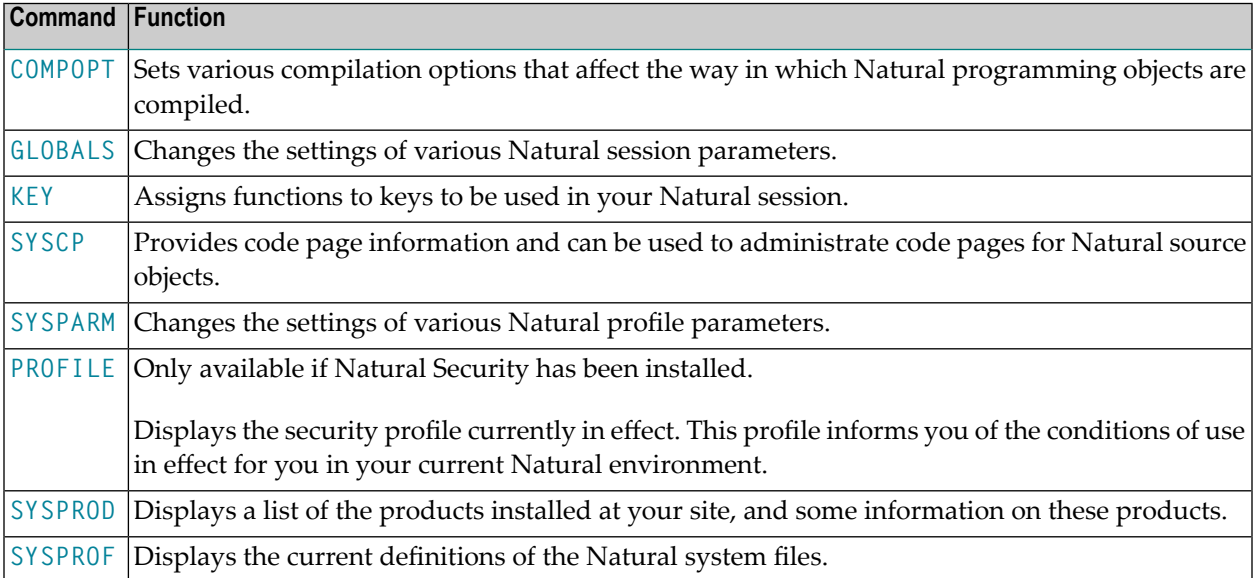

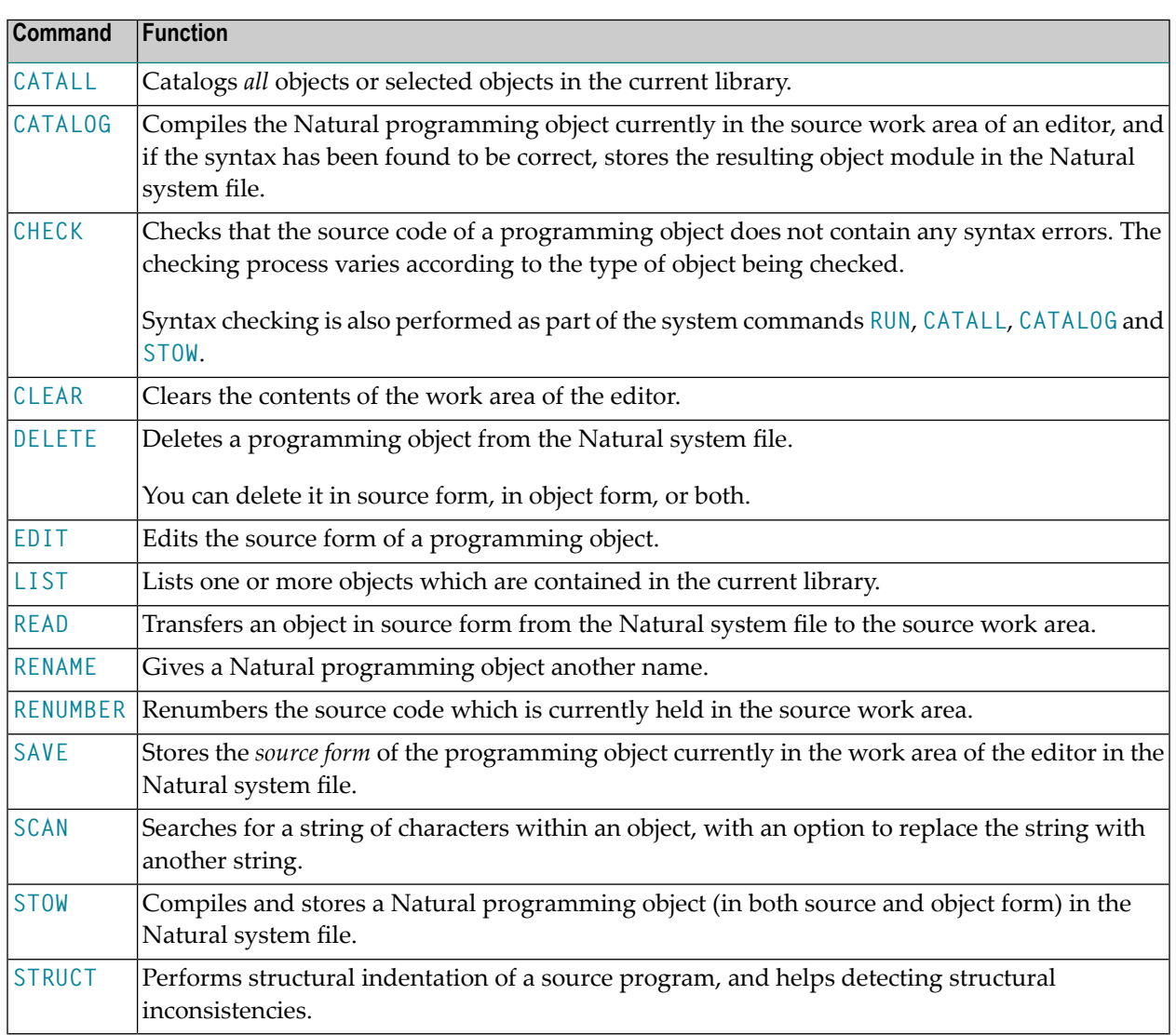

## <span id="page-16-0"></span>**Editing and Storing Programming Objects**

### <span id="page-17-0"></span>**Executing Programs**

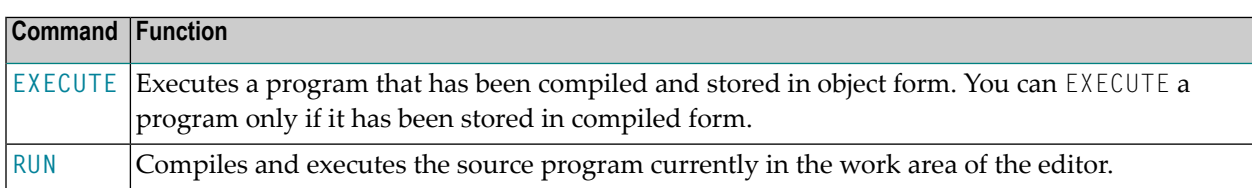

#### <span id="page-17-1"></span>**Maintenance Utilities**

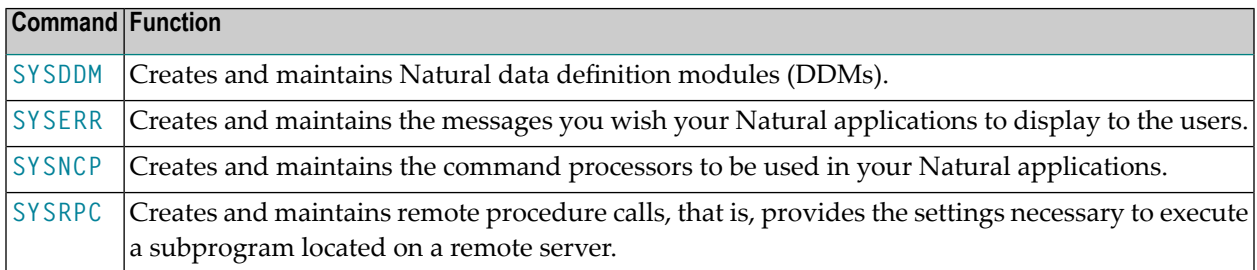

## <span id="page-17-2"></span>**Transfer of Programming Objects**

<span id="page-17-3"></span>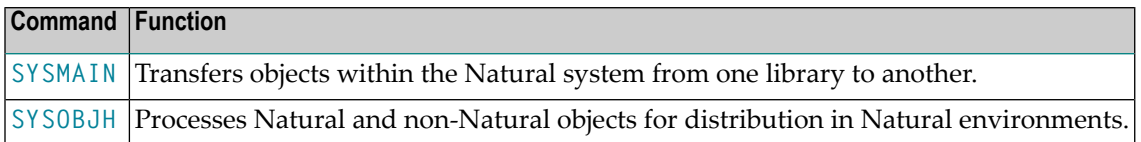

### **Monitoring and Debugging**

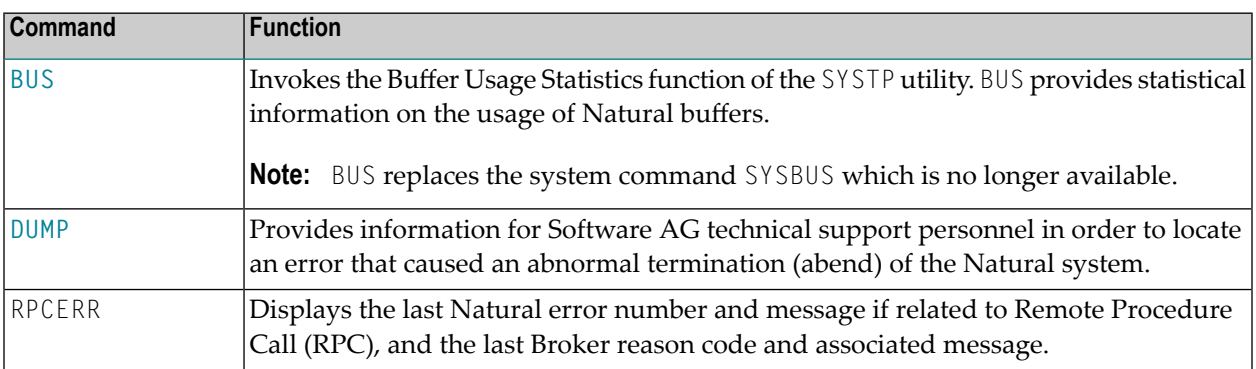

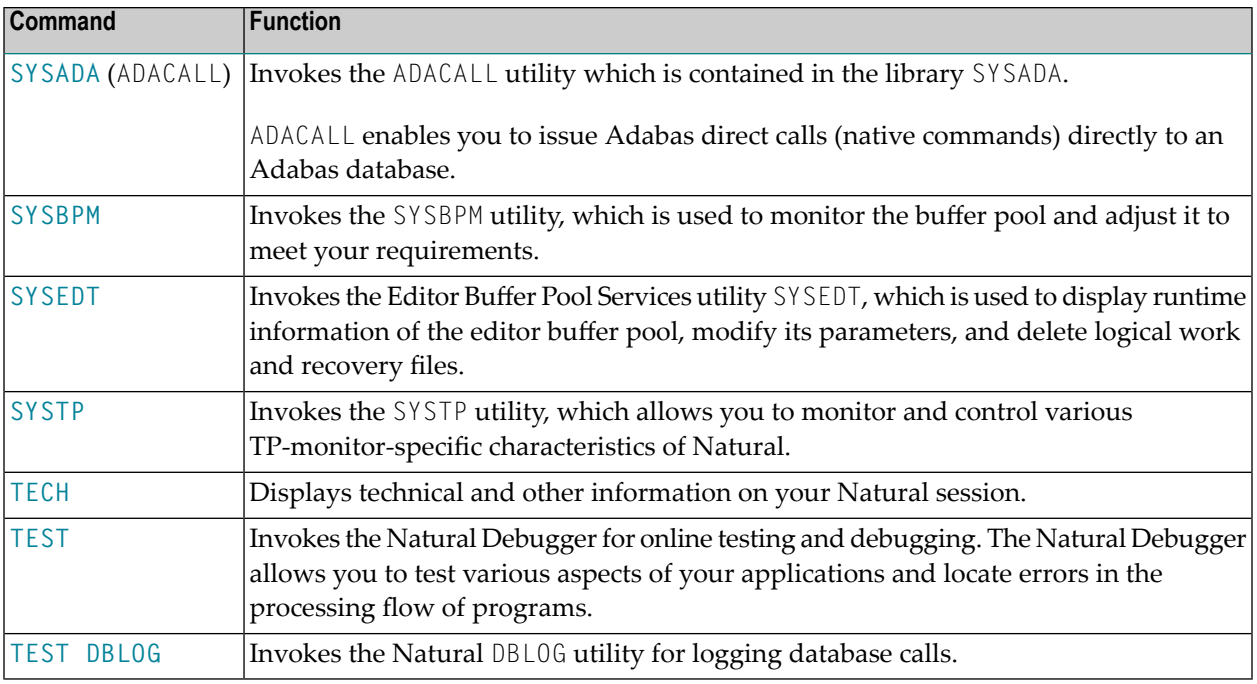

## <span id="page-18-0"></span>**Commands Used with SQL Databases**

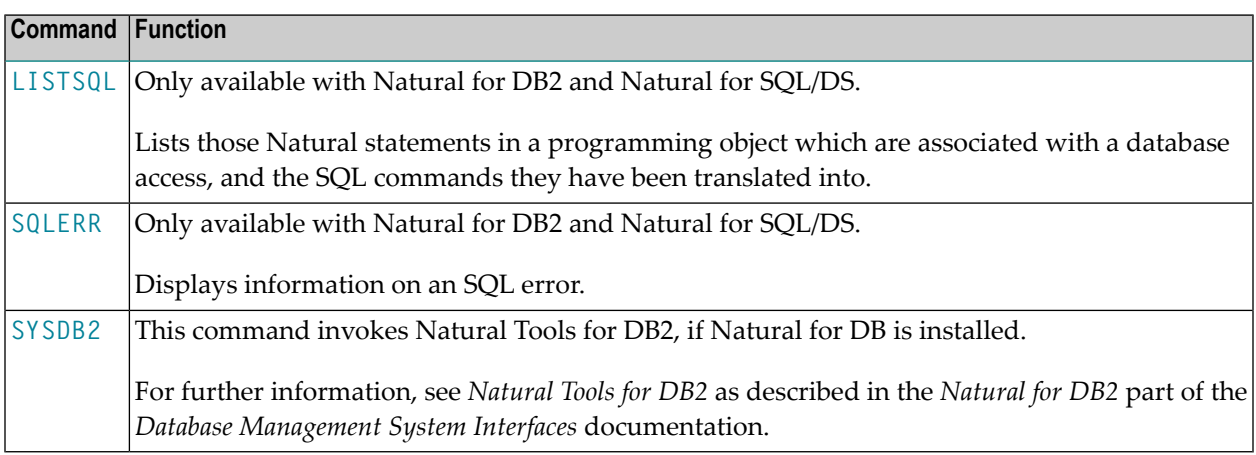

#### <span id="page-19-0"></span>**Commands Used with the Natural Optimizer Compiler**

The following system commands are only available if the Natural Optimizer Compiler is installed. For further information, refer to the *Natural Optimizer Compiler* documentation.

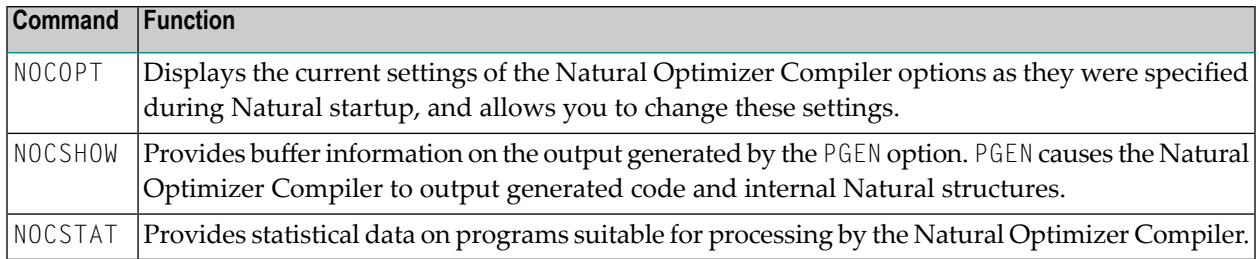

#### <span id="page-19-1"></span>**Miscellaneous**

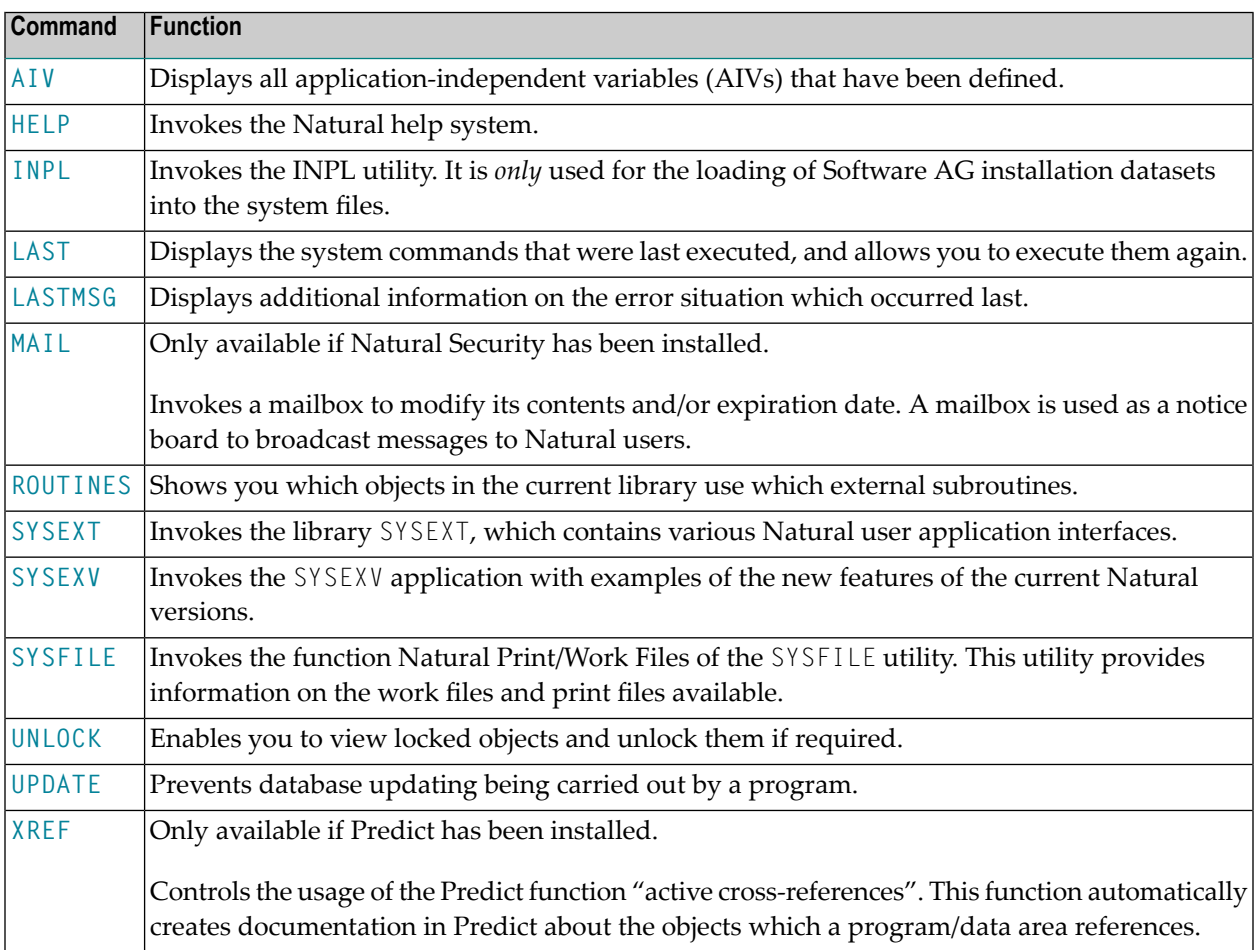

## <span id="page-20-0"></span>**5 AIV**

#### AIV

This command is used to display all application-independent variables (AIVs) which are currently active.

On the list displayed, you can mark an AIV with the command DI to display the content of the AIV.

You can display the content in alphanumeric or hexadecimal form. To switch from alphanumeric to hexadecimal display and vice versa, you use PF10 and PF11.

#### For further information, see

- DEFINE DATA statement (*Defining Application-Independent Variables*) in the *Statements* documentation;
- *User-Defined Variables* in the *Programming Guide*.

# <span id="page-22-0"></span>**6 BUS**

#### BUS

This command is used to invoke the function Buffer Usage Statistics of the SYSTP utility. It provides information on the buffers allocated for the current Natural session, their sizes, and the actual buffer space being used.

**Note:** The BUS command performs the same function as the SYSBUS command which is no longer available.

For further information, see *Buffer Usage Statistics* in the *Utilities* documentation.

Application Programming Interface: USR1019N. See *SYSEXT - Natural Application Programming Interfaces* in the *Utilities* documentation.

<span id="page-24-0"></span>7 CATALL

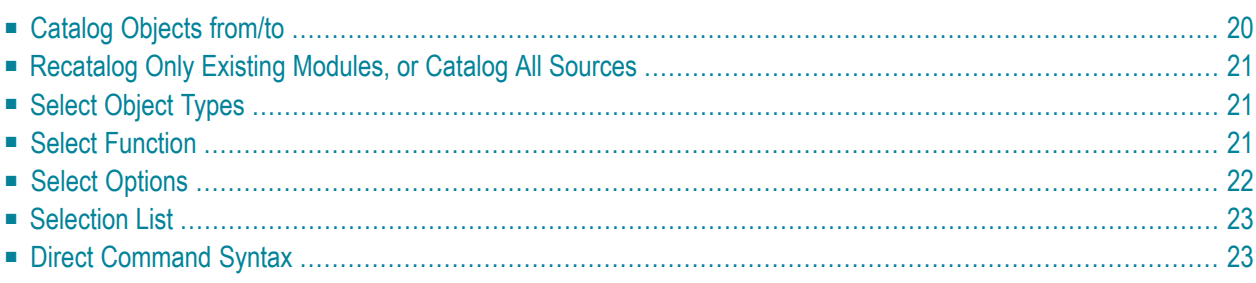

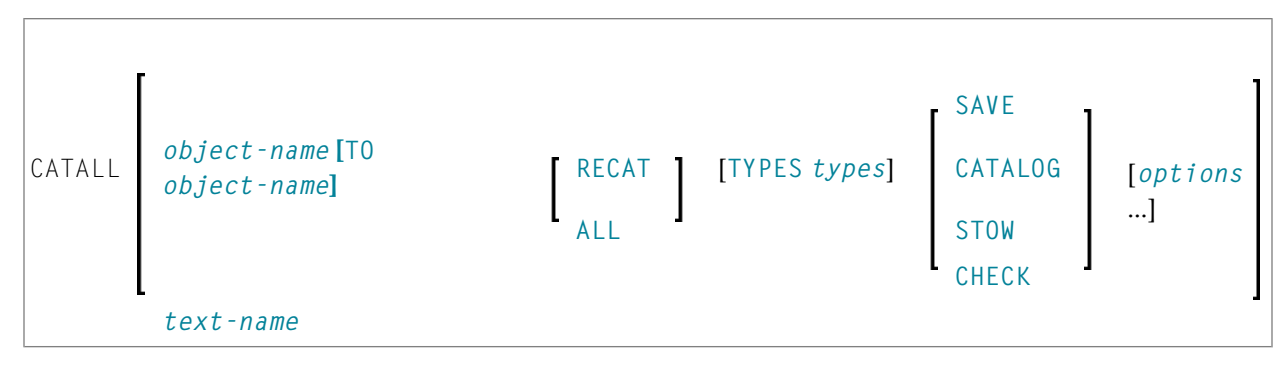

This command is used to store all objects in the current library in source and/or object form.

When you enter the CATALL command without any additional options, the **Catalog Objects in Library** screen is displayed, which you use to perform the functions described below. You can also issue the CATALL command directly using the **[command](#page-28-1) syntax** shown above.

You can also select functions on the **Catalog Objects in Library** screen by default using the subprogram CATALLU2. In addition you may enable CATALLU2 to be called in batch or command mode. The subprogram is delivered in source form in library SYSTEM (FNAT). To activate the subprogram, modify it as described in its source, then catalog it and copy it to SYSLIB. The subprogram is called before the **Catalog Objects in Library** screen is output.

<span id="page-25-0"></span>See also *Object Naming Conventions* in the *Using Natural* documentation.

## **Catalog Objects from/to**

If you wish CATALL to be performed for *all* objects of the selected types in the current library, specify an asterisk (\*) as object name in the **from** field.

If you wish CATALL to be performed for a certain range of objects, you can use asterisk notation (\*) and wildcard notation (?) for the name in the **from** field, as described for the system command **[LIST](#page-96-0)**.

You can also specify a start setting and an end setting for a certain range of objects by entering corresponding object names (without asterisk or wildcard notation) in the **from** and **to** fields.

Instead of entering settings in these fields, you can also select objects from a **[selection](#page-28-0) list**.

Moreover, you can use the **from** field to enter the name of an object of type text which contains a list of CATALL commands. The CATALL commands contained in the text will then be executed. You can either create such a text manually or have it created automatically when you use the **[selection](#page-28-0) [list](#page-28-0)**.

#### <span id="page-26-0"></span>**Recatalog Only Existing Modules, or Catalog All Sources**

This option only applies to the functions Catalog and Stow:

- If you mark the first of the two fields, only those objects for which object modules already exist in the current library will be cataloged again; objects which only exist in source form will not be cataloged.
- <span id="page-26-1"></span>■ If you mark the second of the two fields, *all* selected objects will be cataloged.
	- **Note:** This option does not apply to objects of type copycode and text.

### **Select Object Types**

By default, CATALL applies to objects of all types in the current library (all object types are marked with X).

<span id="page-26-2"></span>If you wish objects of a certain type not to be processed by CATALL, overwrite the respective X with a blank.

### **Select Function**

 $\overline{\phantom{a}}$ 

You can select one of the following functions to be applied to the selected objects: **[SAVE](#page-160-0)**, **[CATALOG](#page-32-0)**, **[STOW](#page-176-0)** or **[CHECK](#page-34-0)**. The functions correspond to the system commands of the same names.

**Note:** Objects of type copycode and text will be saved, even if you select Stow. They will not be saved, if you select Catalog.

## <span id="page-27-0"></span>**Select Options**

You can select one or more of the following options for CATALL processing:

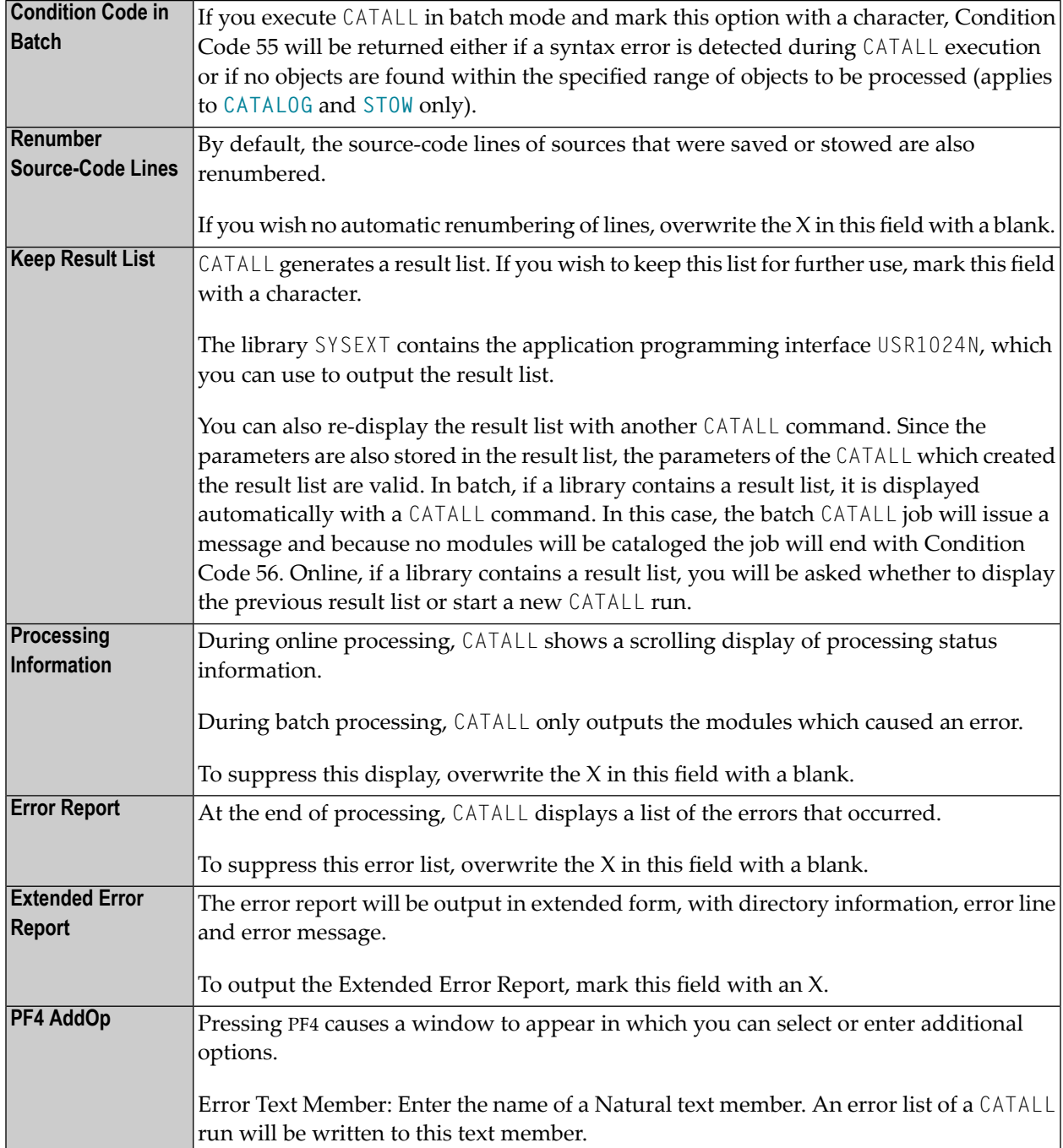

### <span id="page-28-0"></span>**Selection List**

If you wish to use CATALL only for certain objects, you can select these objects from a selection list.

To do so, first make the desired specifications under Select Function and Select Options, and then press PF5. A list of the objects stored in the current library is displayed.

The list corresponds to that of the system command **[LIST](#page-96-0)**. Scrolling the selection list and the specification of new selection criteria on the list is also done in the same way as with the LIST command.

On the list, select the desired objects by marking them with a character in the column Cmd. To simultaneously select *all* objects of the current selection list, press PF5. You can then scroll the list, specify other selection criteria, and select further objects.

When you have selected all objects you wish to process, press PF3.

A window is displayed which allows you to store the selected set of objects so that you can re-use it in other CATALL processing:

- If you enter a name in the window, the selected set of objects will automatically be stored (in the form of CATALL commands) in an object of type text of that name. You can later use that text name in the field **Catalog [Objects](#page-25-0) from** of the **Catalog Objects in Library** screen.
- <span id="page-28-1"></span>■ If this is not desired, press ENTER without entering anything in the window.

CATALL will then begin to process the selected objects.

#### **Direct Command Syntax**

For the various specifications you can make on the **Catalog Objects in Library** screen, there are also corresponding options which you can specify directly with the system command CATALL:

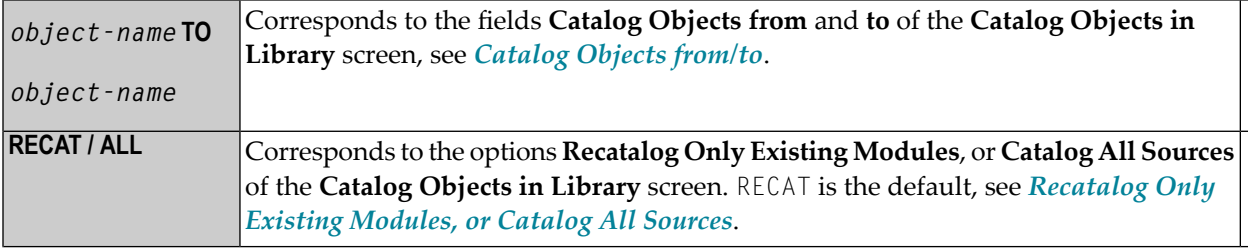

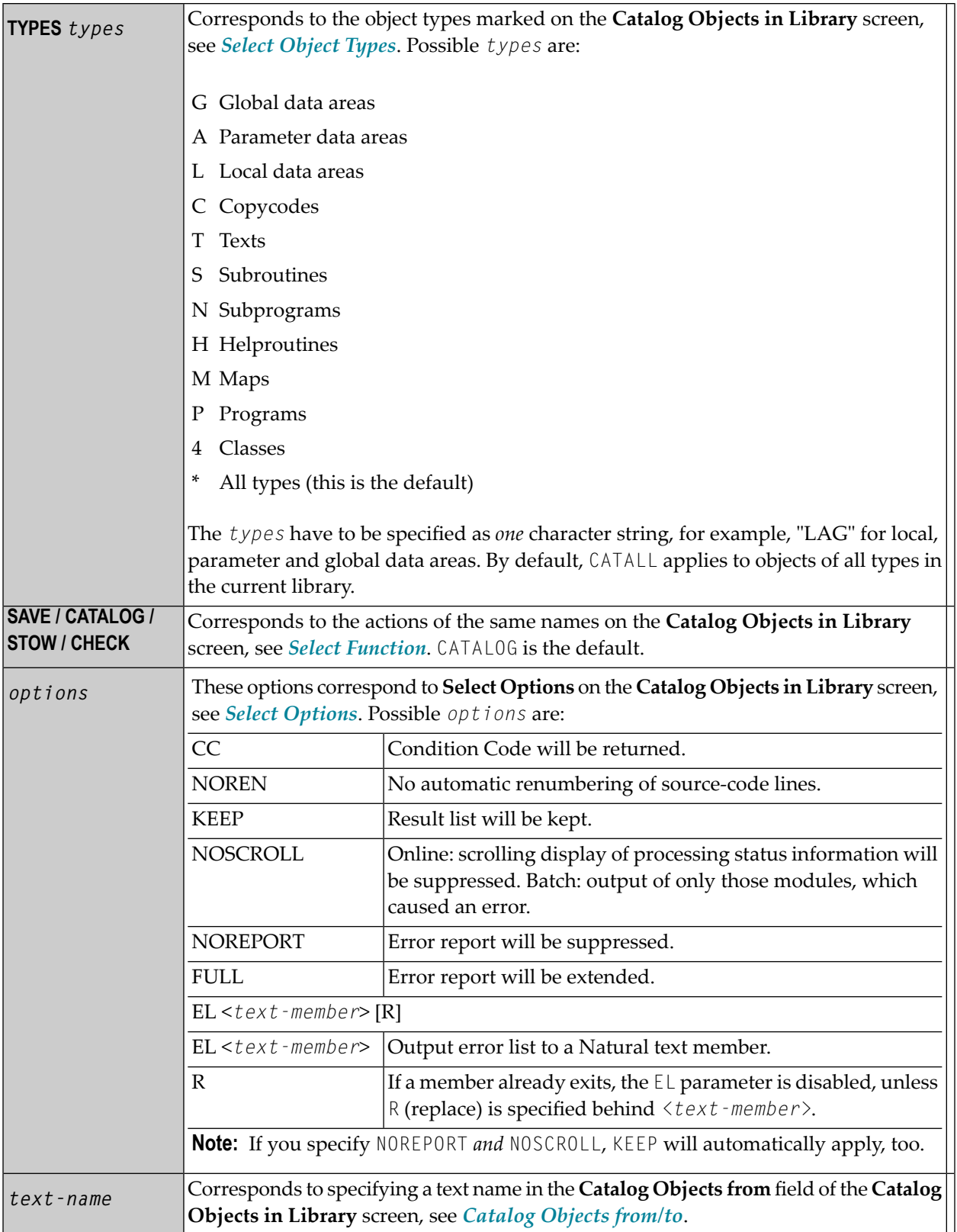

Examples:

#### **To stow only objects for which object modules already exist**

■ Enter the following command:

CATALL \* STOW KEEP CC NOREN

The above command is with implicit RECAT and has the same effect as the following command.

```
CATALL * RECAT STOW KEEP CC NOREN
```
#### **To stow all objects**

■ Enter the following command:

```
CATALL * ALL STOW KEEP CC NOREN
```
**Note:** The individual command components must be separated from one another either by a blank or by the input delimiter character (as defined with the session parameter ID).

# <span id="page-32-0"></span>**8 CATALOG**

CATALOG [*object-name* [*library-id*]]

Related commands: **[SAVE](#page-160-0)** | **[STOW](#page-176-0)** | **[UNCATALOG](#page-230-0)**.

This command is used to compile the Natural programming object currently in the source work area of an editor and (if the syntax has been found to be correct) store the resulting object module in the Natural system file.

See also:

 $\bigwedge$ 

*Natural Compiler* in Natural *System Architecture Object Naming Conventions* in *Using Natural*

**Important:** The CATALOG command cannot be used if the profile parameter RECAT has been set to ON; in this case, use the **[STOW](#page-176-0)** command to compile and store the object.

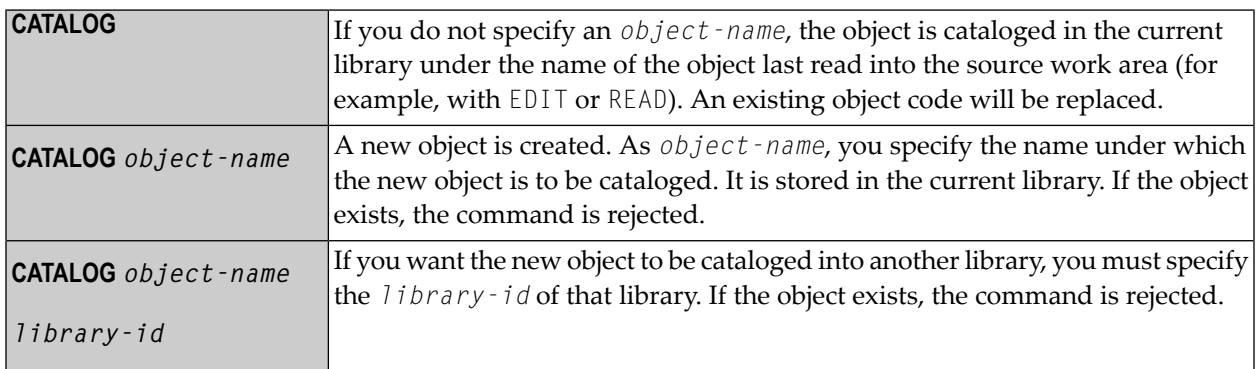

**Note:** If an FDIC system file is specified in the parameter module which is not valid, Natural will display an appropriate error message when the CATALOG command is issued.

# <span id="page-34-0"></span>**9 CHECK**

#### CHECK

This command is used to check if the syntax of the source code currently in the editor work area contains any errors.

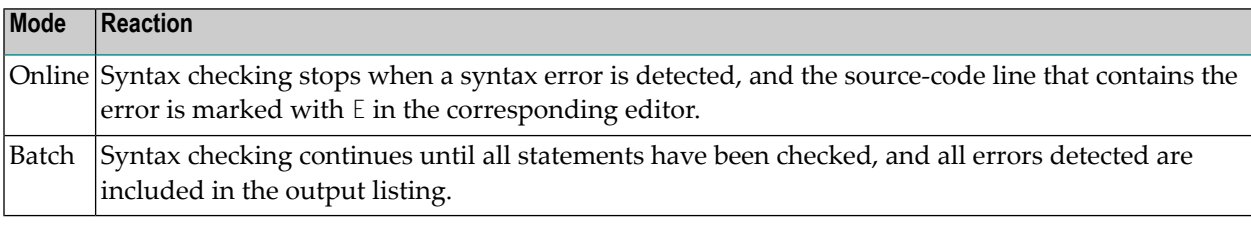

**Note:** Syntax checking is also performed as part of the **[RUN](#page-158-0)**, **[STOW](#page-176-0)**, **[CATALOG](#page-32-0)** and **[CATALL](#page-24-0)** commands.

See also *Natural Compiler* in Natural *System Architecture*.
# **10 CLEAR**

## CLEAR

This command is used to clear the source work area of the editor. It can be used if a new program is to be created and there is another object in the source work area.

# **11 CMS**

This command applies only to VM/CMS environments and allows the execution of CMS commands from within Natural.

CMS *CMS-command*

The command specified in place of *CMS-command* is passed to the CMS command processor which provides full CMS command resolution just as in normal CMS interactive command mode.

For further information on CMS, see *Natural under VM/CMS* (in the *Operations* documentation).

# 12 COMPOPT

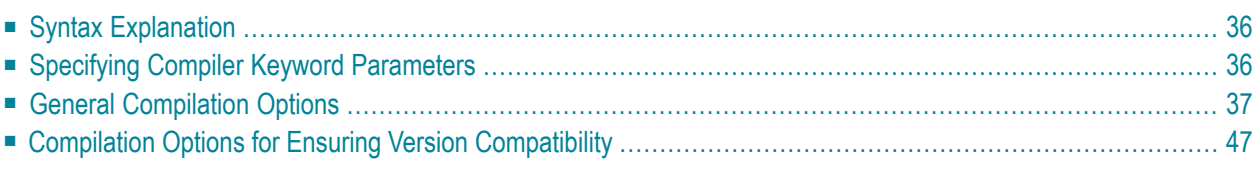

#### **COMPOPT** [*option***=***value* ...]

This system command is used to set various compilation options. The options are evaluated when a Natural programming object is compiled.

If you enter the COMPOPT command without any options, a screen is displayed where you can enable or disable the options described below.

<span id="page-41-0"></span>The default settings of the individual options are set with the corresponding keyword subparameters of the parameter macro NTCMPO in the Natural parameter module or in the profile parameter CMPO. When you change the library, the COMPOPT options are reset to their default values.

## **Syntax Explanation**

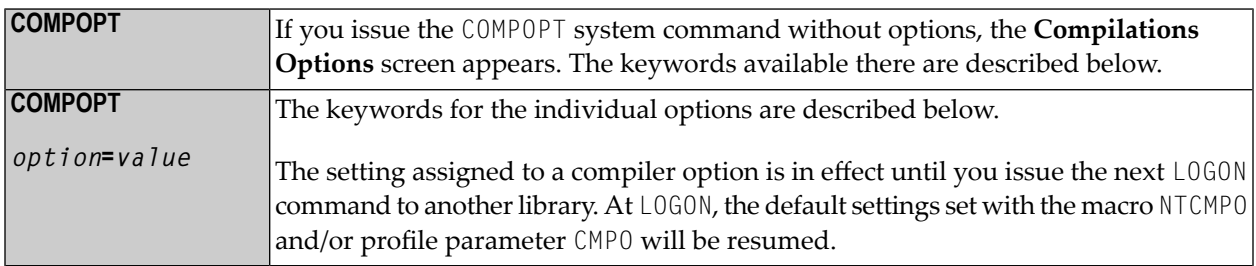

## <span id="page-41-1"></span>**Specifying Compiler Keyword Parameters**

You can specify compiler keyword parameters on different levels:

- 1. The default settings of the individual keyword parameters are specified in the macro NTCMPO in the Natural parameter module NATPARM.
- 2. At session start, you can override the compiler keyword parameters with the profile parameter CMPO.
- 3. During an active Natural session, there are two ways to change the compiler keyword parameters with the COMPOPT system command: either directly using command assignment (COMPOPT *option*=*value*) or by issuing the COMPOPT command without keyword parameters which displays the **Compilation Options** screen. The settings assigned to a compiler option are in effect until you issue the next LOGON command to another library. At LOGON, the default settings set with the macro NTCMPO and/or the profile parameter CMPO (see above) will be resumed. Example:

OPTIONS KCHECK=ON DEFINE DATA LOCAL 1 #A (A25) INIT <'Hello World'> END-DEFINE WRITE #A END

4. In a Natural programming object (for example: program, subprogram), you can set compiler parameters (options) with the OPTIONS statement. Example:

```
OPTIONS KCHECK=ON
WRITE 'Hello World'
END
```
<span id="page-42-0"></span>The compiler options defined in an OPTIONS statement will only affect the compilation of this programming object, but do not update settings set with the command COMPOPT.

# **General Compilation Options**

- [KCHECK](#page-43-0) Keyword Checking
- PCHECK Parameter Checking for Object Calling [Statements](#page-43-1)
- DBSHORT [Interpretation](#page-44-0) of Database Short Field Names
- PSIGNF Internal [Representation](#page-46-0) of Positive Sign of Packed Numbers
- TSENABL [Applicability](#page-46-1) of TS Profile Parameter
- GFID [Generation](#page-46-2) of Global Format IDs
- LOWSRCE Allow [Lower-Case](#page-48-0) Source
- TQMARK Translate [Quotation](#page-49-0) Mark
- THSEP Dynamic [Thousands](#page-50-0) Separator
- CPAGE Code Page Support for [Alphanumeric](#page-50-1) Constants
- DB2ARRY Support DB2 Arrays in SQL SELECT and INSERT [Statements](#page-51-0)
- CHKRULE Validate INCDIR [Statements](#page-51-1) in Maps

These options correspond to the keyword subparameters of the CMPO profile parameter and/or the NTCMPO parameter macro.

### <span id="page-43-0"></span>**KCHECK - Keyword Checking**

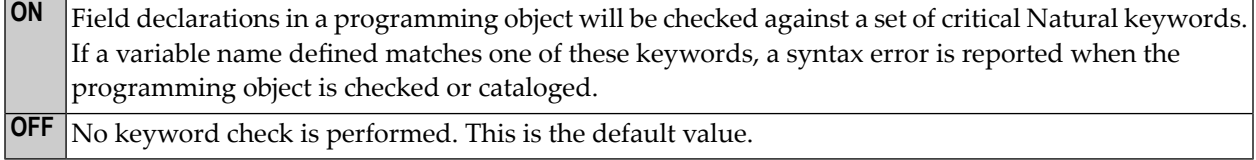

The section *Performing a Keyword Check* (in the *Programming Guide*) contains a list of the keywords that are checked by the KCHECK option.

<span id="page-43-1"></span>The section *Alphabetical List of Natural Reserved Keywords* (in the *Programming Guide*) contains an overview of all Natural keywords and reserved words.

### **PCHECK - Parameter Checking for Object Calling Statements**

The compiler checks the number, format, length and array index bounds of the parameters that are specified in an object calling statement, such as CALLNAT, PERFORM, INPUT USING MAP, PROCESS **ON** PAGE USING, helproutine call. Also, the OPTIONAL feature of the DEFINE DATA PARAMETER statement is considered in the parameter check. The parameter check is based on a comparison of the parameters of the object calling statement with the DEFINE DATA PARAMETER definitions for the object to be invoked. It requires that ■ the name of the object to be called is defined as an alphanumeric constant (not as an alphanumeric variable), ■ the object to be called is available as a cataloged object. Otherwise, PCHECK=ON will have no effect. **Problems in Using the CATALL Command with PCHECK=ON** When a CATALL command is used in conjunction with PCHECK=ON, you should consider the following: If a CATALL process is invoked, the order in which the programming objects are compiled depends primarily on the type of the object and secondarily on the alphabetical name of the object. The object type sequence used is: GDAs, LDAs/PDAs, external subroutines, subprograms, helproutines, maps/adapters, programs/classes. Within objects of the same type, the alphabetical order of the name determines the sequence in which they are cataloged. As mentioned above, the parameters of the object calling statement are checked against the compiled form of the called object. If the calling object (the one which is being compiled and includes the object calling statement) is cataloged before the invoked object, the PCHECK result may be wrong if the parameters in the invoking statement and in the called object were changed. In this case, the new object image of the called object has not yet been produced by the CATALL command.

This causes the *new* parameter layout in the object calling statement to be compared with the *old* parameter layout of the DEFINE DATA PARAMETER statement of the called subprogram.

Solution:

- Set compiler option PCHECK to OFF.
- Perform a general compile with CATALL on the complete library, or if just one or a few objects were changed, perform a separate compile on these objects.
- Set compiler option PCHECK=0N.
- On the complete library, perform a general compile with CATALL, selecting function CHECK.

<span id="page-44-0"></span>**OFF** No parameter check is performed. This is the default value.

## **DBSHORT - Interpretation of Database Short Field Names**

A database field defined in a DDM is described by two names:

- the short name with a length of 2 characters, used by Natural to communicate with the database (especially with Adabas);
- $\blacksquare$  the long name with a length of 3-32 characters (1-32 characters, if the underlying database type accessed is DB2/SQL), which is supposed to be used to reference the field in the Natural programming code.

Under special conditions, you may reference a database field in a Natural program with its short name instead of the long name. This applies if running in Reporting Mode without Natural Security and if the database access statement contains a reference to a DDM instead of a view.

The decision if a field name is regarded as a short-name reference depends on the name length. When the field identifier consists of two characters, a short-name reference is assumed; a field name with another length is considered as a long-name reference. This standard interpretation rule for database fields can additionally be influenced and controlled by setting the compiler option DBSHORT to ON or OFF:

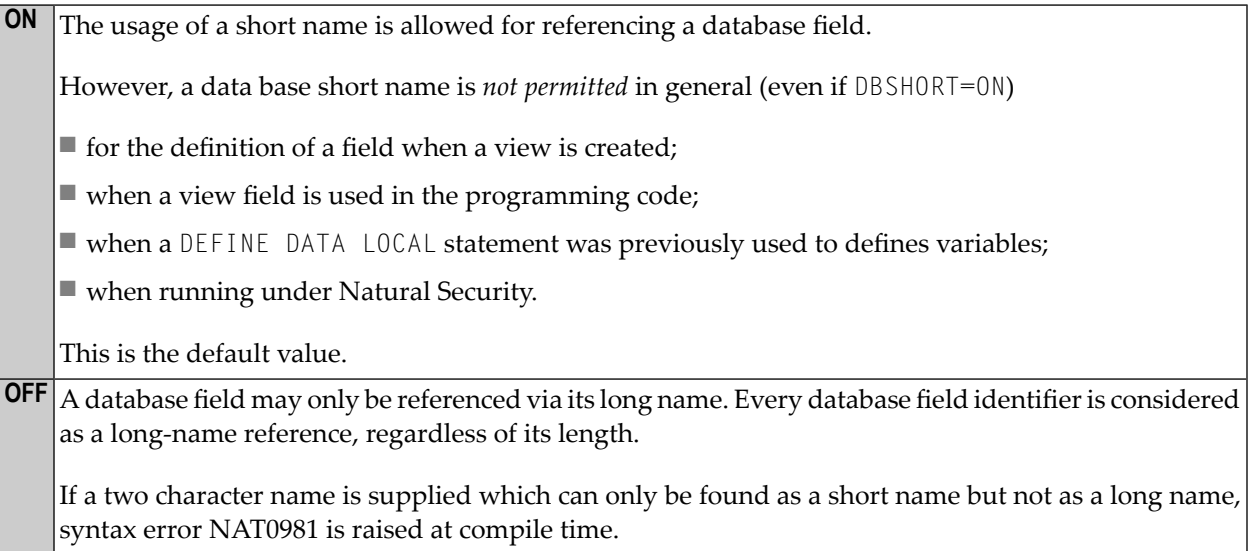

This makes it possible to use long names defined in a DDM with 2-byte identifier length. This option is essential if the underlying database you access with this DDM is SQL (DB2) and table columns with a two character name exist. For all other database types (for example, Adabas), however, any attempt to define a long-field with a 2-byte name length will be rejected at DDM generation.

Moreover, if no short-name references are used (what can be enforced via DBSHORT=OFF), the program becomes independent of whether it is compiled under Natural Security or not.

#### **Examples:**

Assume the following data base field definition in the DDM EMPLOYEES:

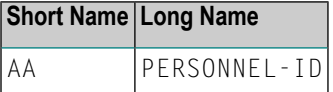

Example 1:

```
OPTIONS DBSHORT=ON
READ EMPLOYEES 
  DISPLAY AA /* data base short name AA is allowed
END
```
Example 2:

```
OPTIONS DBSHORT=OFF
READ EMPLOYEES 
  DISPLAY AA /* syntax error NAT0981, because DBSHORT=OFF
END
```
Example 3:

```
OPTIONS DBSHORT=ON
DEFINE DATA LOCAL
1 V1 VIEW OF EMPLOYEES
  2 PERSONNEL-ID
END-DEFINE
READ V1 BY PERSONNEL-ID 
 DISPLAY AA /* syntax error NAT0981, because PERSONNEL-ID is defined in view;
                  /* (even if DBSHORT=ON)
END-READ
END
```
## <span id="page-46-0"></span>**PSIGNF - Internal Representation of Positive Sign of Packed Numbers**

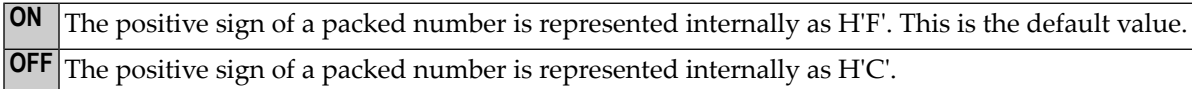

#### <span id="page-46-1"></span>**TSENABL - Applicability of TS Profile Parameter**

This option determines whether the profile parameter TS (translate output for locations with nonstandard lower-case usage) is to apply only to Natural system libraries (that is, libraries whose names begin with "SYS", except SYSTEM) or to all user libraries as well.

Natural objects cataloged with TSENABL=0N determine the ⊤S parameter even if they are located in a non-system library.

<span id="page-46-2"></span>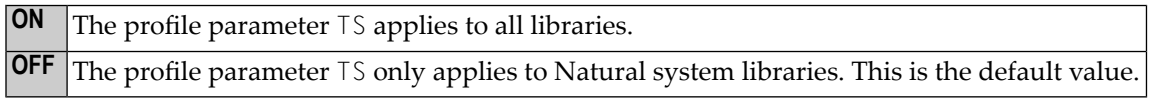

### **GFID - Generation of Global Format IDs**

This option allows you to control Natural's internal generation of global format IDs so as to influence Adabas's performance concerning the re-usability of format buffer translations.

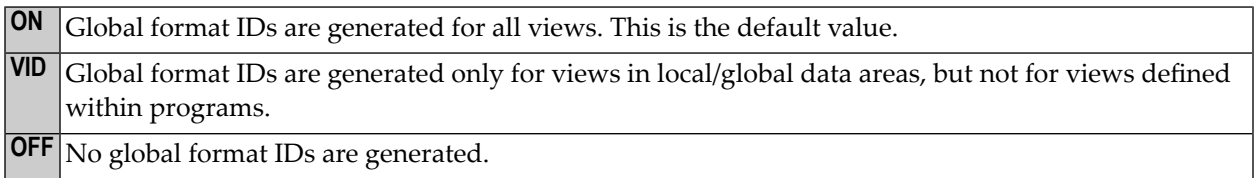

For details on global format IDs, see the Adabas documentation.

#### **Rules for Generating GLOBAL FORMAT-IDs in Natural**

#### ■ **For Natural nucleus internal system-file calls:**

GFID=*abccddee*

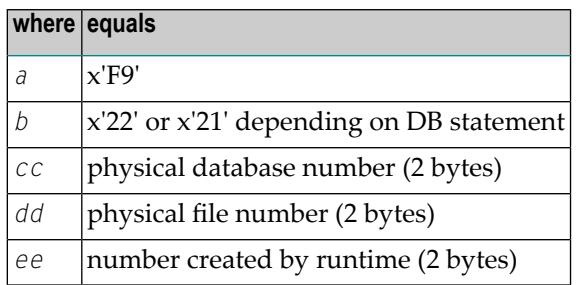

#### ■ **For user programs or Natural utilities:**

■ GFID=abbbbbbc for file number less than or equal to 255 and Adabas Version lower than 6.2 (see NTDB macro).

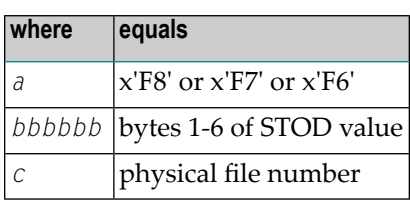

■ GFID=axbbbbbc for file number greater than 255 and Adabas Version lower than 6.2.

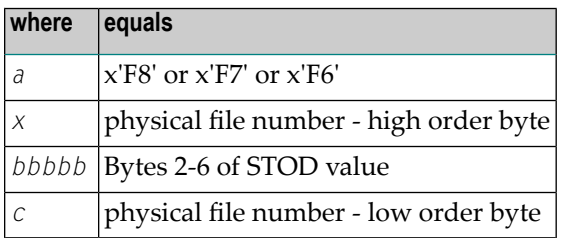

■ GFID=abbbbbb for Adabas Version 6.2 or higher.

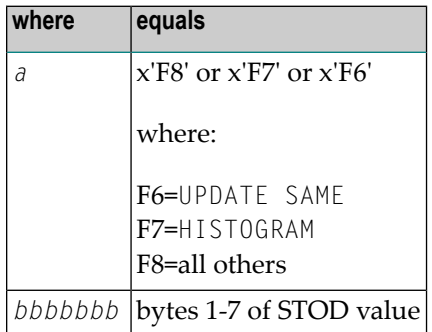

**Note:** STOD is the return value of the store clock machine instruction (STCK).

 $\overline{a}$ 

## <span id="page-48-0"></span>**LOWSRCE - Allow Lower-Case Source**

This option supports the use of lower or mixed-case program sources on mainframe platforms. It facilitates the transfer of programs written in mixed/lower-case characters from other platforms to a mainframe environment.

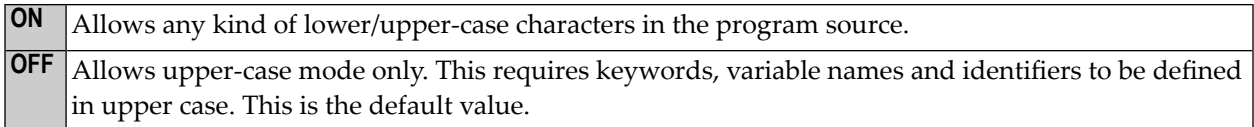

When you use lower-case characters with LOWSRCE=ON, consider the following:

■ The syntax rules for variable names allow lower-case characters in subsequent positions. Therefore, you can define two variables, one written with lower-case characters and the other with upper-case characters.

Example:

DEFINE DATA LOCAL 1 #Vari (A20) 1 #VARI (A20)

With LOWSRCE=OFF, these variables are treated as different variables.

With LOWSRCE=ON, the compiler is *not* case sensitive and does not make a distinction between lower/upper-case characters. This will lead to a syntax error because a duplicate definition of a variable is not allowed.

■ Using the session parameter EM (Edit Mask) in an I/O statement or in a MOVE EDITED statement, there are characters which influence the layout of the data setting assigned to a variable (EM control characters), and characters which insert text fragments into the data setting.

Example:

```
#VARI :='1234567890'
  WRITE #VARI (EM=XXXXXXXXXXXX)
```
With LOWSRCE=OFF, the output is "12345xx67890", because for alpha-format variables only uppercase  $X$ , H and circumflex accent  $($ ) sign can be used.

With LOWSRCE=ON, the output is "1234567890", because an x character is treated like an uppercase X and, therefore, interpreted as an EM control character for that field format. To avoid this problem, enclose constant text fragments in apostrophes (').

Example:

WRITE #VARI(EM=XXXXX'xx'XXXXX)

The text fragment is *not* considered an EM control character, regardless of the LOWSRCE settings.

■ Since all variable names are converted to upper-case characters with LOWSRCE=ON, the display of variable names in I/O statements (INPUT, WRITE or DISPLAY) differs.

Example:

```
MOVE 'ABC' to #Vari
  DISPLAY #Vari
```
With LOWSRCE=OFF, the output is:

```
#Vari
 --------------------
  ABC
```
With LOWSRCE=ON, the output is:

```
#VARI
 --------------------
  ABC
```
## **TQMARK - Translate Quotation Mark**

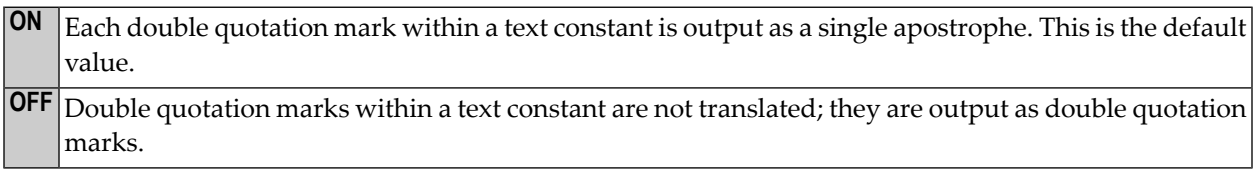

Example:

```
RESET A(A5) 
A: = 'AB"CD'
WRITE '12"34' / A / A (EM=H(5))
END
```
With TQMARK ON, the output is:

12'34 AB'CD C1C27DC3C4

With TQMARK OFF, the output is:

<span id="page-50-0"></span>12"34 AB"CD C1C27FC3C4

## **THSEP - Dynamic Thousands Separator**

This option can be used to enable or disable the use of thousands separators at compilation time. See also the profile and session parameter THSEPCH and the section *Customizing Separator Character Displays* (in the *Programming Guide*).

<span id="page-50-1"></span>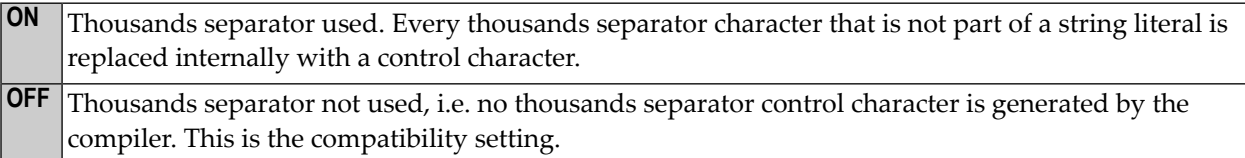

## **CPAGE - Code Page Support for Alphanumeric Constants**

The CPAGE option can be used to activate a conversion routine which translates all alphanumeric constants (from the code page that was active at compilation time into the code page that is active at runtime) when the object is started at runtime.

See also *CPAGE Compiler Option* in the *Unicode and Code Page Support* documentation.

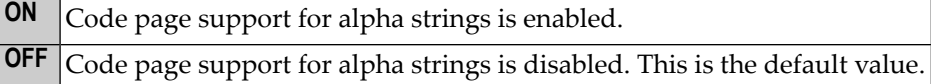

### <span id="page-51-0"></span>**DB2ARRY - Support DB2 Arrays in SQL SELECT and INSERT Statements**

The DB2ARRY option can be used to activate retrieval and/or insertion of multiple rows from/into DB2 by a single SQL SELECT or INSERT statement execution. This allows the specification of arrays as receiving fields in the SQL SELECT and as source fields in the SQL INSERT statement. If DB2ARRY is ON, it is no longer possible to use Natural alphanumeric arrays for DB2 VARCHAR/GRAPHIC columns. Instead of these, long alphanumeric Natural variables have to be used.

<span id="page-51-1"></span>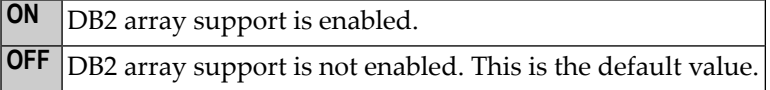

#### **CHKRULE - Validate INCDIR Statements in Maps**

The CHKRULE option can be used to enable or disable a validation check during the catalog process for maps.

INCDIR validation is enabled. If the file (DDM) or field referenced in the INCDIR control statement does not exist, syntax error NAT0721 is raised at compile time. **ON**

When a Natural map is created, you may include fields which are already defined inside another existing programming object. This works with nearly all kinds of objects which allow you to define variables and also with DDMs. When the included field is a database variable, it is a map editor built-in behavior to automatically add (besides the included field) an additional  $INCDIR$  statement in the map statement body to trigger a Predict rule upload and incorporation when the map is compiled (STOW).

The function is similar to what is happening when an INCLUDE statement is processed. However, instead of getting the source lines from a copycode object, they are received from Predict. The search key to find the rule(s) are the DDM name (which is regarded as the file name) and the field name. Both are indicated in the INCDIR statement. An INCDIR rule requested at compile time has not got to be found on Predict, as there is absolutely no requirement for its existence. That implies, it is by no means an error situation if a searched rule is not found.

When fields are incorporated from a DDM into a map, the corresponding INCDIR statements are created, including the current DDM and field name as "search key" to request existent rules from Predict. However, if the DDM is renamed after the copy process, the old DDM name (which is not valid anymore) still continues to be used in the INCDIR statement. This causes that no rule is loaded and the programmer is not informed about this. Moreover, it is not only a DDM rename causing this situation. The more likely situation effecting this consequence is to have a wrong FDIC file assigned, by any mistake. In this case, the DDM name is valid, but it cannot be found on the current Predict system file. Then the result is same as when the DDM does not exist at all; the processingrules supposed to be added from Predict are not included.

**OFF** INCDIR validation is disabled. This is the default value.

# <span id="page-52-0"></span>**Compilation Options for Ensuring Version Compatibility**

- FINDMUN Detect Inconsistent [Comparison](#page-52-1) Logic in FIND Statements
- MASKCME MASK [Compatible](#page-53-0) with MOVE EDITED
- NMOVE22 [Assignment](#page-54-0) of Numeric Variables of Same Length and Precision
- [V41COMP](#page-54-1) Disable New Version 4.2 Syntax

These options correspond to the keyword subparameters of the CMPO profile parameter and/or the NTCMPO parameter macro.

## <span id="page-52-1"></span>**FINDMUN - Detect Inconsistent Comparison Logic in FIND Statements**

With Natural Version 2.3, the comparison logic for multiple-setting fields in the WITH clause of the FIND statement has been changed. This means that when Version 2.2 programs containing certain forms of FIND statements are compiled under Version 3.1, they will return different results. This option can be used to search for FIND statements whose WITH clauses use multiple-setting fields in a way that is no longer consistent with the enhanced Version 3.1 comparison logic.

**ON** Error NAT0998 will be returned for every FIND statement of such form detected at compilation. **OFF** No search for such FIND statements will be performed. This is the default value.

The comparison logic for multiple-value fields in the WITH clause of the FIND statement has been changed with Natural Version 2.3 so as to be in line with the comparison logic in other statements (e.g. IF).

Four different forms of the  $FIND$  statement can be distinguished (the field  $MU$  in the following examples is assumed to be a multiple-value field):

1. FIND XYZ-VIEW WITH **MU = 'A'**

With Version 2.2 and above, this statement returns records in which at least one occurrence of MU has the value "A".

2. FIND XYZ-VIEW WITH **MU NOT EQUAL 'A'**

With Version 2.2, this statement returns records in which no occurrence of MU has the value "A" (same as 4.). With Version 2.3 and above, this statement returns records in which at least one occurrence of MU does not have the value "A".

3. FIND XYZ-VIEW WITH **NOT MU NOT EQUAL 'A'**

With Version 2.2, this statement returns records in which *at least one occurrence* of MU has the value "A" (same as 1.). With Version 2.3 and above, this statement returns records in which *every occurrence* of MU has the value "A".

4. FIND XYZ-VIEW WITH **NOT MU = 'A'**

With Version 2.2 and above, this statement returns records in which *no occurrence* of MU has the value "A". This means that if you newly compile under Version 2.3 existing Version 2.2 programs containing FIND statements of the forms 2. and 3., they will return different results.

If you specify FINDMUN=ON, error NAT0998 will be returned for every FIND statement of form 2. or 3. detected at compilation.

Should you in these cases wish to continue to get the same results as with Version 2.2, you have to change the statements as follows:

#### **In Form 2:**

FIND XYZ-VIEW WITH **MU NOT EQUAL 'A'**

into

FIND XYZ-VIEW WITH **NOT MU = 'A'**

**In Form 3:**

FIND XYZ-VIEW WITH **NOT MU NOT EQUAL 'A'**

<span id="page-53-0"></span>into

FIND XYZ-VIEW WITH **MU = 'A'**

#### **MASKCME - MASK Compatible with MOVE EDITED**

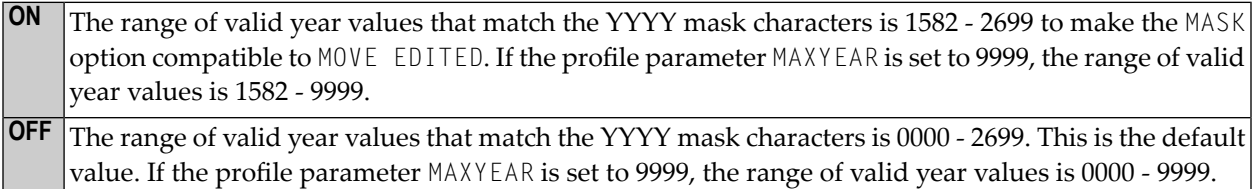

## <span id="page-54-0"></span>**NMOVE22 - Assignment of Numeric Variables of Same Length and Precision**

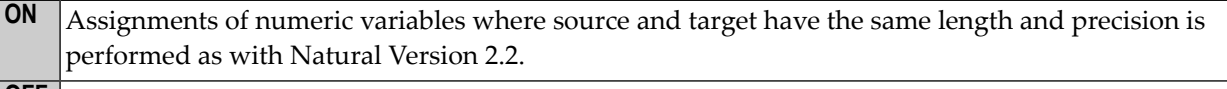

Assignments of numeric variables where source and target have the same length and precision is performed as with Natural Version 2.3 and above, that is they are processed as if source and target would have different length or precision. This is the default value. **OFF**

### <span id="page-54-1"></span>**V41COMP - Disable New Version 4.2 Syntax**

**Important:** This compiler option will be available only with Natural Version 4.2 to allow a  $\sqrt{N}$ smooth transition. It will be removed again with a subsequent release of Natural after Version 4.2.

A number of functions and programming features introduced with Natural Version 4.2 would give rise to problems when a program developed and compiled with Version 4.2 is to be recompiled for putting into operation in a Version 4.1 environment. The relevant functions or features are listed **[below](#page-54-2)**.

The V41COMP option has been provided to detect such incompatibilities and trigger an error message that supplies a reason code for why the recompilation failed. The following values are possible:

When a program is compiled under Version 4.2, every attempt to use a syntax construction that is supported by Version 4.2, but not by Version 4.1, is rejected and a NAT0647 syntax error and a corresponding reason code (see **[below](#page-54-2)**) will be output. **ON**

<span id="page-54-2"></span>**OFF** A test for Version 4.1 compatibility is not performed. This is the default value.

#### **Compilation Relevant Differences between Version 4.2 and 4.1**

The following table gives an overview of the compilation relevant differences between Version 4.2 and 4.1 and indicates the reason code that will be supplied when incompatible syntax is detected:

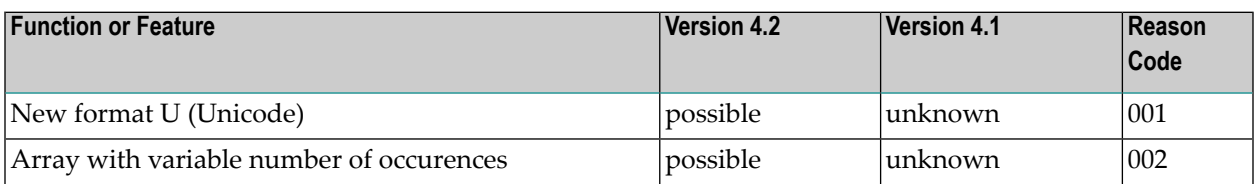

## COMPOPT

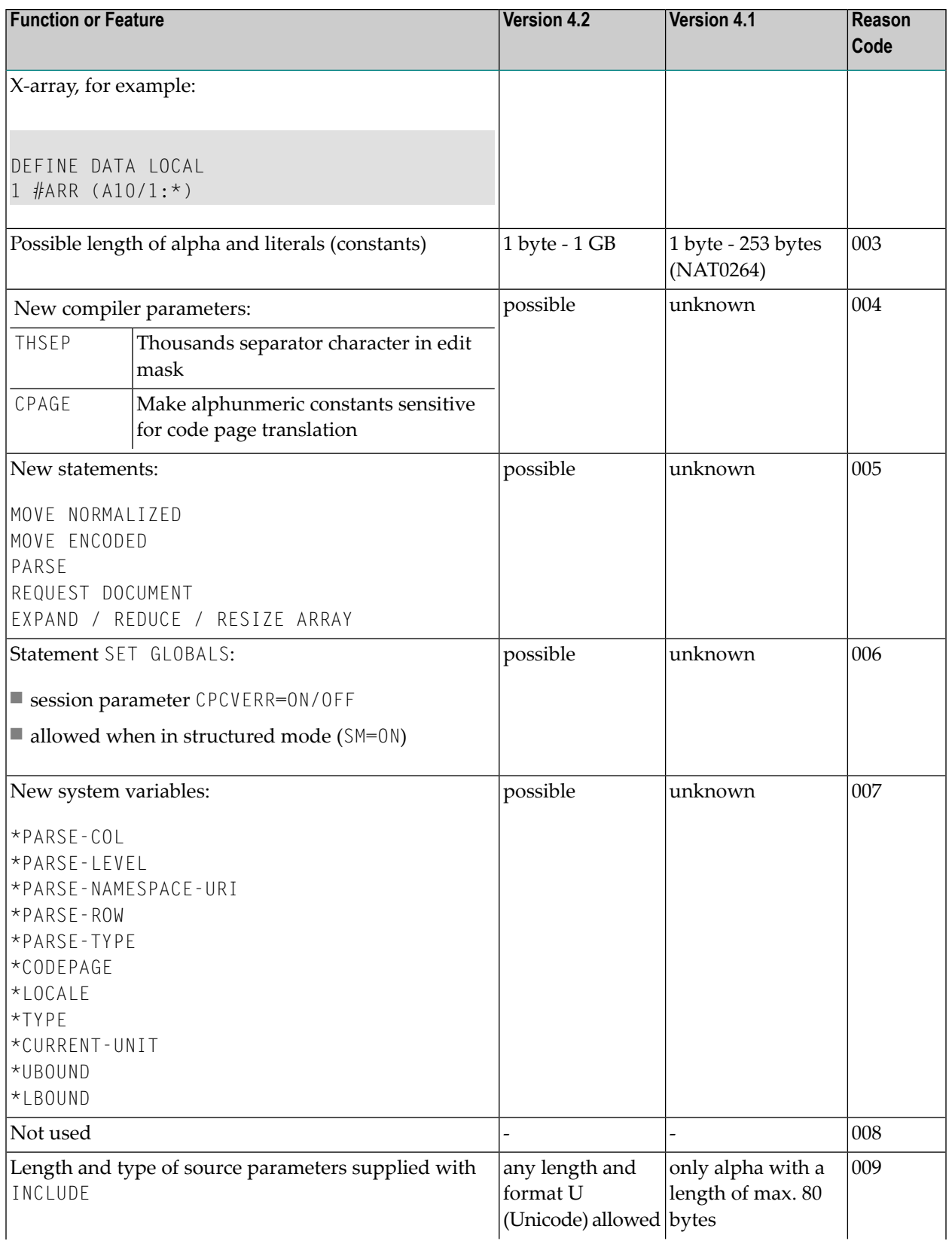

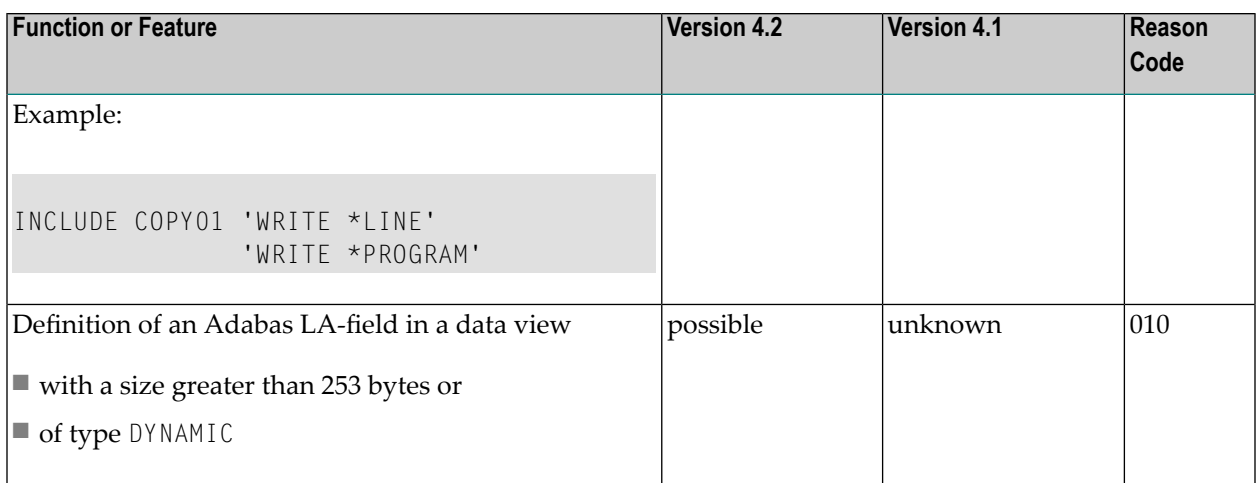

# **13 CPINFO**

This command is used to display all relevant Natural code page settings, such as content of the system variables \*LOCALE, \*CODEPAGE, current code page of the source area, current settings of the relevant parameters, NATICU version, Unicode version, etc., and to display the code pages defined in the NATCONFG module. For full details, see the corresponding Natural Help text.

For further information, see the *Unicode and Code Page Support* documentation.

# 14 DELETE

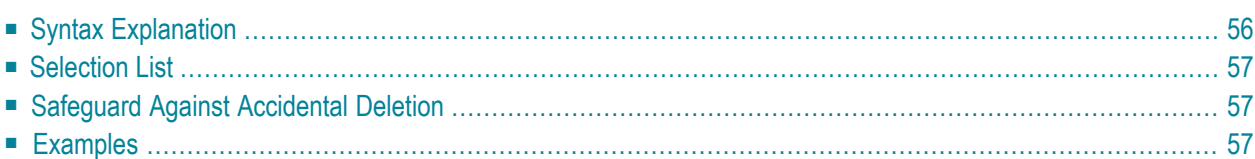

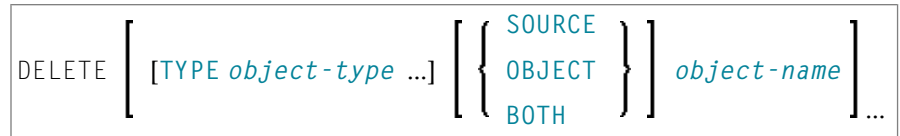

This command is used to delete Natural programming objects from the Natural system file.

**Note:** The source currently in the editor's work area is not affected by the DELETE command.

<span id="page-61-0"></span>See also *Object Naming Conventions* in the *Using Natural* documentation.

# **Syntax Explanation**

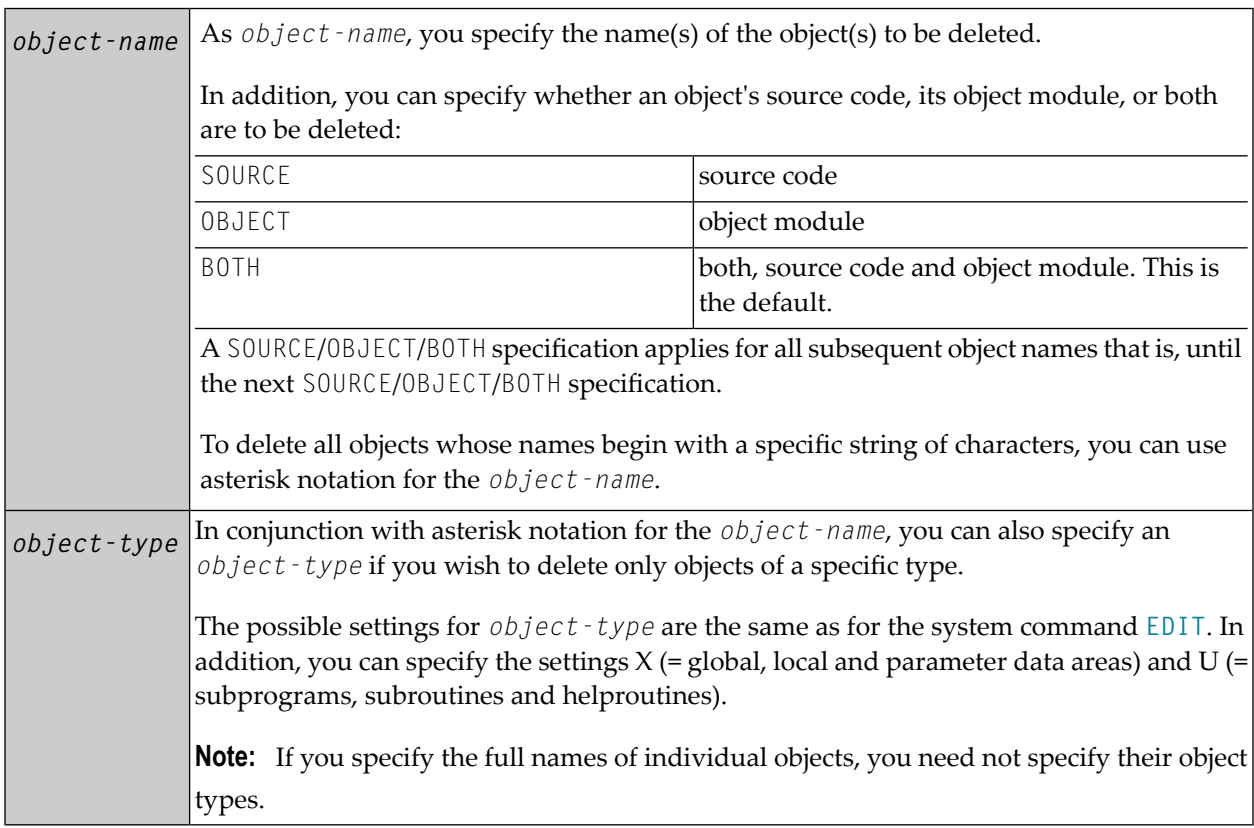

# <span id="page-62-0"></span>**Selection List**

If you use asterisk notation, you will get a selection list, on which you then mark the object(s) to be deleted. For each object, you can determine whether to delete its source code, its object module, or both - by marking the object with the appropriate letter (S , O or B).

<span id="page-62-1"></span>If you enter only the DELETE command itself, you will also get a selection list, containing all objects stored in your current library.

# **Safeguard Against Accidental Deletion**

As a safeguard against accidental deletion, a window will automatically be displayed in which you have to confirm the deletion of an object by entering its name.

<span id="page-62-2"></span>If you have specified or selected more than one object, an additional window will be displayed in which you can specify whether you wish to confirm the deletion for each object individually or whether all specified/selected objects are to be deleted without confirmation.

# **Examples**

With this command, you delete three programming objects named TOM, DICK und HARRY:

```
DELETE TOM DICK HARRY
```
With this command, you delete the source and object module of the programming object JOHN, the sources of the programming objects PAUL and GEORGE, and the object module of the programming object RINGO:

```
DELETE JOHN SOURCE PAUL GEORGE OBJECT RINGO
```
With this command, you get a selection list of all programming objects in the current library:

DELETE

With this command, you get a selection list of the sources of all maps in the current library:

```
DELETE TYPE M SOURCE *
```
With this command, you get a selection list of all global, local and parameter data areas in the current library which are stored in source and/or object form and whose names begin with D:

```
DELETE TYPE GLA D*
```
With this command, you get a selection list of all programming objects in the current library which are stored in object form and whose names begin with "YYZ":

DELETE OBJECT YYZ\*

With this command, you delete the source and object module of the maps TOM and DICK, the source of the map HARRY, the source of the program JOHN, and the object module of the program PAUL:

DELETE TYPE M TOM DICK SOURCE HARRY TYPE P JOHN OBJECT PAUL

# **15 DUMP**

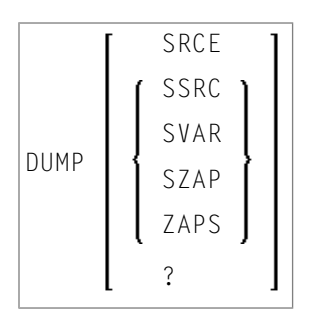

This command is used to provide information for Software AG technical support personnel in order to locate an error that caused an abnormal termination (abend) of the Natural system. Forward this information to Software AG technical support for error diagnosis and correction.

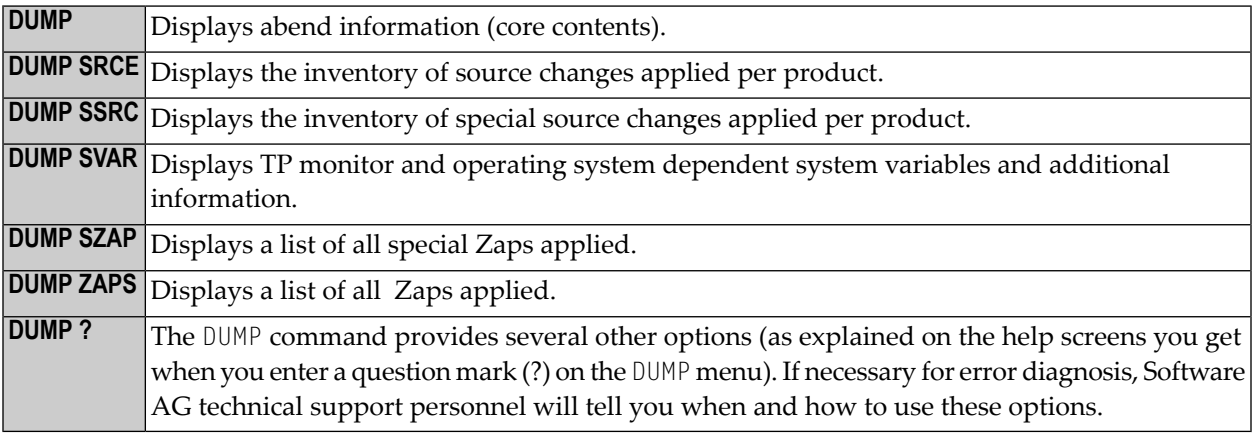

# <span id="page-66-0"></span> $16$  EDIT

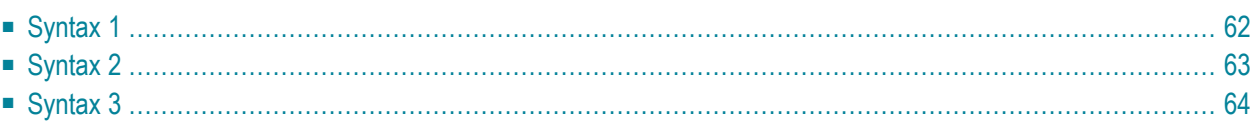

This command is used to invoke a Natural editor for the purpose of editing the source form of a Natural programming object.

Three different forms of command syntax exist. These are documented in the following sections.

Related command: **[READ](#page-146-0)**.

<span id="page-67-0"></span>See also *Object Naming Conventions* in the *Using Natural* documentation.

## **Syntax 1**

```
EDIT [object-type] [object-name [library-id]]
```
*object-type*

The following object types can be edited:

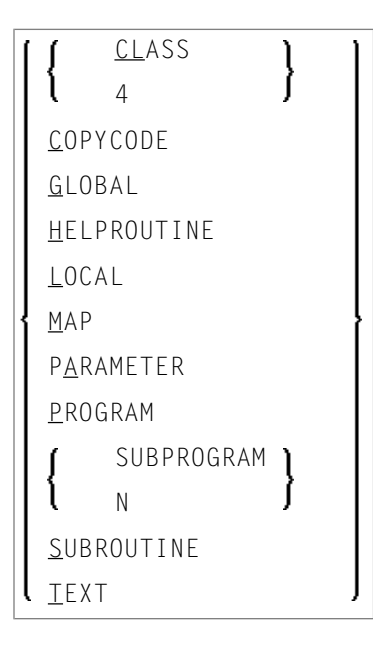

Which editor is invoked depends on the type of object to be edited:

- Local data areas, global data areas or parameter data areas are edited with the data area editor.
- Maps are edited with the map editor.
- Classes are edited with the with the program editor.
- All other types of objects program, subprogram, subroutine, helproutine, copycode, text, description - are edited with the program editor.

**Note:** The text object "description" is available on mainframes only. A description is a program description as stored and maintained in the Predict Data Dictionary; an object of this type can only be edited if Predict is installed.

The object types are described in the *Programming Guide*. The editors are described in the *Editors* documentation.

<span id="page-68-1"></span>If you specify the name of the object you wish to edit, you need not specify its object type.

*object-name*

With the EDIT command, you specify the name of the object you wish to edit. The maximum length of the object name is 8 characters.

Natural will then load the object into the edit work area of the appropriate editor and set the object name for a subsequent **[SAVE](#page-160-0)**, **[CATALOG](#page-32-0)**, **[STOW](#page-176-0)** command.

If you do not specify an *object-name* and there is no object in the source work area, the empty program editor screen will be invoked where you can create a program. If the source work area is not empty, the object will be loaded in the appropriate editor.

<span id="page-68-2"></span>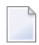

**Note:** For EDIT DESCRIPTION, the *object-name* must be the name as defined as a Natural member in the Predict program definition.

#### *library-id*

If the object you wish to edit is not contained in the library you are currently logged on to, you must specify the *library-id* of the library in which the object to be edited is contained.

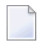

**Note:** The setting for *library-id* must not begin with "SYS" (except SYSTEM).

<span id="page-68-0"></span>If Natural Security is active, a *library-id* must not be specified, which means that you can only edit objects which are in your current library.

## **Syntax 2**

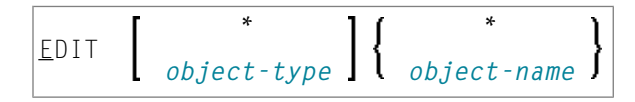

If you do not remember the name of the object you wish to edit, you can use this form of the EDIT command to display a list of objects, and then select from the list the desired object.

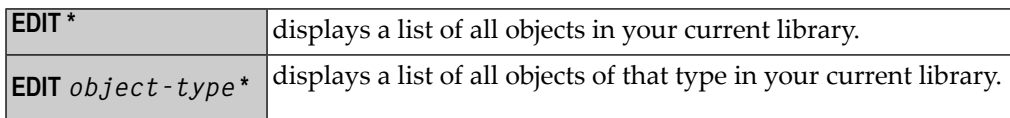

<span id="page-69-0"></span>To select an object from a certain range of objects, you can use asterisk notation and wildcard notation for the *object-name* in the same manner as described for the system command **[LIST](#page-96-0)**.

# **Syntax 3**

EDIT FUNCTION *subroutine-name*

The EDIT FUNCTION command may be used to edit a subroutine using the subroutine name (not the object name) with maximally 32 characters.

## Example:

```
DEFINE SUBROUTINE CHECK-PARAMETERS
   ...
END-SUBROUTINE
END
```
Assuming that the above subroutine has been saved under the object name CHCKSUB, you may edit subroutine CHECK-PARAMETERS either by issuing the command:

EDIT S CHKSUB

or by

EDIT F CHECK-PARAMETERS

# $17$  EDT

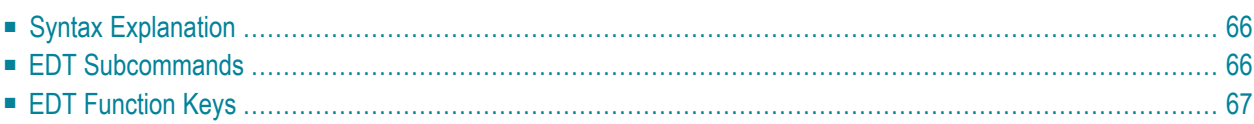

It is recommended that the **[EDIT](#page-66-0)** command be used instead of the EDT command.

EDT [*object-name* [*library-id*]]

This command invokes the Natural line editor and causes edit mode to be entered. Edit mode may be used to edit an existing Natural object (program, copycode, subroutine, subprogram, helproutine). Once edit mode has been entered, you may position to any line and make changes, using the subcommands and PF keys listed below.

<span id="page-71-0"></span>Use . E to terminate EDT mode.

# **Syntax Explanation**

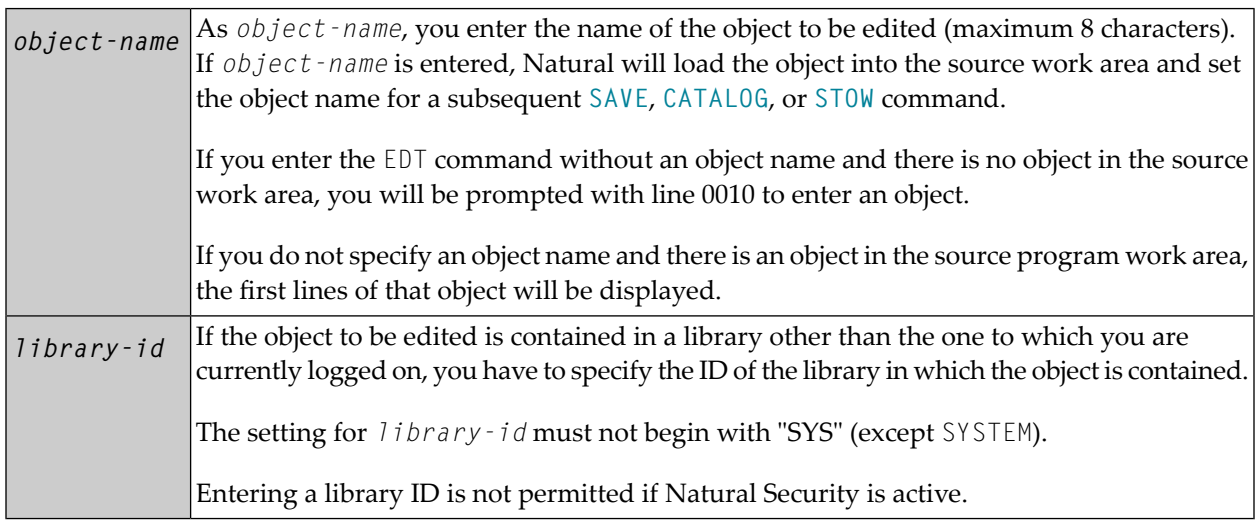

## <span id="page-71-1"></span>**EDT Subcommands**

The following subcommands may be used during line editing:

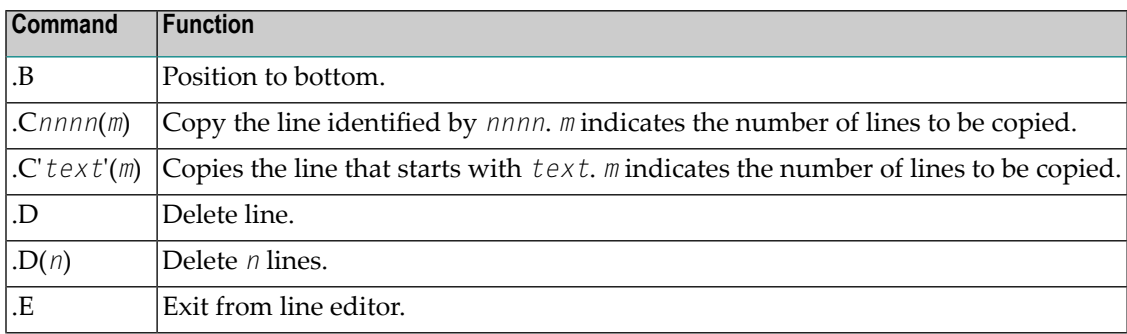
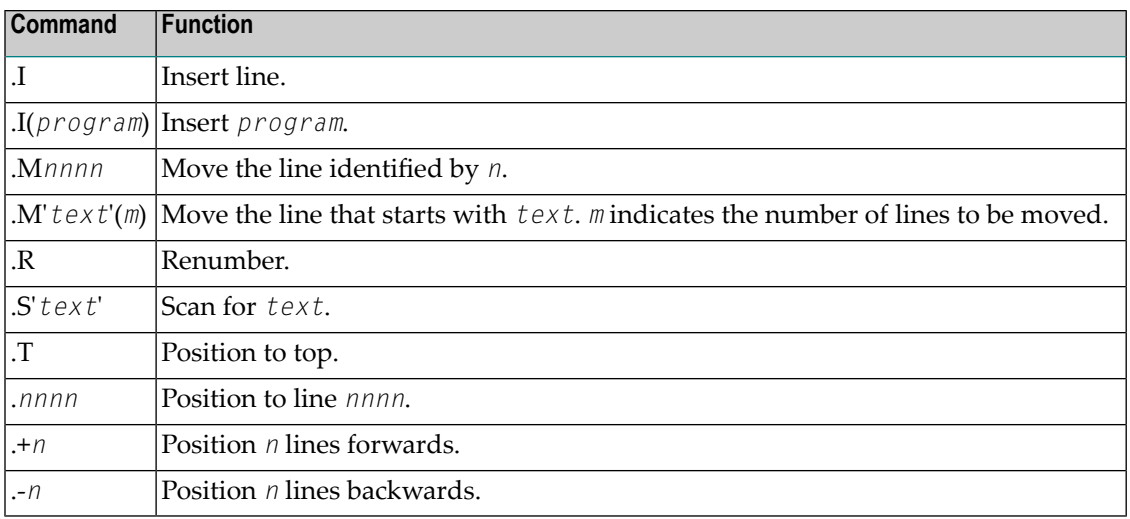

# **EDT Function Keys**

The following PF keys can be used during line editing:

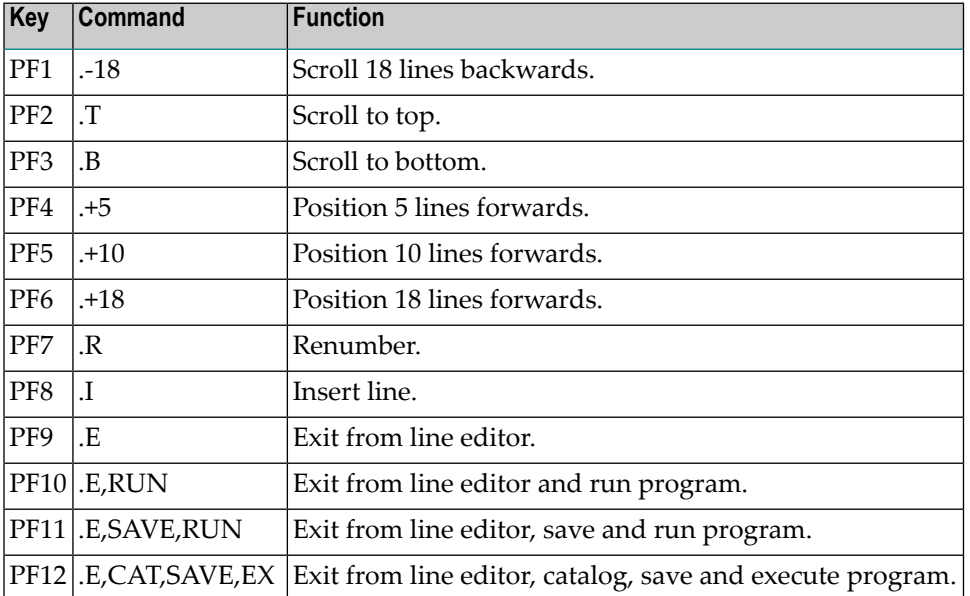

# 18 EXECUTE

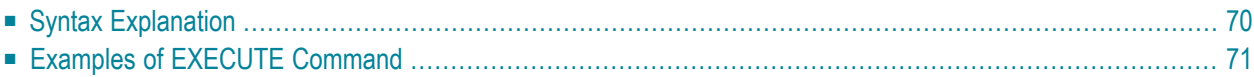

```
EXECUTE [REPEAT] program-name [library-id]
\mathsf{I}program-name [parameter ...]
```
This command is used to execute a Natural object module of type program. The object module must have been cataloged (that is, stored in object form) in the Natural system file or linked to the Natural nucleus. The execution of an object module does not affect the source code currently in the editor work area.

## <span id="page-75-0"></span>**Syntax Explanation**

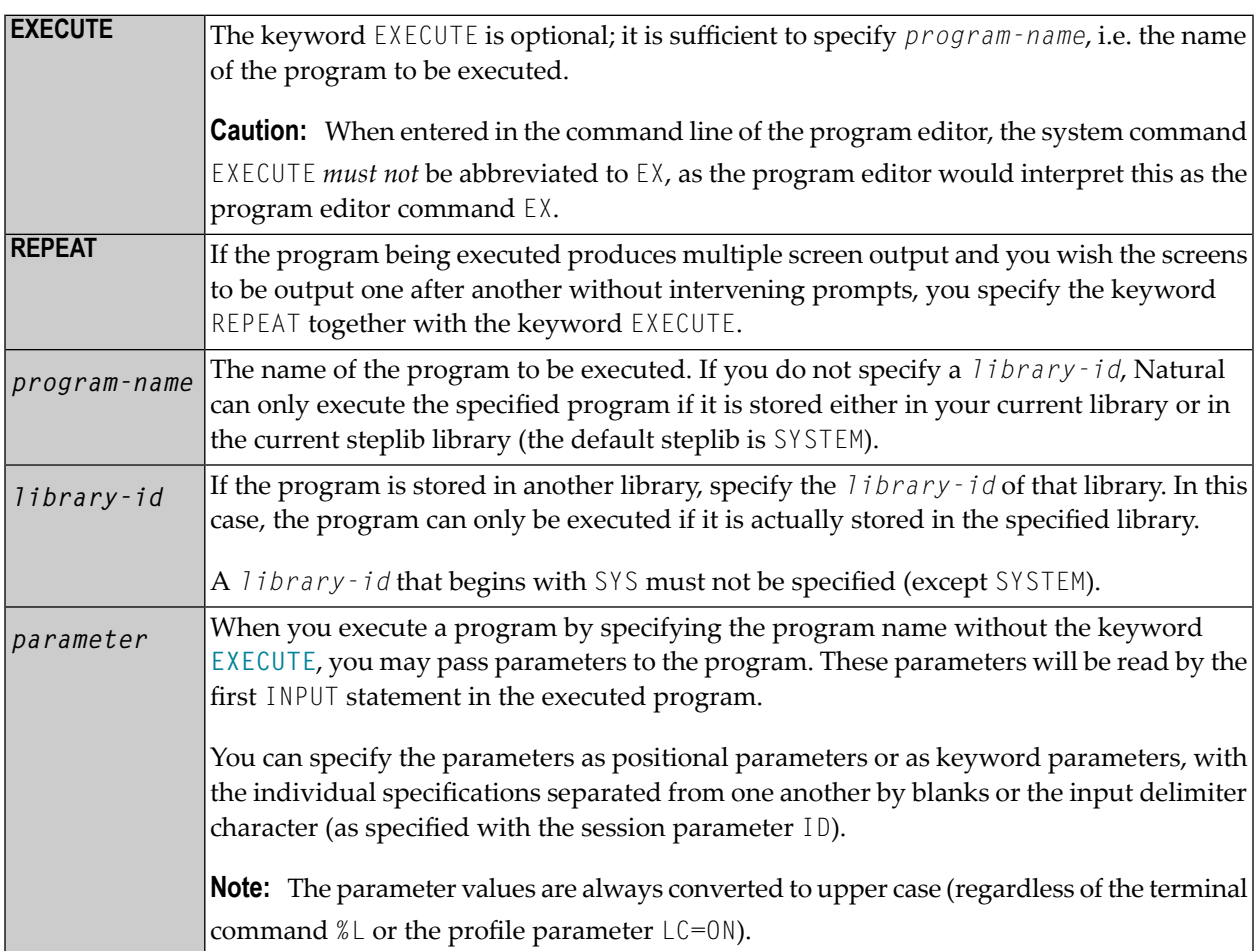

# <span id="page-76-0"></span>**Examples of EXECUTE Command**

EXECUTE PROG1

EXECUTE PROG1 ULIB1

PROG1

PROG1 VALUE1 VALUE2 VALUE3

PROG1 VALUE1, VALUE2, VALUE3

PROG1 PARM1=VALUE1, PARM2=VALUE2, PARM3=VALUE3

PROG1 PARM3=VALUE3 PARM1=VALUE1 VALUE2

# **19 FIN**

FIN

This command is used to terminate a Natural session. It applies to online sessions as well as batch mode sessions.

A batch mode session is also terminated when an end-of-file condition is detected in the command input dataset.

# 20 GLOBALS

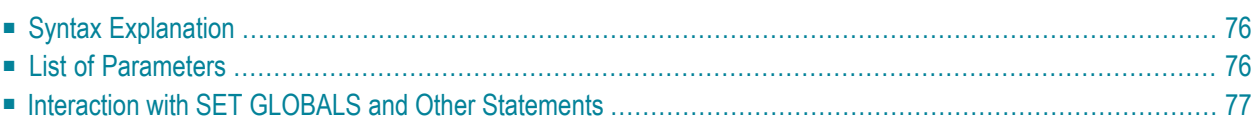

**GLOBALS** [*parameter*=*value* ...]

<span id="page-81-0"></span>This command is used to set Natural session parameters.

## **Syntax Explanation**

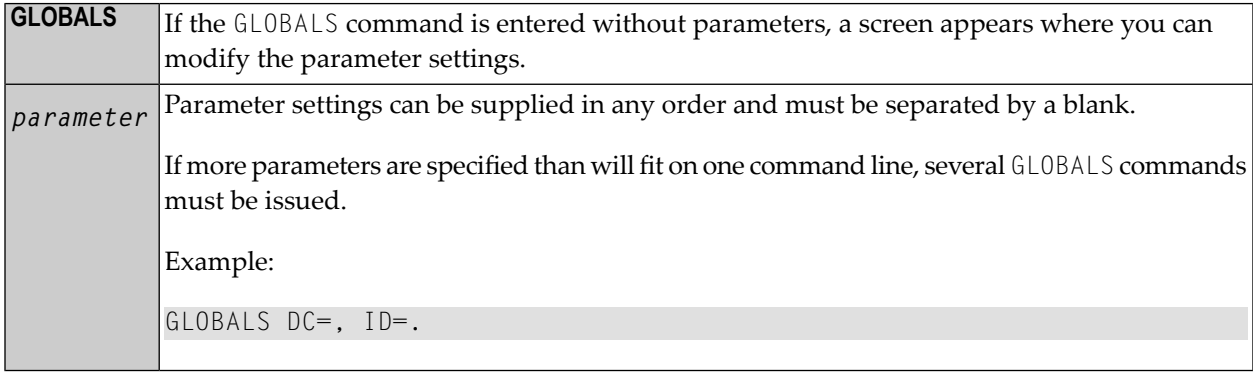

### <span id="page-81-1"></span>**List of Parameters**

The following table contains a list of session parameters that can be specified with the system command GLOBALS.

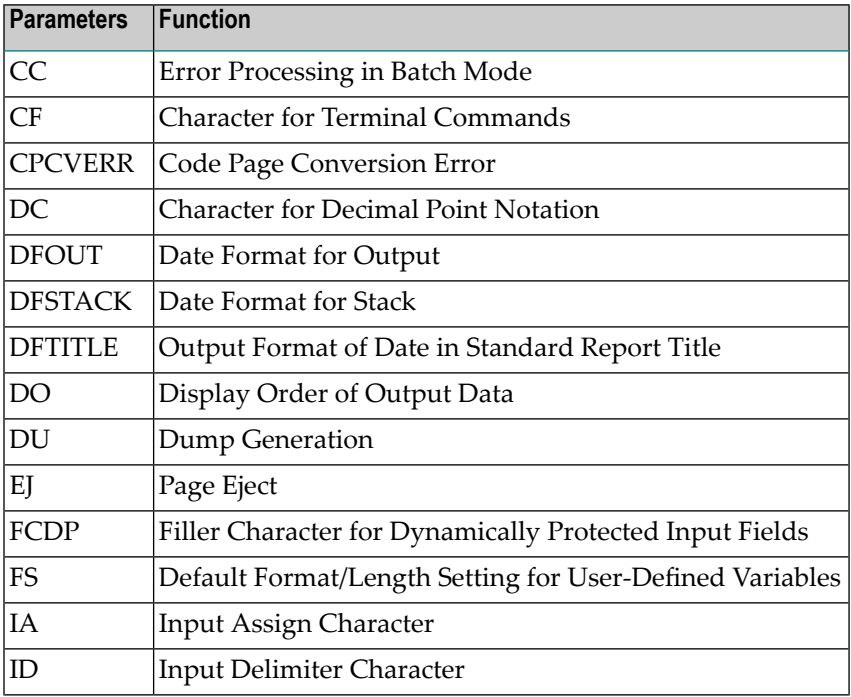

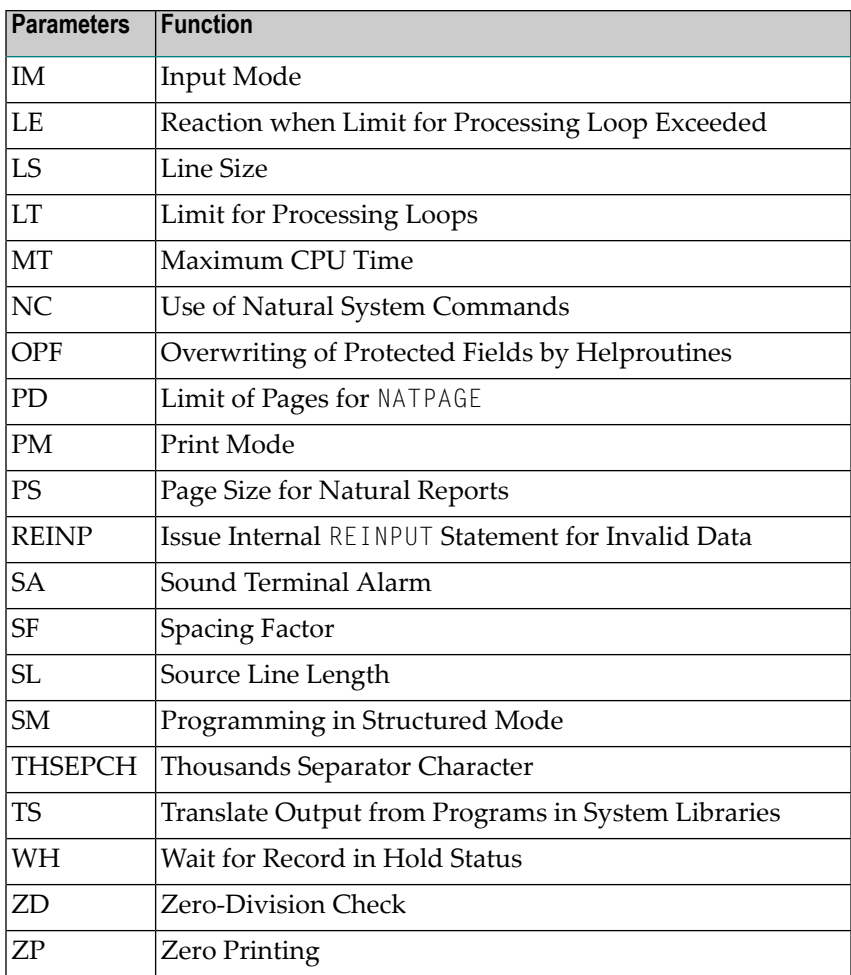

## <span id="page-82-0"></span>**Interaction with SET GLOBALS and Other Statements**

#### **Statement SET GLOBALS**

The system command GLOBALS and the statement SET GLOBALS offer the same parameters for modification. They can both be used in the same Natural session. Parameter values specified with a GLOBALS command remain in effect until they are overridden by a new GLOBALS command or SET GLOBALS statement, the session is terminated, or you log on to another library.

#### **Other Statements Influencing the Session Parameter Settings**

Some parameter values may be overridden during program execution using the LIMIT, EJECT, and FORMAT statements and by format entries specified in INPUT, DISPLAY, PRINT, and WRITE statements.

# **21 HELP**

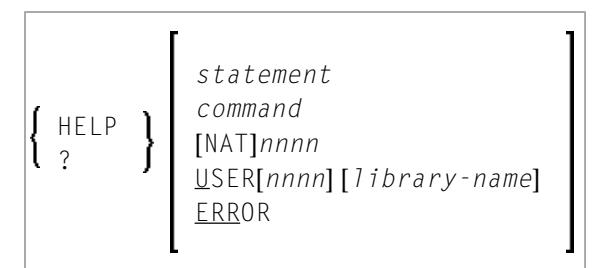

This command is used to invoke the Natural Help utility. It retrieves information on Natural statements, commands, etc., and error messages.

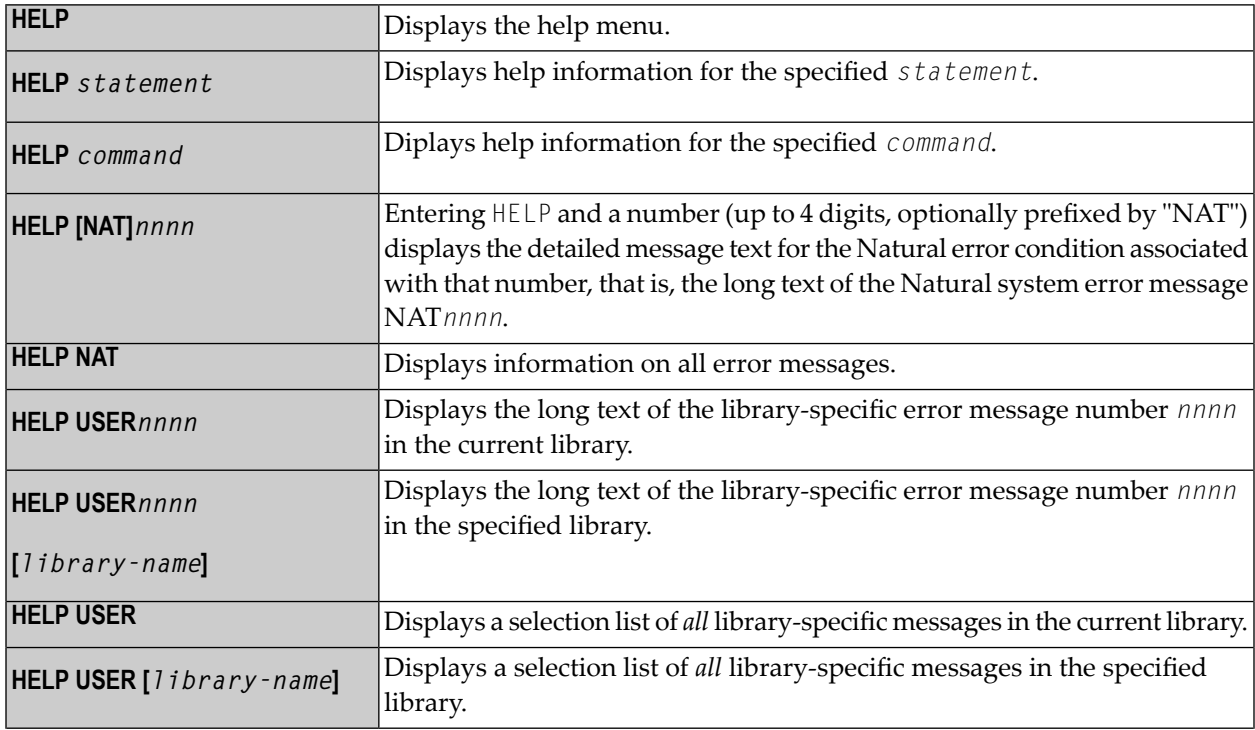

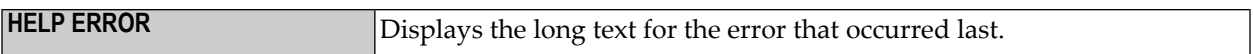

# **22 INPL**

#### INPL [R]

This command is used to invoke the Natural INPL utility. This utility is *only* used for the loading of Software AG installation datasets into the system files as described in the INPL online help and in the platform-specific installation documentation.

Apart from that, you use the Object Handler to load objects into the system files.

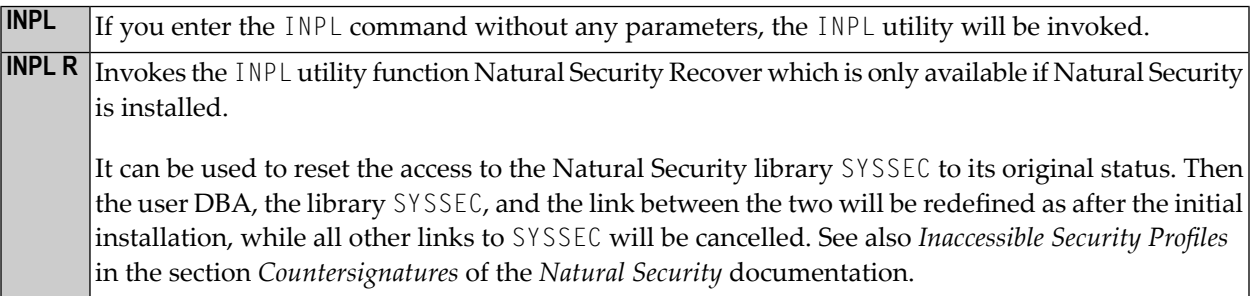

For further information, see *INPL Utility* in the *Utilities* documentation.

# <span id="page-88-0"></span> $23$  KEY

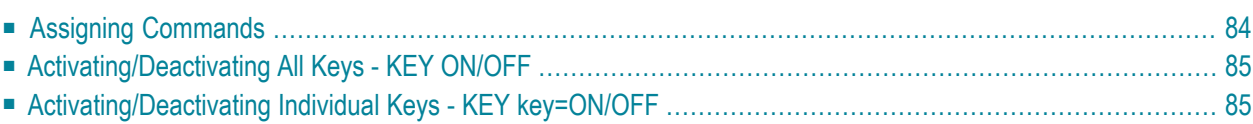

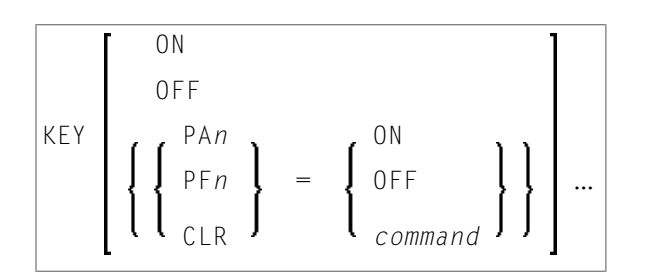

This command is used to assign functions to keys on the keyboard of video terminals. Moreover, you can change, activate and deactivate the assigned functions.

This is possible for the following keys:

- PA1 to PA3,
- $\blacksquare$  PF1 to PF24
- CLEAR

To each of these keys, you can assign one of the following functions:

- a Natural system command,
- a Natural terminal command,
- a user-defined command.

Natural will execute the assigned command whenever you press the corresponding key in command mode (NEXT prompt).

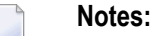

- 1. Assignments made with the system command  $K EY$  are totally independent of assignments made with a SET KEY statement in a program.
- <span id="page-89-0"></span>2. Function-key assignments can also be made by the Natural administrator via the profile parameter KEY.
- 3. This command is not executable in batch mode.

### **Assigning Commands**

If you enter only the command KEY (without parameters), the **Function-Key Assignments** screen will be displayed. On this screen, you can assign commands to the individual keys by entering the command names in the input fields.

To assign a different command to a key, you overwrite the existing entry in the input field.

To delete a command assignment, you delete the entry in the input field or overwrite it with blanks.

You can also assign commands to individual keys by specifying them directly with the KEY command. For example:

KEY PF1=CLEAR

<span id="page-90-1"></span> $\overline{\phantom{a}}$ 

If the assigned command contains blanks, it has to be enclosed in apostrophes. For example:

<span id="page-90-0"></span>PF13='UPDATE OFF'

## **Activating/Deactivating All Keys - KEY ON/OFF**

With the command KEY OFF/ON, you deactivate/re-activate all function-key assignments:

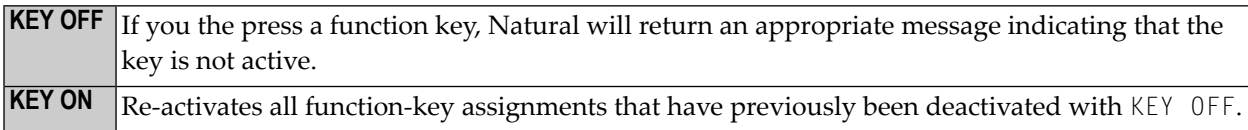

You can also activate/deactivate the keys by overwriting the entry ON/OFF in the field **Activate Keys** at the top right-hand corner of the **Function-Key Assignments** screen.

**Note:** The CLEAR key cannot be activated/deactivated. Unless another function is assigned to it, it has the same function as the terminal command %%. The command KEY ON/OFF and the **Activate Keys** field have no effect on the CLEAR key.

## **Activating/Deactivating Individual Keys - KEY key=ON/OFF**

With the command KEY *key*=0FF/0N, you deactivate/re-activate the command assigned to a specific *key*.

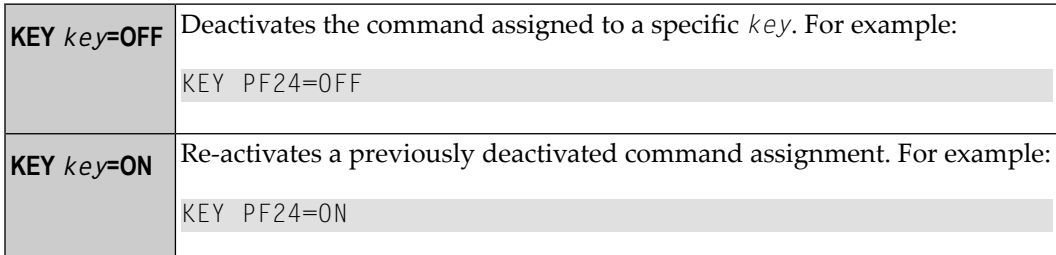

**Note:** The command KEY CLR=ON/OFF is not possible (see also note **above**).

# **24 LAST**

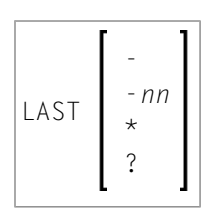

This command is used to display the system command(s) that was/were last executed. Moreover, you can have the displayed command(s) executed again. You can also overwrite them before they are executed.

Only system commands that you actually entered can be displayed via the LAST command; commands issued internally by Natural as a result of a command you entered are not available via LAST.

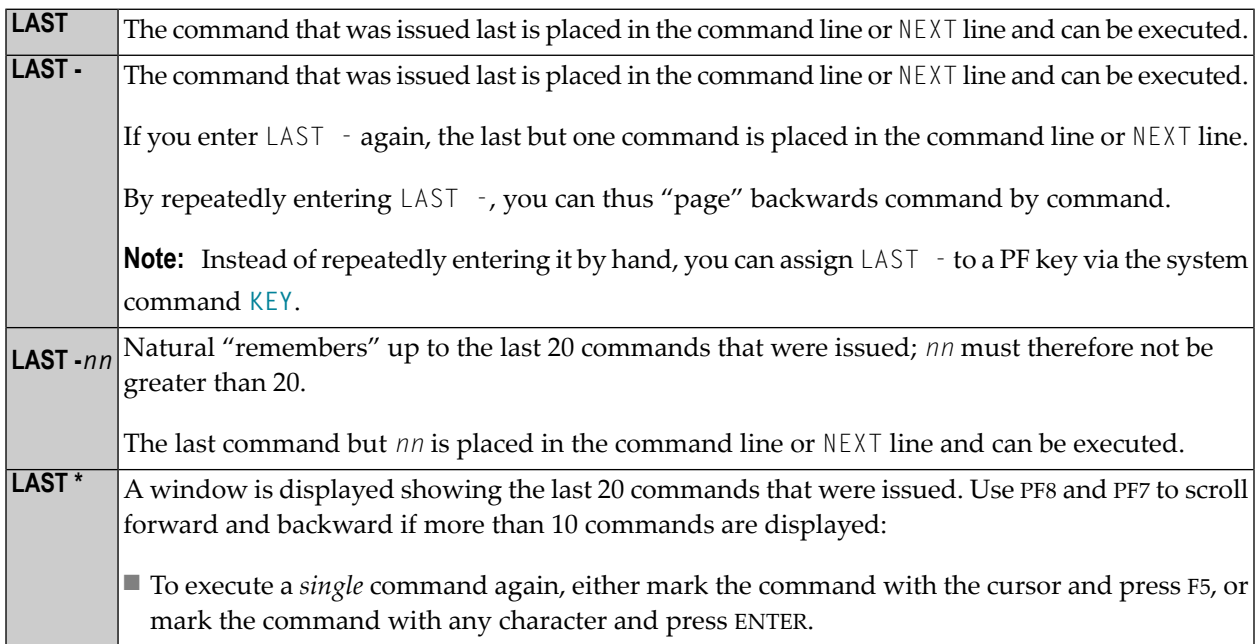

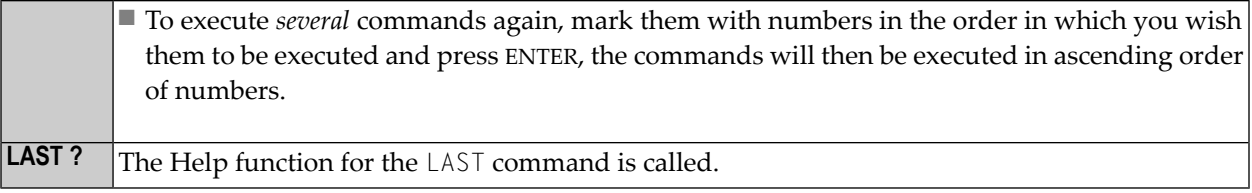

# **25 LASTMSG**

#### LASTMSG

This command is used to display additional information about the error situation which has occurred last.

When Natural displays an error message, it may in some cases be that this error is not the actual error, but an error caused by another error (which in turn may have been caused by yet another error, etc.). In such cases, the LASTMSG command allows you to trace the issued error back to the error which has originally caused the error situation.

When you enter the command LASTMSG, you will get - for the error situation that has occurred last - the error message that has been displayed, as well as all preceding (not displayed) error messages that have led to this error.

#### **To display information on the corresponding error**

Mark one of these messages with the cursor and press ENTER.

The following is displayed:

- error number;
- number of the line in which the error occurred;
- name, type and level of the object that caused the error;
- name, database ID and file number of the library containing the object;
- $\blacksquare$  error class (system = error issued by Natural; user = error issued by user application);
- error type (runtime, syntax, command execution, session termination, program termination, remote procedure call);
- date and time of the error.

**Note:** The library SYSEXT contains a user application programming interface USR2006 which enables you to display in your Natural application the error information supplied by LASTMSG.

#### **Natural Remote Procedure Call (RPC):**

If an error occurs on the server, the following error information is not displayed: database ID, file number, date and time.

# $26$  LIST

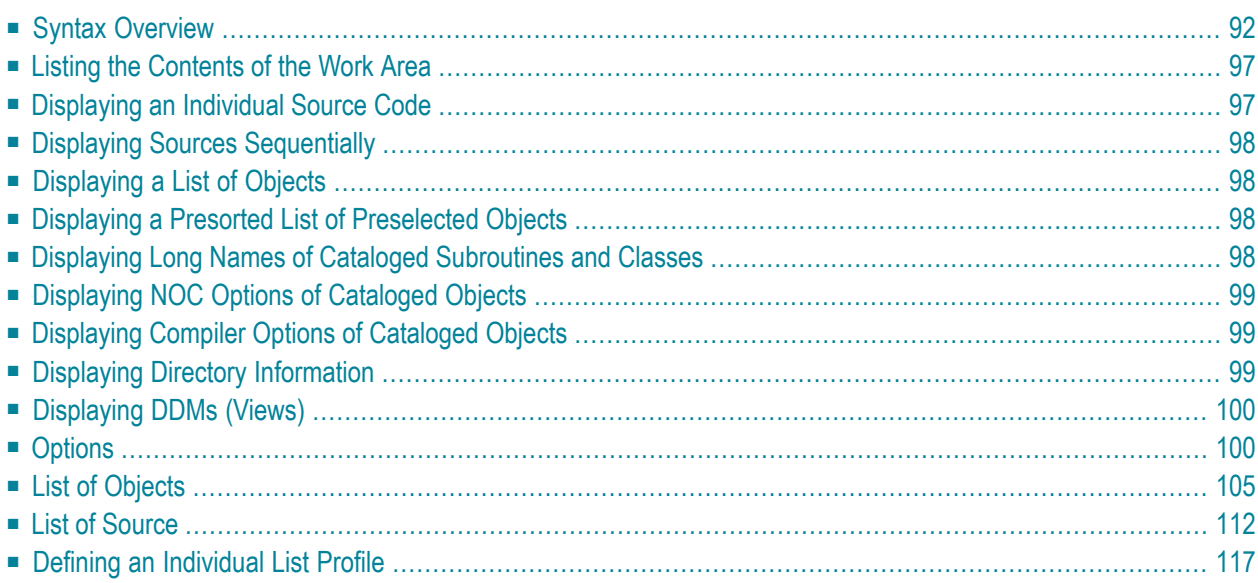

This system command is used to display the source code of a single object or to list one or more objects which are contained in the current library. The options of the LIST command are explained below.

This chapter covers the following topics:

See also separate documents describing **[LIST XREF](#page-126-0)**, **[LIST COUNT](#page-124-0)** and **[LISTSQL](#page-128-0)**.

<span id="page-97-0"></span>Application Programming Interfaces: USR1054N, USR1055N, USR1056N, USR2018N, USR4216N. See *SYSEXT - Natural Application Programming Interfaces* in the *Utilities* documentation.

### **Syntax Overview**

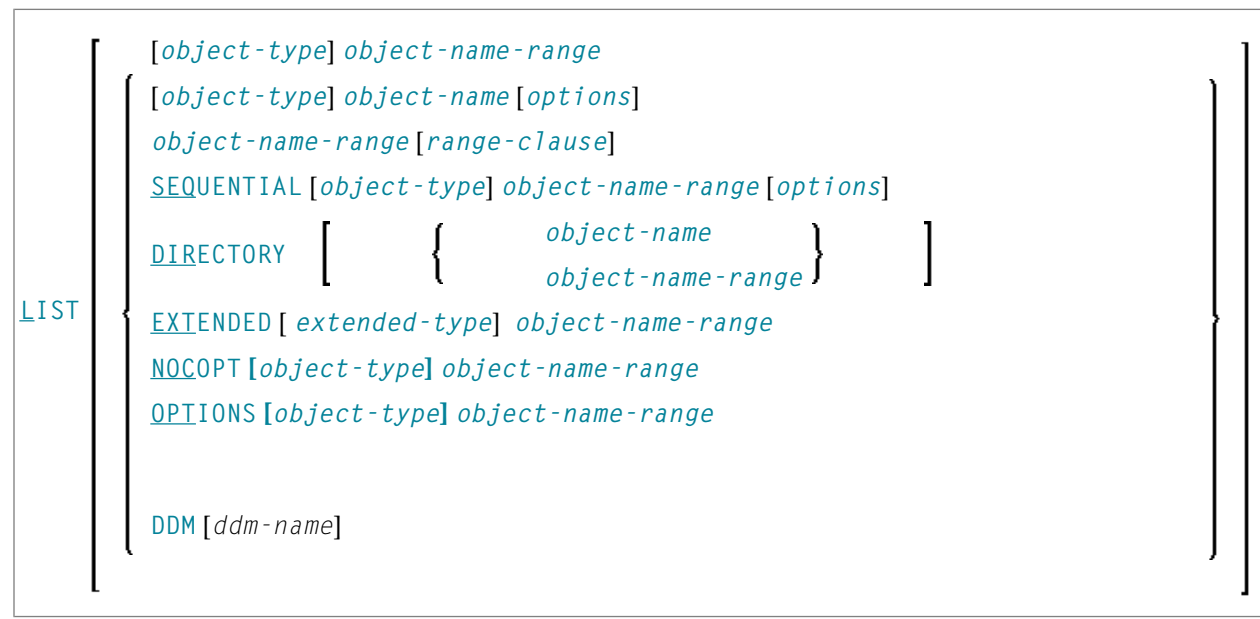

**Notes:**

 $\overline{\phantom{a}}$ 

- 1. Instead of the keyword DDM, you can also use the keyword VIEW (or V for short).
- 2. Since LIST can display long lines containing up to 244 characters, set the line size as big as possible, using profile parameter LS. If possible, set LS=250.

### <span id="page-98-0"></span>**object-type**

In place of *object-type*, you may specify one of the object types shown below or an asterisk (\*).

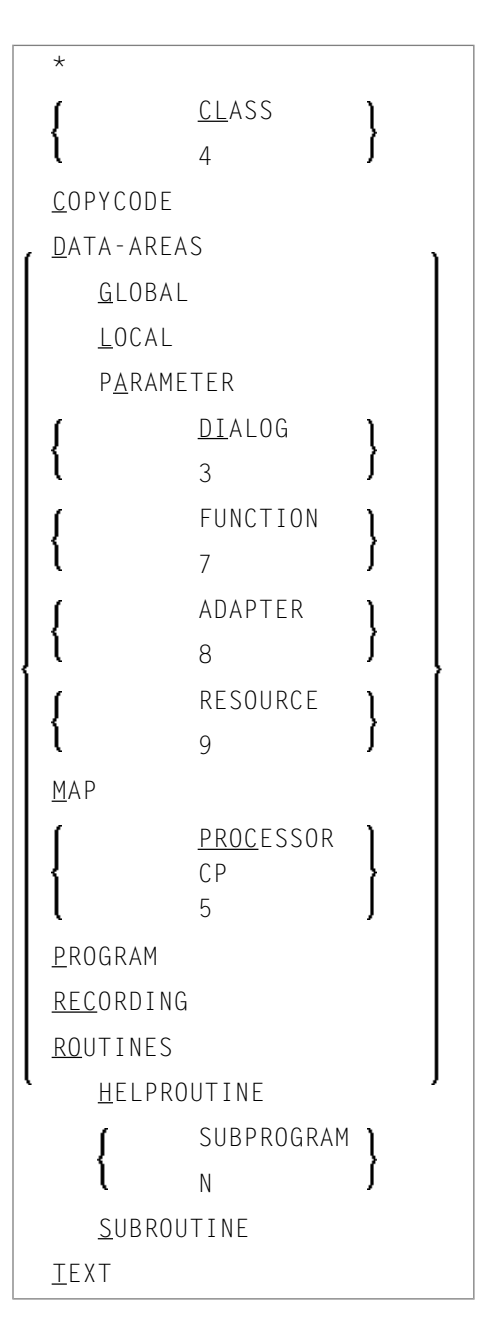

#### <span id="page-99-1"></span>**object-name**

In place of *object-name*, you may specify the name of an object (8 characters long at maximum; exception: 32 characters with **[LIST EXTENDED](#page-103-3)**).

#### <span id="page-99-0"></span>**object-name-range**

In place of *object-name-range*, you may specify asterisk (\*) and wildcard (?) notations:

- To have all objects in the current library listed, you specify an asterisk (\*) for the *object-name range*, but no *object-type*.
- To have all objects of a certain type listed, you specify a certain *object type* and an asterisk (\*) for the *object-name-range*.
- If you wish a certain range of objects to be listed, you can use asterisk notation and wildcard notation for the *object-name-range*:
	- Asterisk notation is the option to specify an asterisk (\*) in the *object-name-range*: the asterisk stands for any string of characters of any length.
	- Wildcard notation is the option to specify a question mark (?) in the *object-name-range*: the question mark stands for any single character.
- One or more asterisk and wildcard notations can be combined in an *object-name-range*.
- For a list of all objects from a specific start value or until a specific end value, you can use the notation  $>$  or  $<$  respectively.
- <span id="page-99-2"></span> $\blacksquare$  The notations  $\langle$  and  $\rangle$  cannot be combined with each other or with asterisk or wildcard notation and can only be used for displaying a list of objects (see *List of [Objects](#page-103-1)* below).

#### <span id="page-99-3"></span>**options**

For a detailed description of the *options*, see *[Options](#page-105-1)* [.](#page-107-0)

#### **extended-type**

In place of *extended-type*, you may specify one of the object types shown below or an asterisk (\*).

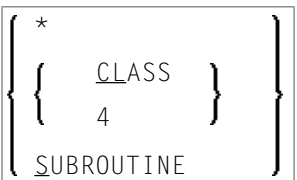

For a detailed description, see **[LIST EXTENDED](#page-103-3)** below.

#### <span id="page-100-0"></span>**range-clause**

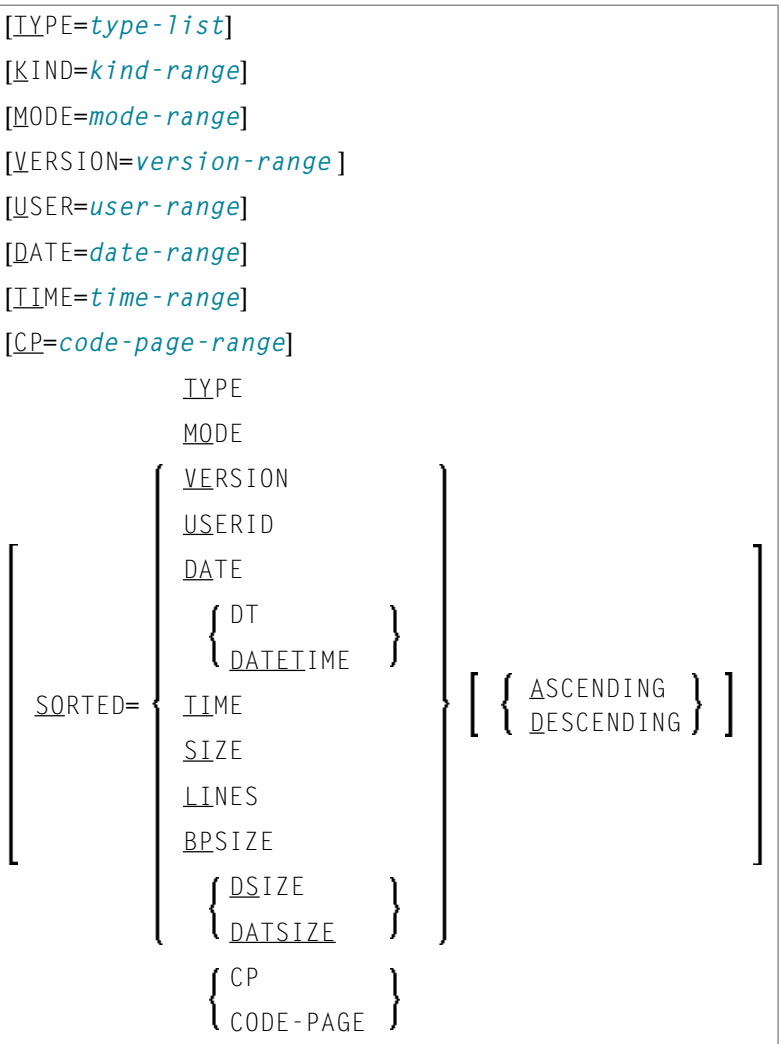

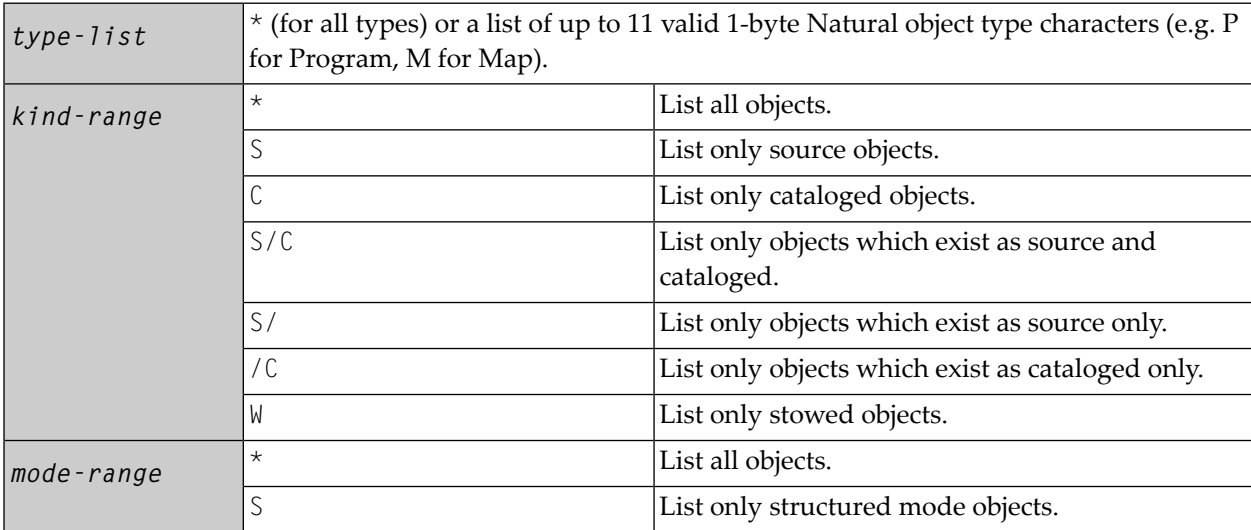

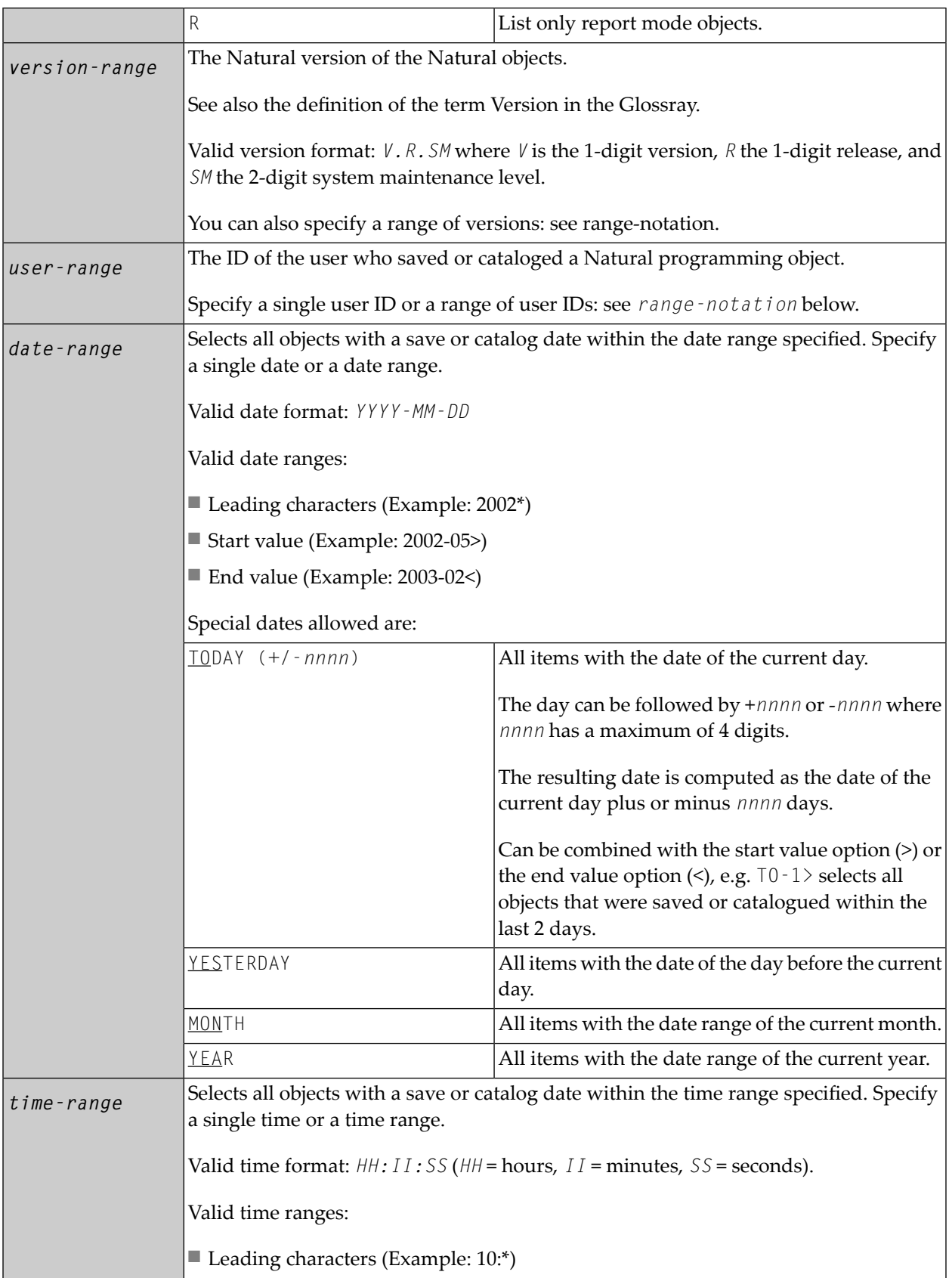

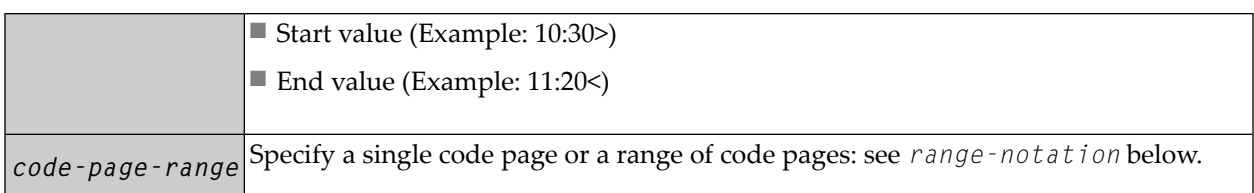

*range-notation*

- $\blacksquare$  To have all objects in the current library listed, you use an asterisk (\*).
- If you wish a certain range of objects to be listed, you can use asterisk notation and wildcard notation:
	- Asterisk notation is the option to specify an asterisk  $(*)$ : the asterisk stands for any string of characters of any length.
	- Wildcard notation is the option to specify a question mark (?): the question mark stands for any single character.
- One or more asterisk and wildcard notations can be combined.
- For a list of all objects from a specific start value or until a specific end value, you can use the notation  $>$  or  $<$  respectively.
- <span id="page-102-0"></span> $\blacksquare$  The notations  $\langle$  and  $\rangle$  cannot be combined with each other or with asterisk or wildcard notation.

### **Listing the Contents of the Work Area**

<span id="page-102-1"></span>**LIST** If you enter only the <code>LIST</code> command itself, without any parameters, the contents of the work area will be listed.

## **Displaying an Individual Source Code**

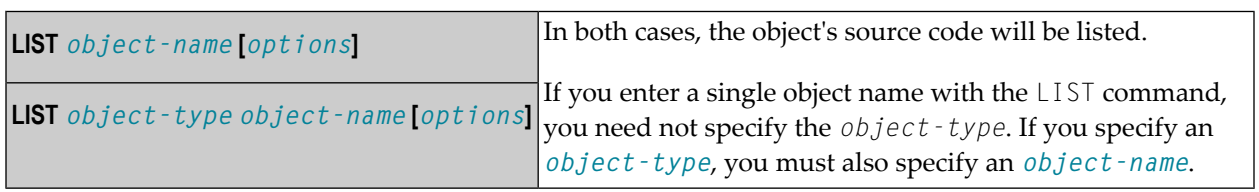

# <span id="page-103-0"></span>**Displaying Sources Sequentially**

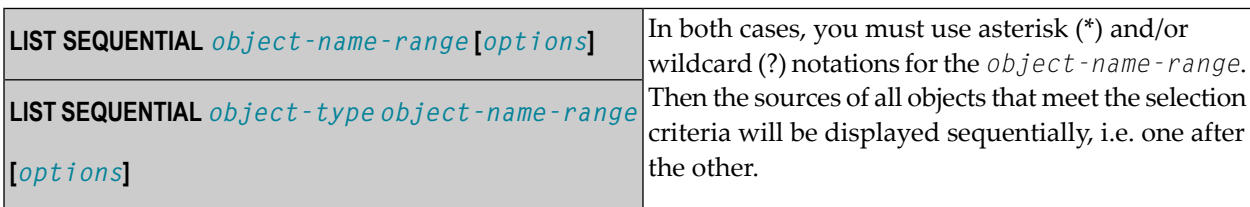

## <span id="page-103-1"></span>**Displaying a List of Objects**

<span id="page-103-2"></span>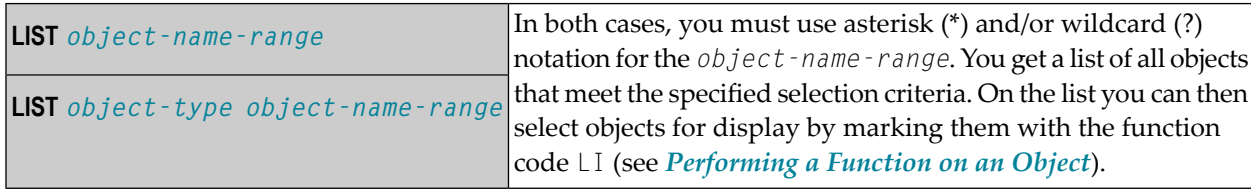

## **Displaying a Presorted List of Preselected Objects**

<span id="page-103-3"></span>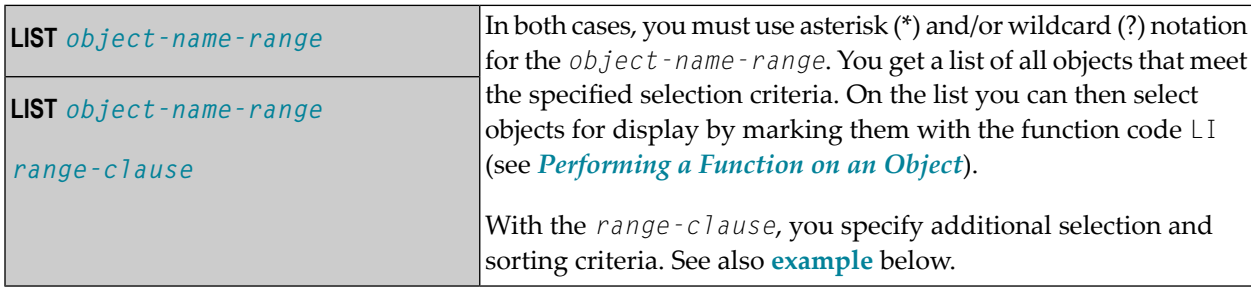

## **Displaying Long Names of Cataloged Subroutines and Classes**

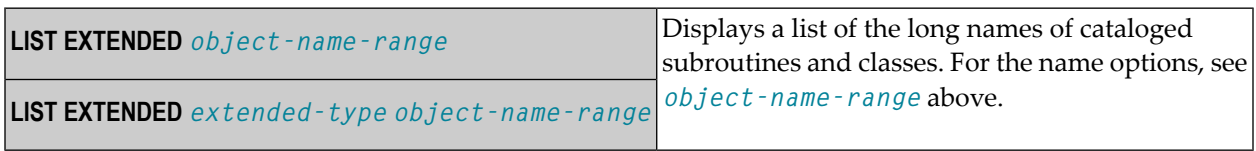

# <span id="page-104-0"></span>**Displaying NOC Options of Cataloged Objects**

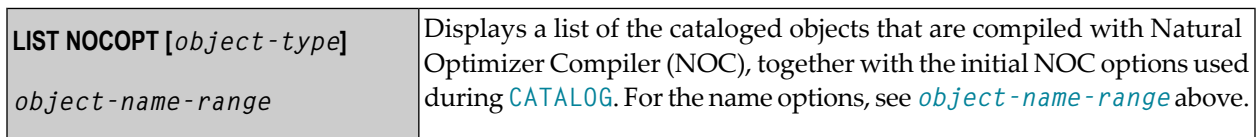

# <span id="page-104-1"></span>**Displaying Compiler Options of Cataloged Objects**

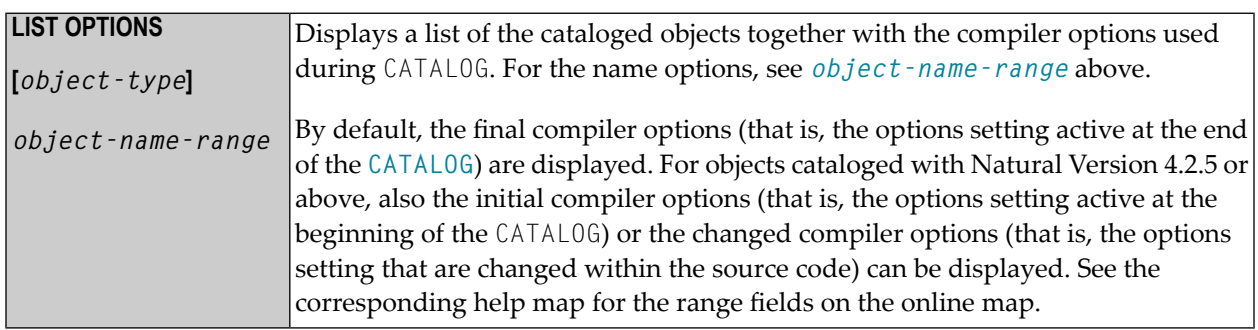

## <span id="page-104-2"></span>**Displaying Directory Information**

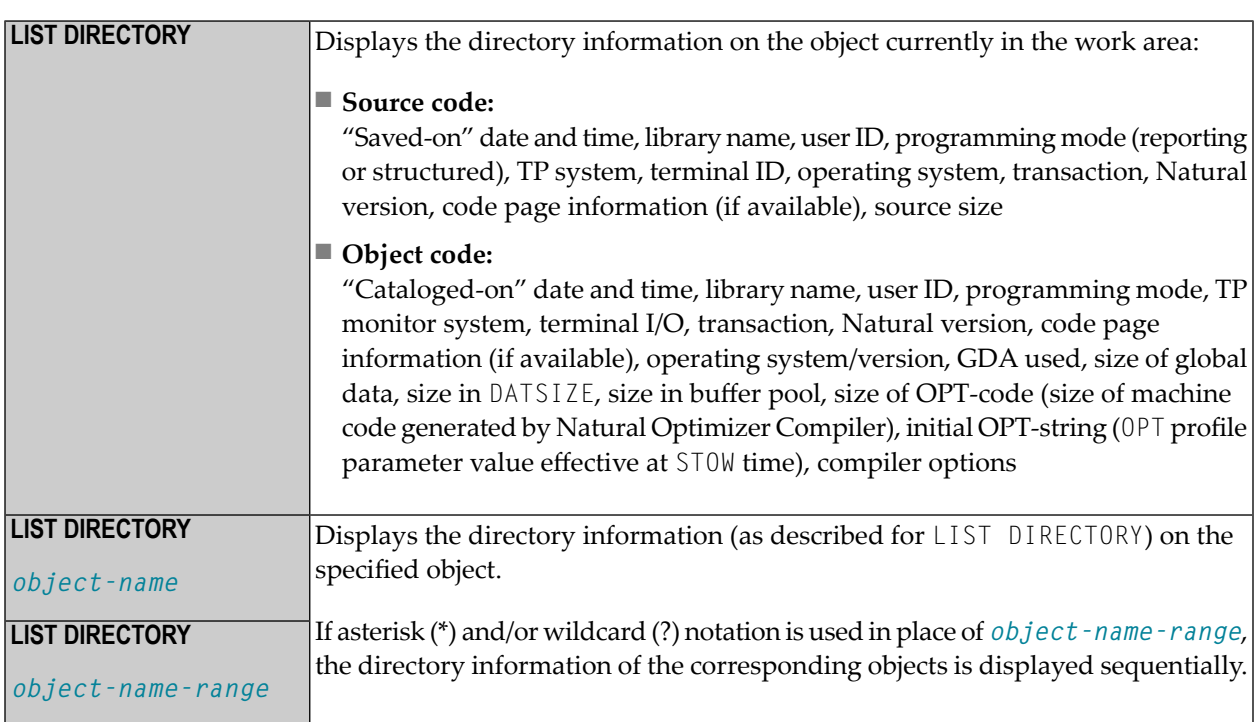

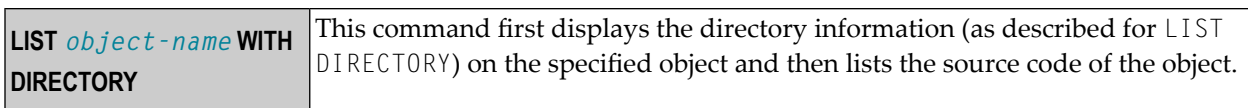

## <span id="page-105-0"></span>**Displaying DDMs (Views)**

| <b>LIST DDM</b> | Displays a list of all DDMs.                                                                                                    |
|-----------------|----------------------------------------------------------------------------------------------------|
|                 | <b>LIST DDM</b> $ddm$ -name If you specify a single DDM name, the specified DDM will be displayed.                                                                                    |
|                 | For the $ddm$ -name you can use a single DDM name (up to 32 characters) or a range as<br>for <i>object</i> - <i>name</i> - <i>range</i> to display a list of a certain range of DDMs. |

**Note:** Instead of the keyword DDM, you can also use the keyword VIEW (or V for short).

## **Options**

<span id="page-105-1"></span>

In place of *options*, you may specify one of the options shown below.

```
[[WITH] DIRECTORY] [NUMBERS OFF] [expand-option]
formatted-option
CONVERTED
```
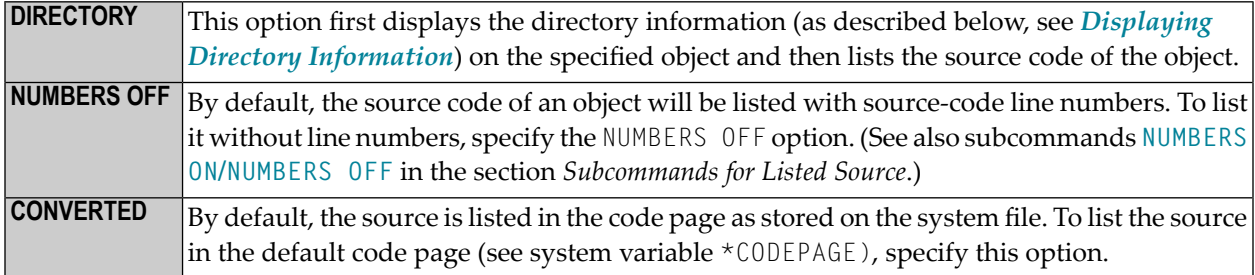

#### <span id="page-106-0"></span>**expand-option**

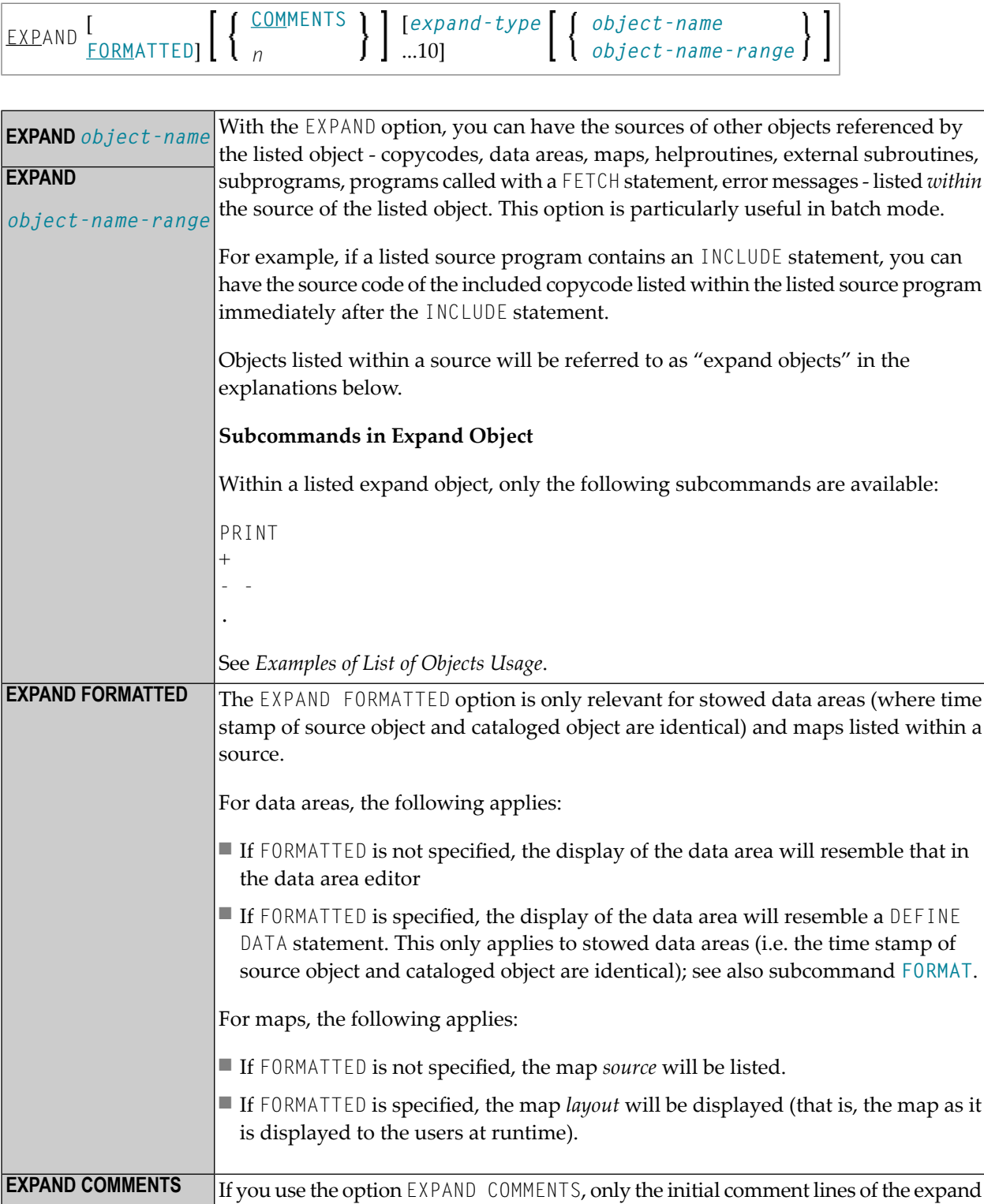

object will be listed; that is, the expand object will be listed until (but not including)

**EXPAND** *n*

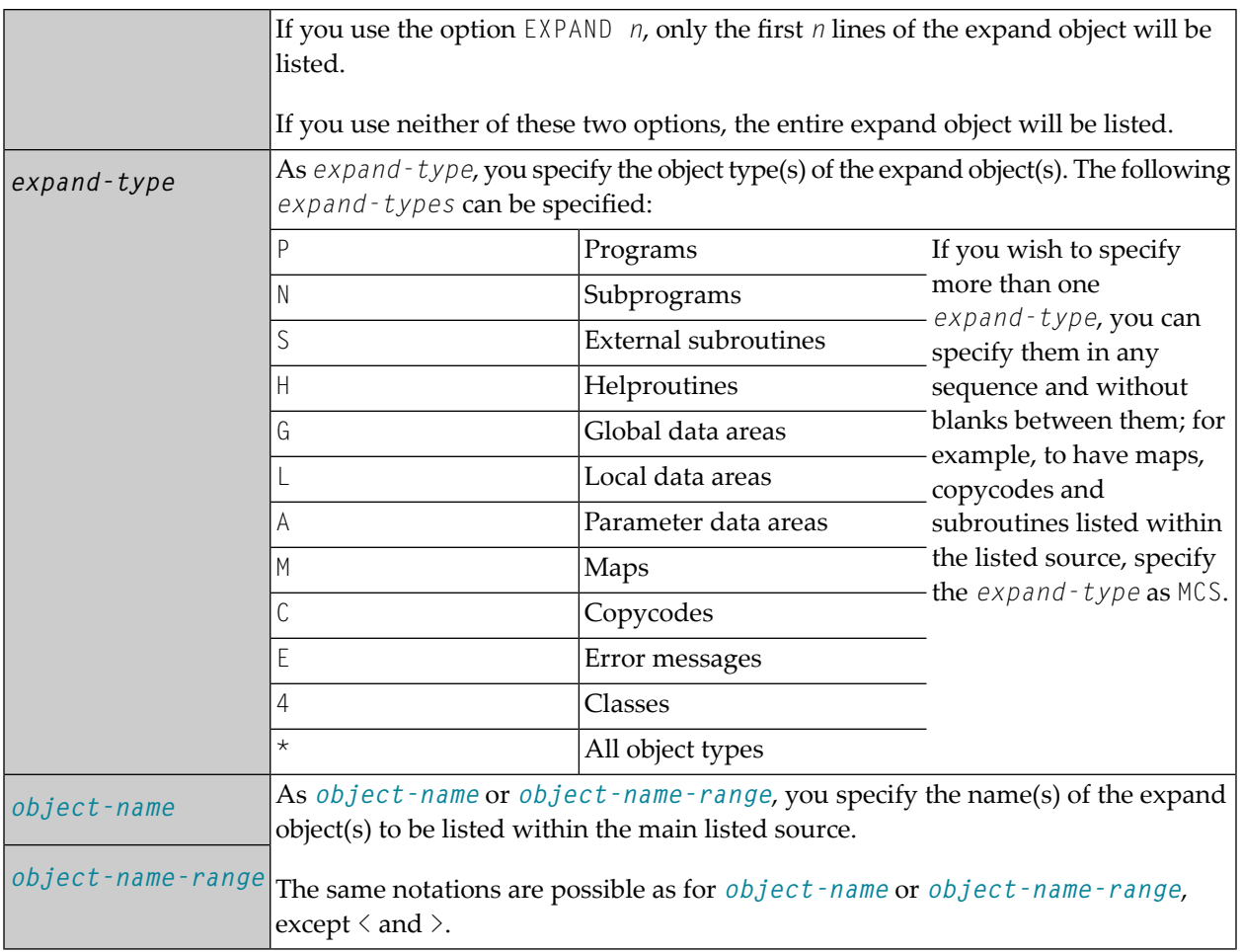

### <span id="page-107-0"></span>**formatted-option**

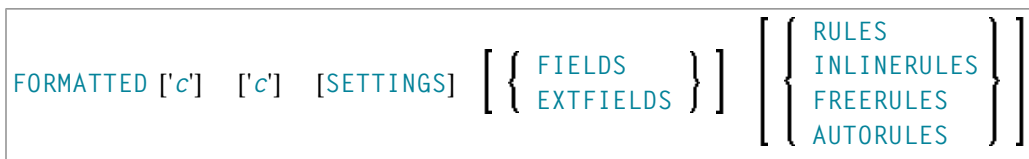
### **FORMATTED Option**

The FORMATTED option applies to stowed data areas (where time stamp of source object and cataloged object are identical) and maps:

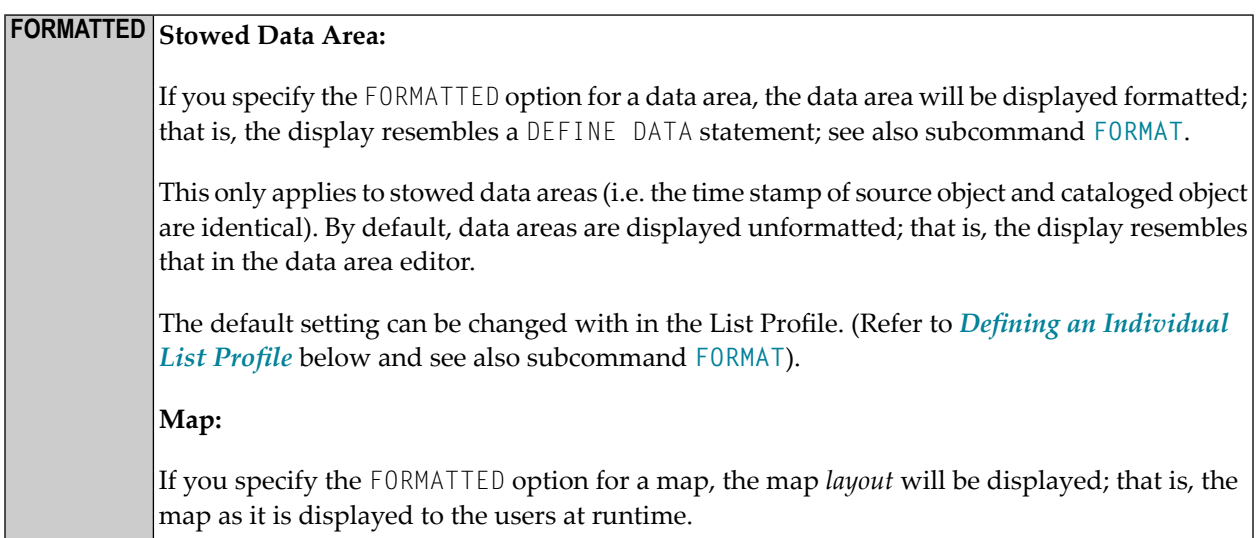

### **FORMATTED Options for Listing Maps**

When you are listing maps, you may specify options in addition to the keyword FORMATTED:

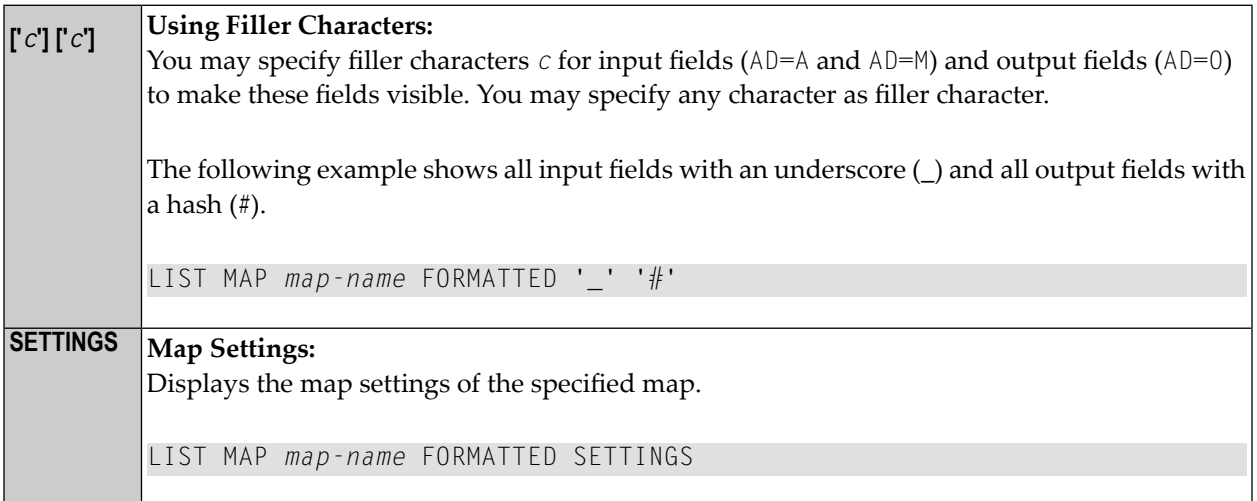

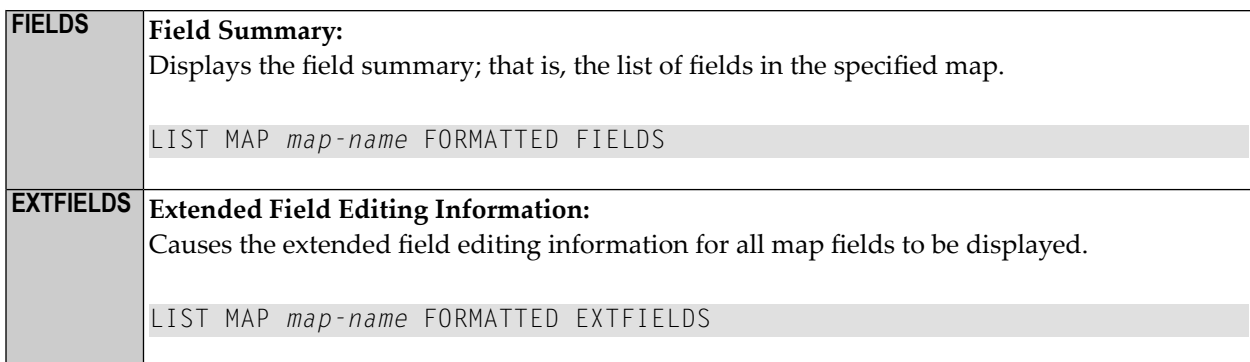

### **Diplaying Processing Rules for a Map**

The following options cause the processing rules used by the map to be displayed. The rules are displayed in order of fields to which they are assigned, and per field in order of rank.

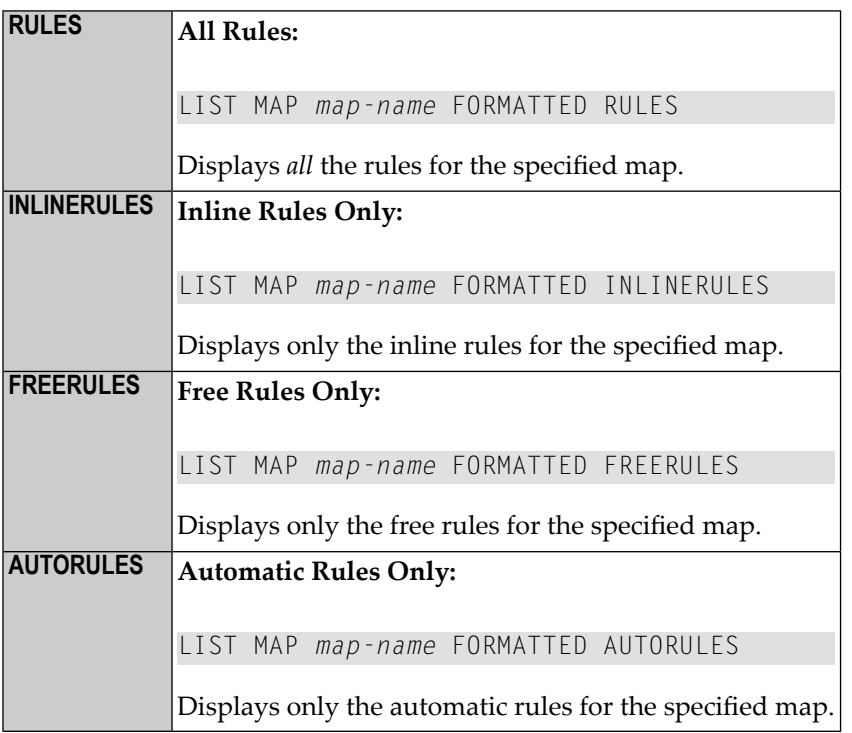

See also the subcommands **LAYOUT** and **[FORMAT](#page-120-0)** in the section *List of [Source](#page-117-0)*.

## **List of Objects**

When you use asterisk or wildcard notation for the object name, you get a list of all objects that meet the specified selection criteria. On this list, you can then select objects for display, print, etc. by marking them with a function code, or you can enter a Natural system command or a LIST subcommand in the command line.

This section describes the functions, subcommands and function codes that are available in the list of objects which is displayed, for example, after you have issued a  $LIST * command$ . The following topics are covered:

- [Explanation](#page-110-0) of the Column Headers
- Scrolling the [Selection](#page-111-0) List of Objects
- New Criteria for the [Selection](#page-111-1) List
- [Information](#page-111-2) Displayed on the Selection List
- Items [Intensified](#page-112-0) on the Selection List
- [Subcommands](#page-112-1) for the Selection List
- [Performing](#page-114-0) a Function on an Object
- Sorting the List of [Objects](#page-115-0)
- [Examples](#page-117-1) of List of Objects Usage

#### <span id="page-110-0"></span>**Explanation of the Column Headers**

The list of objects contains the following columns:

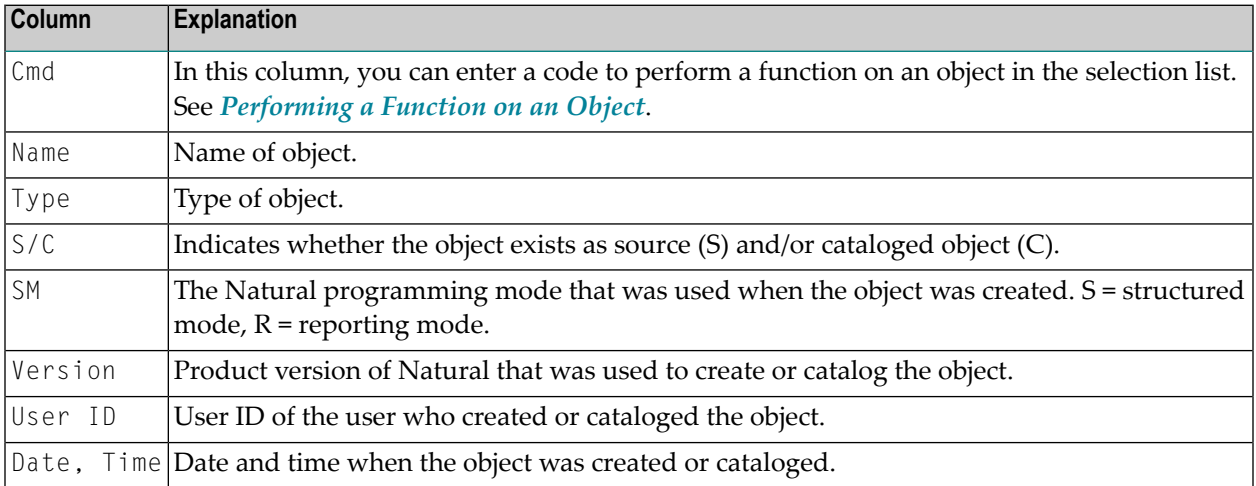

#### <span id="page-111-0"></span>**Scrolling the Selection List of Objects**

Once a list of objects is displayed, you can scroll it as follows:

- To scroll the list one page forward or backward, press PF8 or PF7 respectively.
- <span id="page-111-1"></span>■ To scroll the list to its beginning or end, press PF6 or PF9 respectively.

#### **New Criteria for the Selection List**

When a list of objects is displayed, the fields immediately underneath the column headings show the selection criteria for the current list. You can change the selection criteria by overwriting the values of these fields. For information on the possible values for one of these fields, you enter a question mark (?) in the field.

#### <span id="page-111-2"></span>**Information Displayed on the Selection List**

If there exists both a source and an object module for an object (as indicated in the column **S/C**), the information displayed refers to the source, not the object module.

**Note:** When the sort function is active the source and the object module may be displayed separately, e.g. when the list is sorted by the object date and the source and the object module have different date values.

#### **To display more information on source and cataloged objects**

Press PF11 to shift right.

Or:

Press PF10 to shift left.

**Note:** By default the number of source lines of source objects is not calculated due to performance reasons. If you want the number of source lines of source objects being displayed, you can either enter the subcommand COUNTSOURCE ON or set in the LIST profile (see *[Defining](#page-122-0) an [Individual](#page-122-0) List Profile* below) the parameter COUNT-SOURCE-LINES to Y.

#### <span id="page-112-0"></span>**Items Intensified on the Selection List**

If an item is displayed intensified on the left-most list page, this indicates that there is a discrepancy between the object's source and its object module. For information on the discrepancy, you may mark the object with the function code **LD** to list its directory information. To eliminate the discrepancy, it is usually sufficient to stow the object again (function code **ST**).

#### <span id="page-112-1"></span>**Subcommands for the Selection List**

In a list of objects, you can enter a Natural system command or a LIST subcommand in the command line. Valid subcommands are:

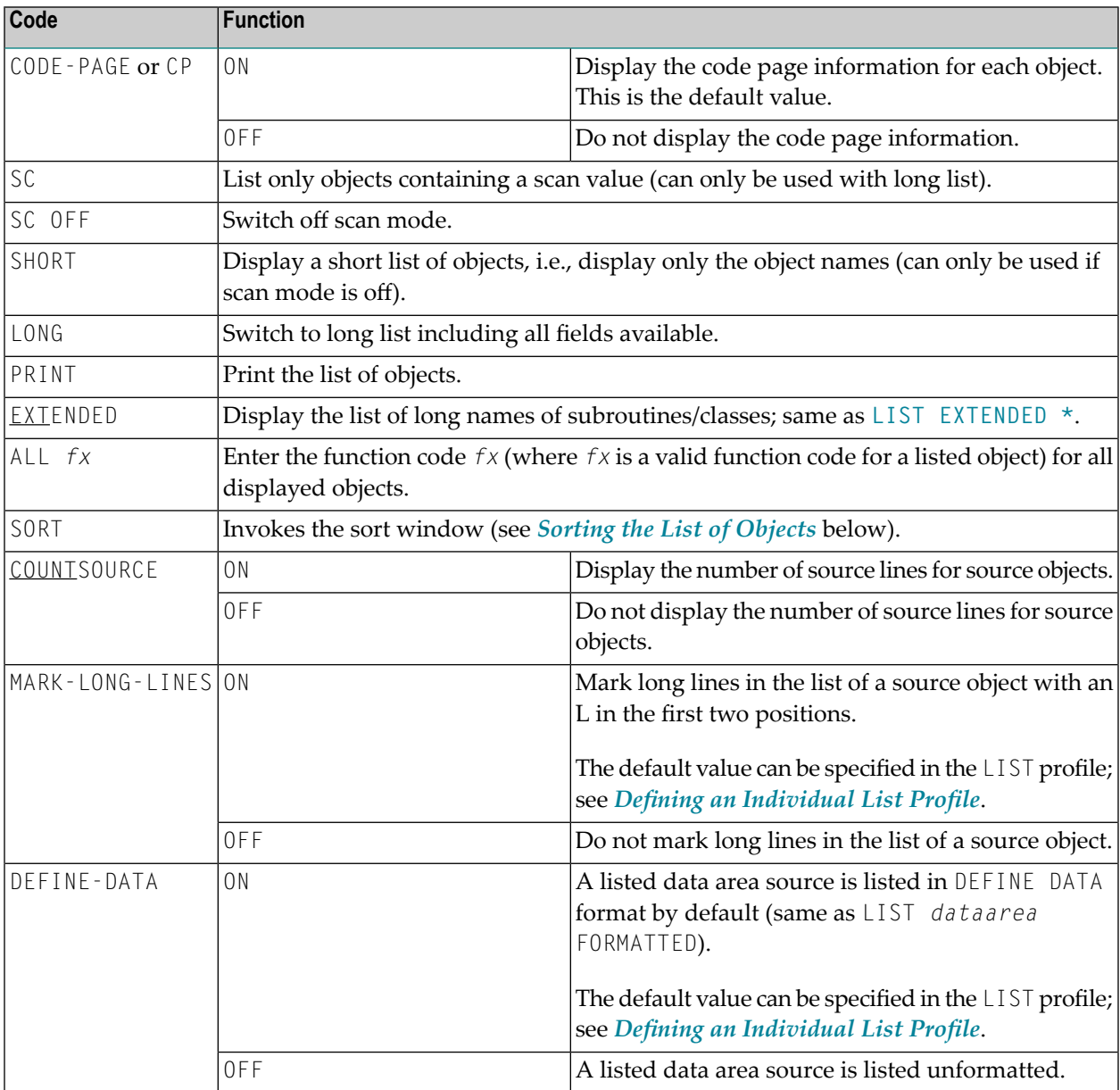

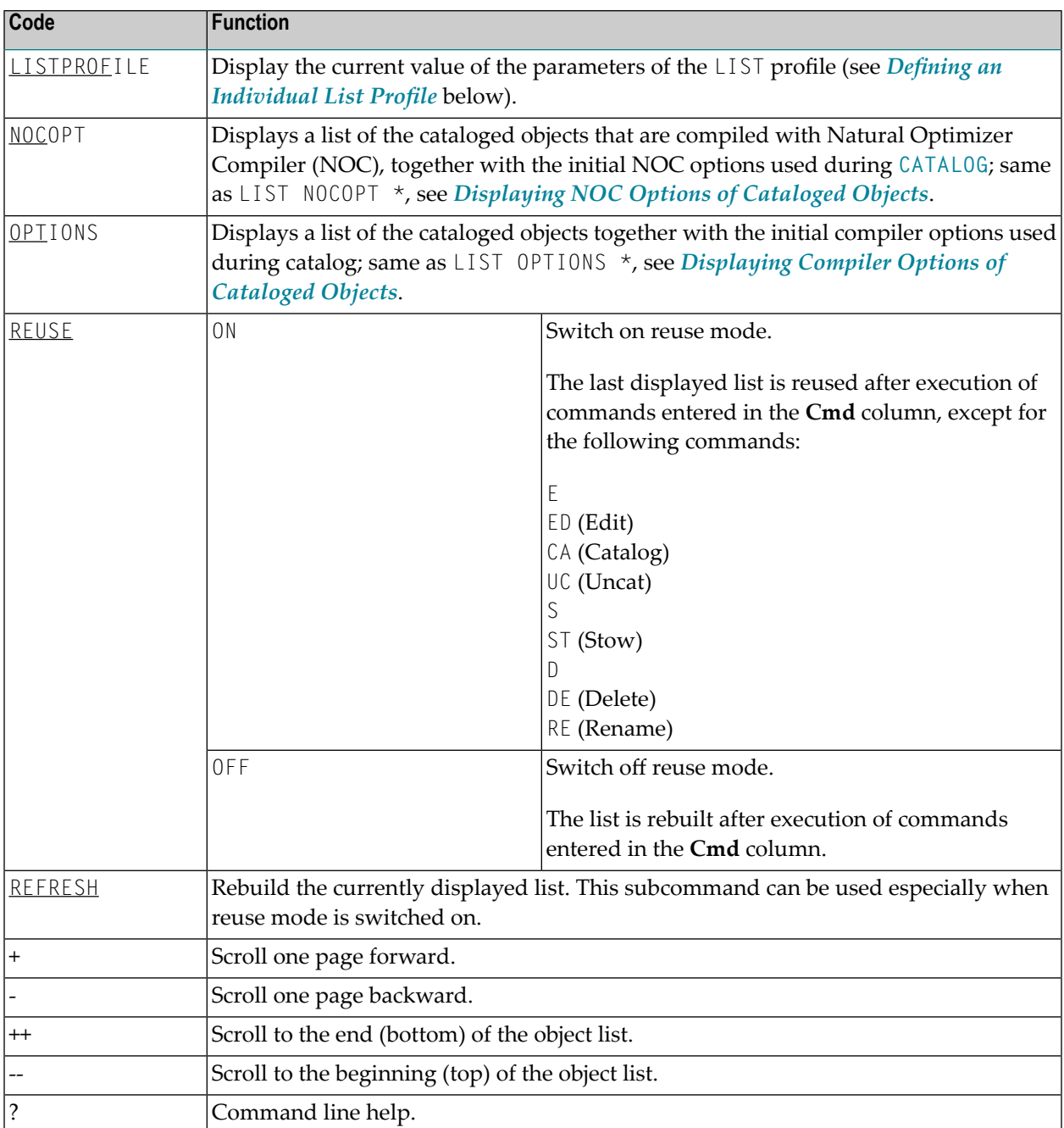

### <span id="page-114-0"></span>**Performing a Function on an Object**

To perform a function on an object in the selection list, you simply mark the object with the appropriate function code in the left-hand column (titled **Cmd**).

You can mark several objects on the selection list with different function codes; the functions will then be performed one after the other.

The following function codes are available (possible abbreviations are underlined).

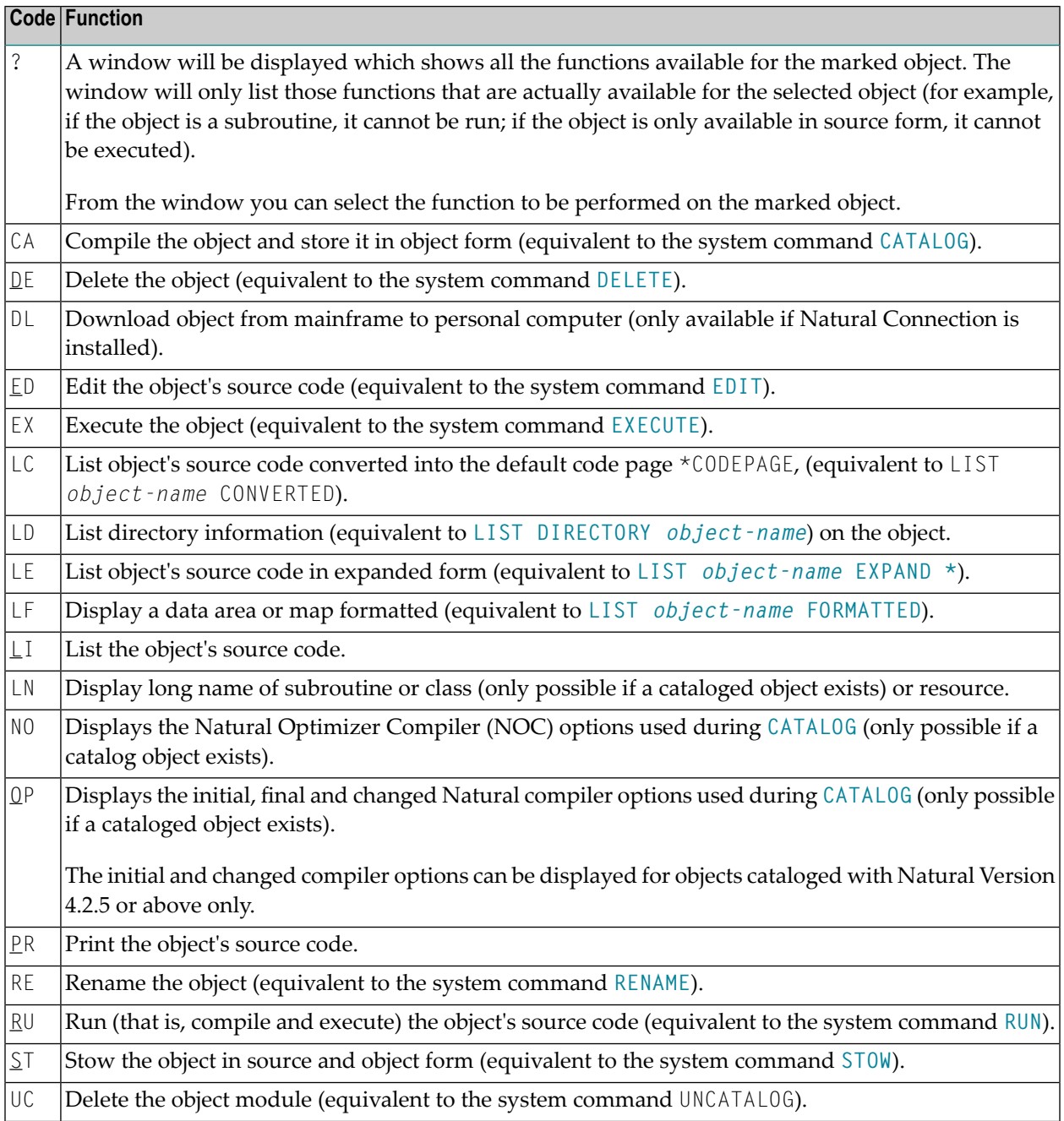

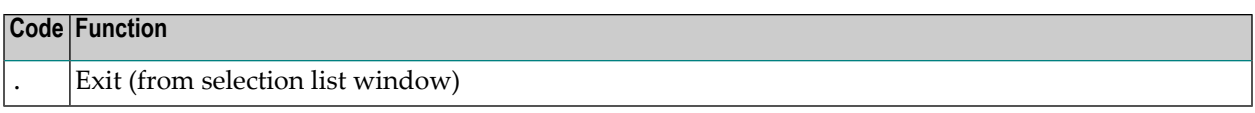

### <span id="page-115-0"></span>**Sorting the List of Objects**

The LIST command provides the possibility to sort the list of the displayed objects by several sort criteria.

**Note:** To use this function, it is necessary to set the WRKSIZE (Size of Work Buffer Used by Sort Program) in the Natural profile parameter SORT to an appropriate value. The maximum size of the list that can be sorted is limited by the size of this work buffer.

```
To invoke the sort function
```
Press PF4.

Or:

Enter a SORT subcommand on the list of objects.

### **SORT Subcommand Syntax**

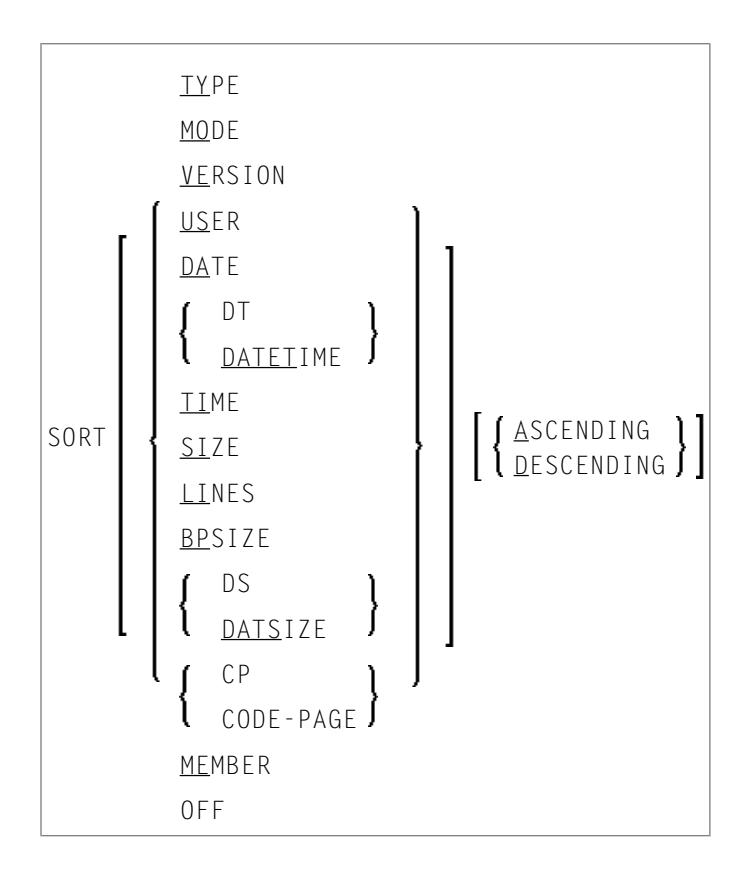

When you press PF4, a window is displayed where you can specify whether you want to sort the list or the sort field, and the sort order. You can sort the list in ascending or descending order by the following sort fields:

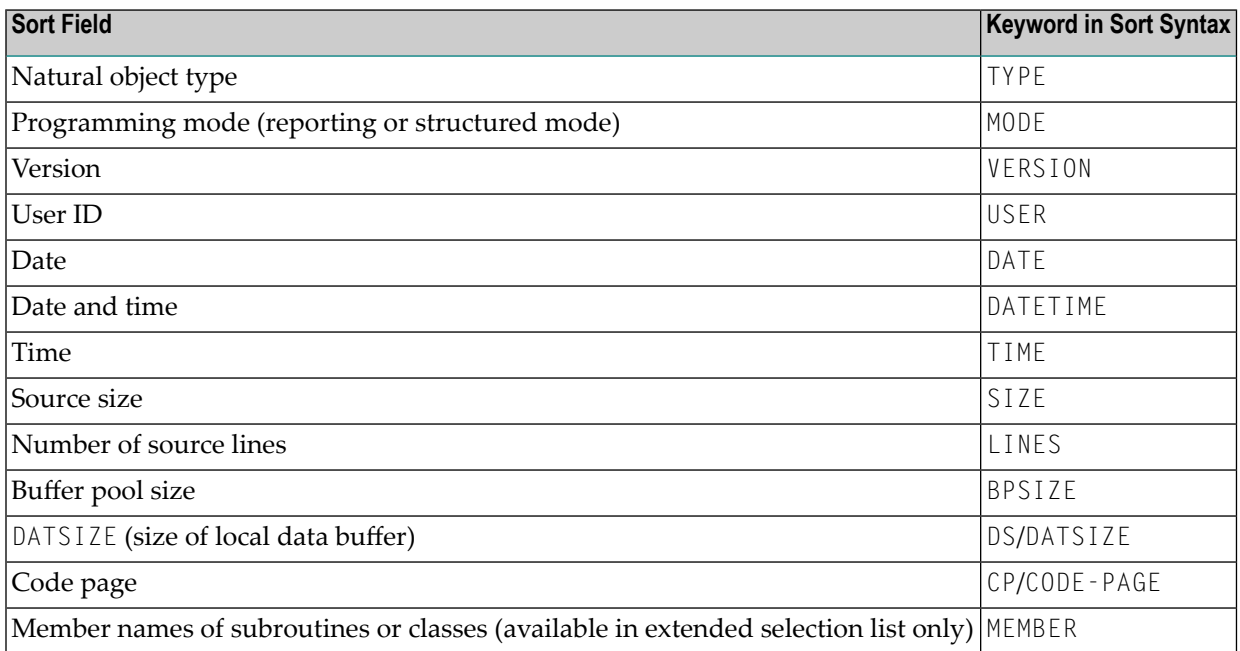

Once the sort has been started, all changes in the Criteria for the Selection List create a sorted list.

#### **To switch off the sort mode**

Enter the subcommand SORT OFF.

#### Or:

Deactivate the sort function in the **Sort Options** window invoked by pressing PF4.

The sorted list is built in a Natural text object in library WORKPLAN. The name of the text object is generated by the LIST command. If the LIST profile is activated (see *Defining an [Individual](#page-122-0) List [Profile](#page-122-0)* below) the name of the text object and the library can be specified in the LIST profile.

## <span id="page-117-1"></span>**Examples of List of Objects Usage**

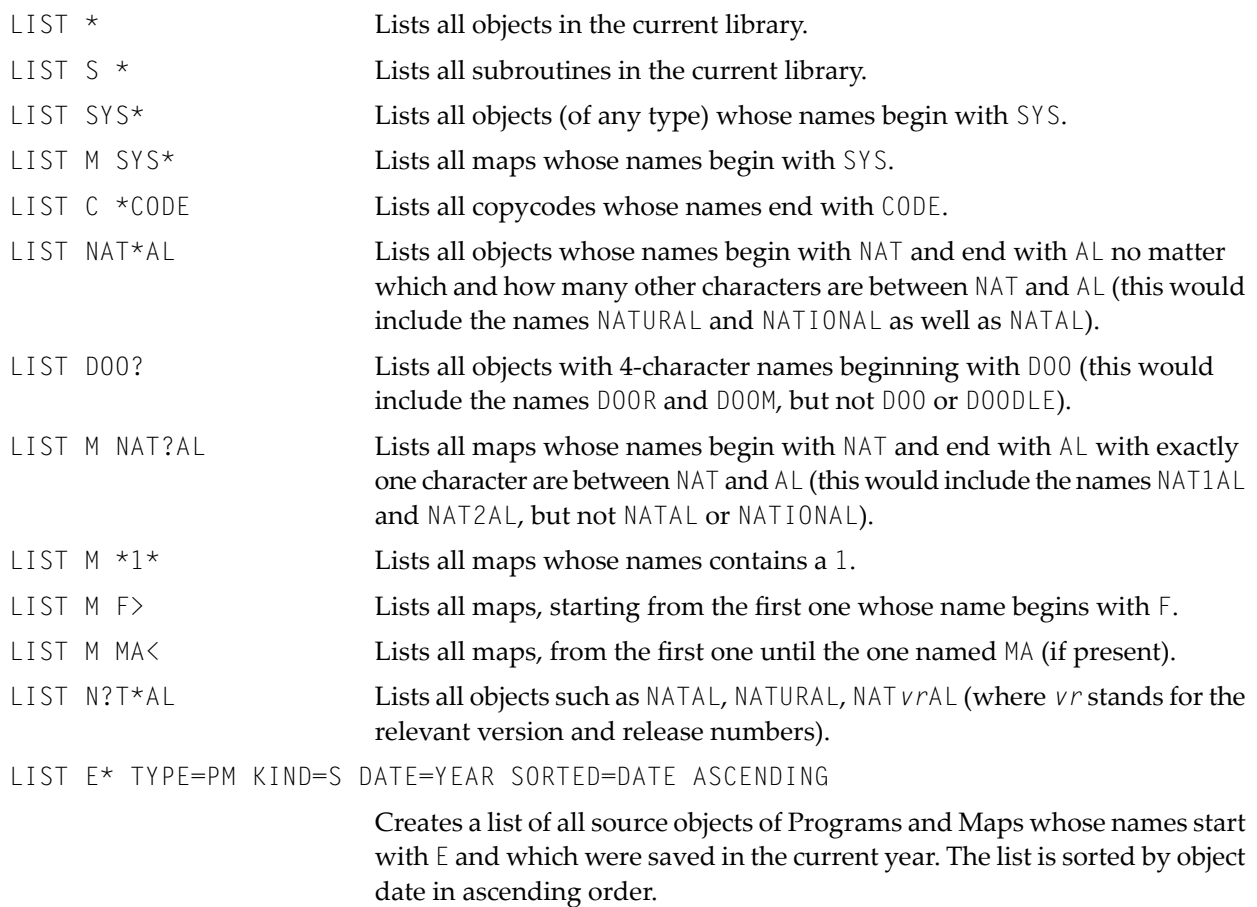

# <span id="page-117-0"></span>**List of Source**

The following topics are covered below:

- [Subcommands](#page-118-0) for Listed Source
- [Subcommand](#page-120-0) FORMAT

### ■ [Cursor-Sensitive](#page-121-0) Object Selection

### <span id="page-118-0"></span>**Subcommands for Listed Source**

When you have the source code of an object listed, you can enter in the command line one of the following subcommands.

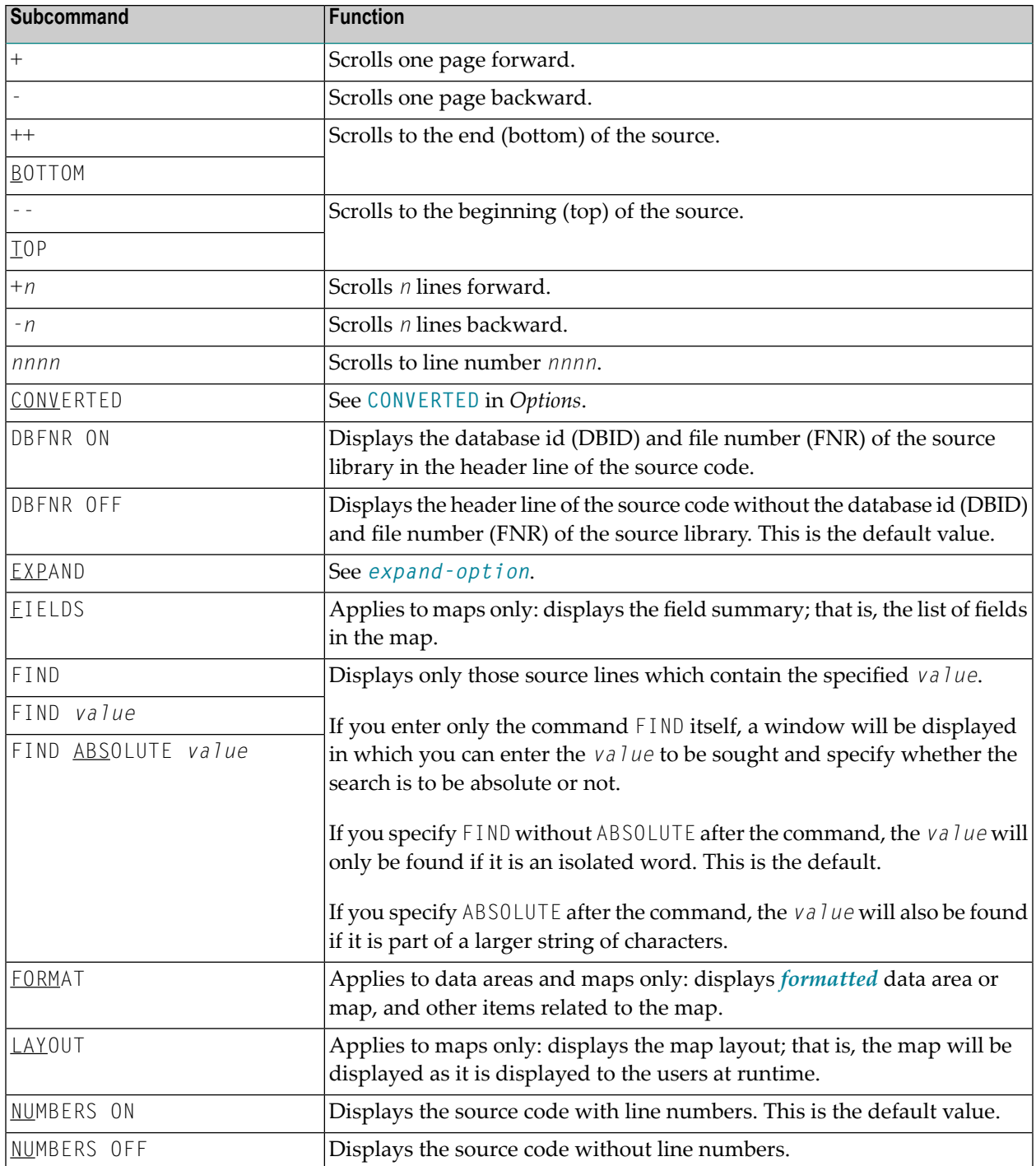

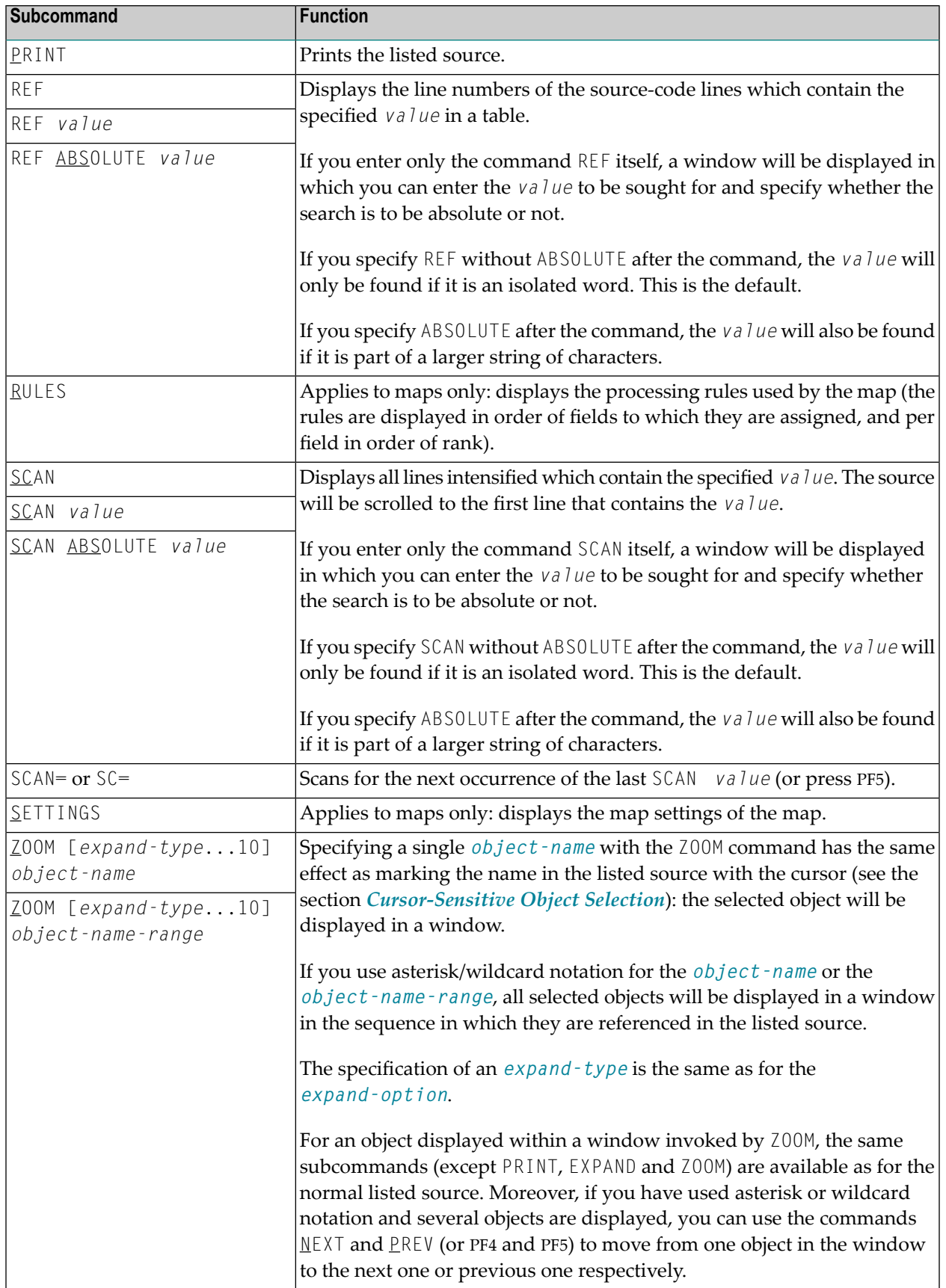

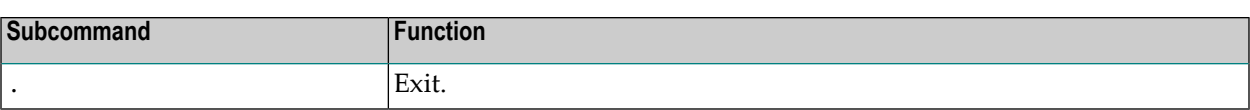

**Note:** By default, the database id (DBID) and file number (FNR) of the source library are not displayed in the header line of the listed source. If you want the DBID and FNR of the source library to be displayed, you can either enter the subcommand **DBFNR ON** or, in the LIST profile, set the parameter SOURCE-LIST-WITH-DBID-FNR to "Y" (see *[Defining](#page-122-0) an Individual List [Profile](#page-122-0)* below).

### <span id="page-120-0"></span>**Subcommand FORMAT**

This subcommand only applies to stowed data areas (where time stamp of source object and cataloged object are identical) and maps.

For data areas, this subcommand corresponds to the option **FORMATTED**.

In the List Profile, you can specify how data areas are listed by default:

- formatted (that is, the display resembles a DEFINE DATA statement) or
- unformatted (that is, the display resembles that in the Natural data area editor).

In the List of Objects, you can use the subcommand **DEFINE-DATA ON/OFF** to set the default for the time the LIST command is being executed.

If data areas are listed formatted by default and if it is not possible to convert the data area source code into DEFINE DATA format, a corresponding message is displayed and the data area is listed unformatted.

When you enter the subcommand FORMAT for a map, a window will be displayed in which you can select one or more additional items related to the map to be displayed:

- Map settings (corresponds to subcommand SETTINGS).
- Map layout (corresponds to subcommand LAYOUT). When you select this item, you have the option to specify filler characters for input fields (AD=A and AD=M) and output fields (AD=O) to make these fields visible. You may specify any character as filler character.
- Field summary (corresponds to subcommand FIELDS).
- Processing rules (corresponds to subcommand RULES).

The items you select are displayed one after the other in the order in which they appear in the selection window.

In FORMAT mode, the same subcommands for scrolling - except B - and the subcommands FIELDS, LAYOUT, PRINT, RULES and SETTINGS are available as for a normal listed source (see above). Additional subcommands are available as described below for each item.

- Additional [Subcommands](#page-121-1) for Map Layout
- Additional [Subcommands](#page-121-2) for Field Summary List
- Additional [Subcommands](#page-121-3) for Processing Rules

#### <span id="page-121-1"></span>**Additional Subcommands for Map Layout**

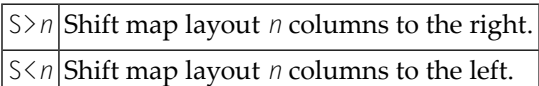

#### <span id="page-121-2"></span>**Additional Subcommands for Field Summary List**

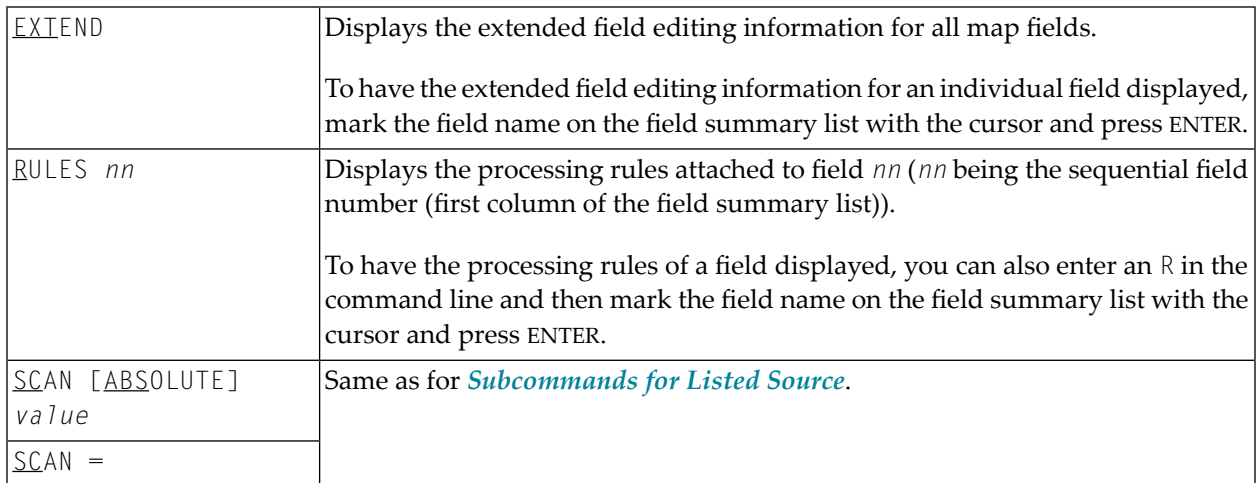

#### <span id="page-121-3"></span>**Additional Subcommands for Processing Rules**

<span id="page-121-0"></span>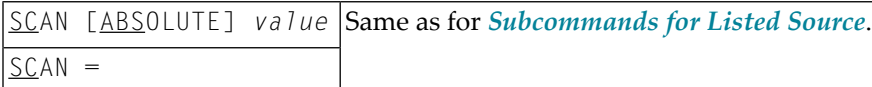

#### **Cursor-Sensitive Object Selection**

Within a source that is being listed, you can mark with the cursor the *name* of an object referenced within that source, and the source of the selected object will be listed in a window.

For the source displayed within the window, the same **[subcommands](#page-118-0)** - except PRINT, EXPAND and ZOOM - are available as for the "normal" listed source.

# <span id="page-122-0"></span>**Defining an Individual List Profile**

You can define an individual profile for the LIST command. For this purpose, Natural provides the text object LISTPROF in the library SYSLIB.

In LISTPROF, you can enter general or user-specific profiles with corresponding defaults, such as COUNT-SOURCE-LINES. These defaults are used when you start the LIST command.

#### **To activate the values defined in LISTPROF**

- 1 Copy the text object LISTPR-S from library SYSLIB to any library.
- 2 Add the changes.
- 3 Save the text object LISTPR-S under the name LISTPROF.
- 4 Copy the text object LISTPROF to library SYSLIB.
- 5 Invoke the LIST command.

For a detailed description, see text object LISTPR-S in library SYSLIB.

# **27 LIST COUNT**

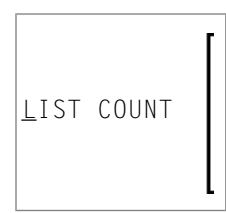

This command is used to list the number of Natural objects in your current library.

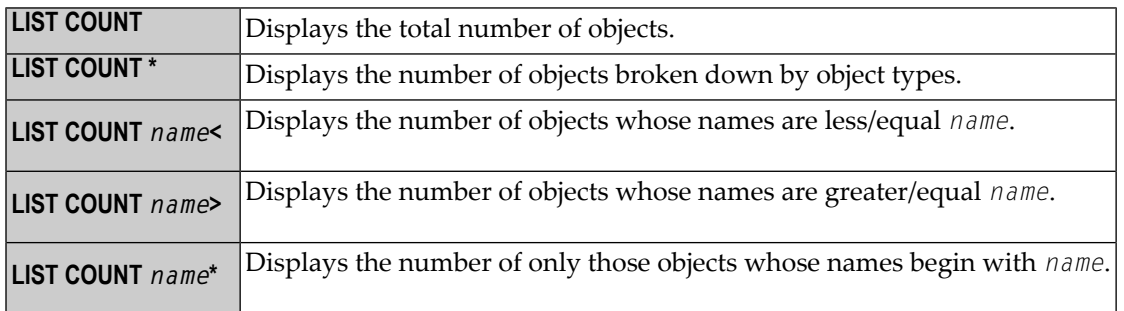

**Note:** If there are objects listed under object type undefined, this indicates that the library contains objects whose version is not compatible.

# **28 LIST XREF**

## LIST XREF

This command is only available if Predict has been installed.

It is used to display all active cross-reference data for the current library.

For further information, see *List XREF For Natural* in the Predict documentation.

# **29 LISTSQL**

#### LISTSQL [*object-name*]

This command is only available with Natural for DB2, Natural SQL Gateway, and Natural for SQL/DS.

The command LISTSQL is used to list those Natural statements in the source code of a programming object which are associated with a database access, and also the corresponding SQL commands they have been translated into.

For further information, see

- *LISTSQL Command* in the *Natural for DB2* part of the *Database Management System Interfaces* documentation,
- *LISTSQL Command* in the *Natural SQL Gateway* part of the *Database Management System Interfaces* documentation,
- *LISTSQL Command* in the *Natural for SQL/DS* part of the *Database Management System Interfaces* documentation.

# <span id="page-130-0"></span>**30 LOGOFF**

#### LOGOFF

Related command: **[LOGON](#page-132-0)**.

This command is used to cause the library ID to be set to SYSTEM and the Adabas password to be set to blanks. The contents of the source program work area are not affected by this command.

LOGOFF has no effect on Natural global parameter settings.

For information on LOGOFF processing under Natural Security, see *How to End a Natural Session* in section *Logging On* of the *Natural Security* documentation.

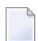

**Note:** LOGOFF does *not* cause the Natural session to be terminated.

#### **To terminate the session**

■ Use the system command **[FIN](#page-78-0)**, or execute a program that contains a TERMINATE statement.

# <span id="page-132-0"></span>**31 LOGON**

#### **LOGON** *library-id* [*password*]

Related command: **[LOGOFF](#page-130-0)**.

This command is used to log on to a library in your environment or create a new library. In the specified library, all newly created source or object programs saved during the session will be stored (unless you explicitly specify another library ID in a **[SAVE](#page-160-0)**, **[CATALOG](#page-32-0)** or **[STOW](#page-176-0)** command).

The L0G0N command has no direct effect on the source program in the currently active window.

LOGON causes all Natural global data areas and application independent variables (AIVs), all assignments made using the SET KEY statement and retained ISN lists to be released. Data definition modules (DDMs) contained in the DDM buffer area are also released.

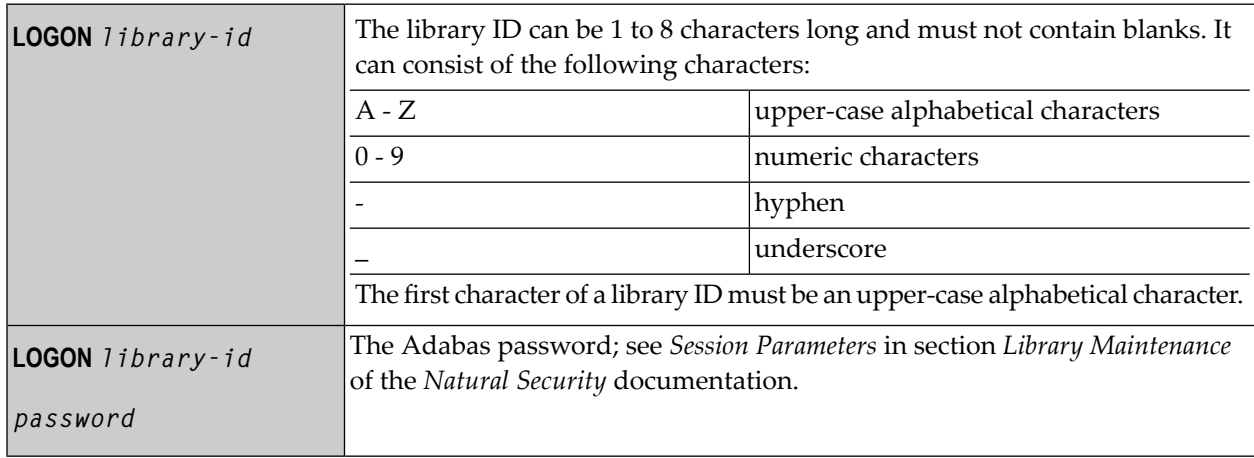

See also *Library Naming Conventions* in the *Using Natural* documentation.

Forinformation on LOGON processing under Natural Security, see *Logging On* in the *Natural Security* documentation.

# **32 MAIL**

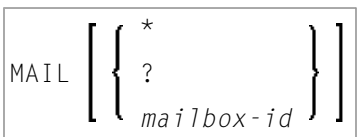

This command is used to invoke a mailbox which is a kind of "notice board" used to broadcast messages under Natural Security. The contents and/or expiration date of the mailbox can be modified.

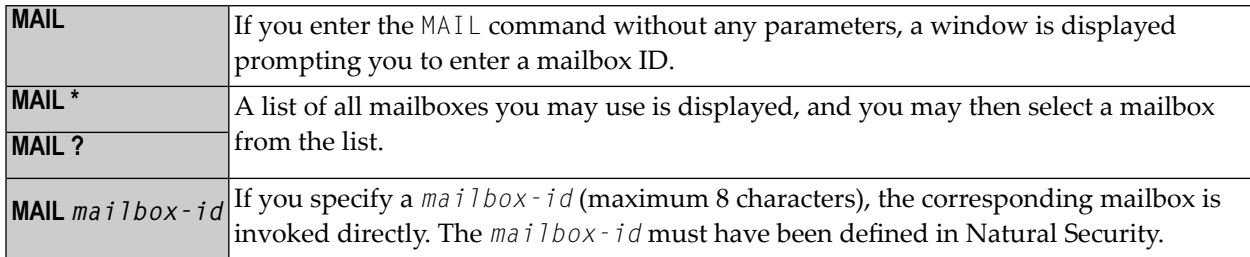

For further information, see *Mailboxes* in the *Natural Security* documentation.

# **33 MAINMENU**

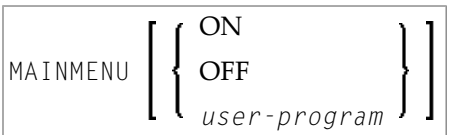

This command is used to activate/deactivate Natural main menu mode.

It is not available via the command line in a remote development environment.

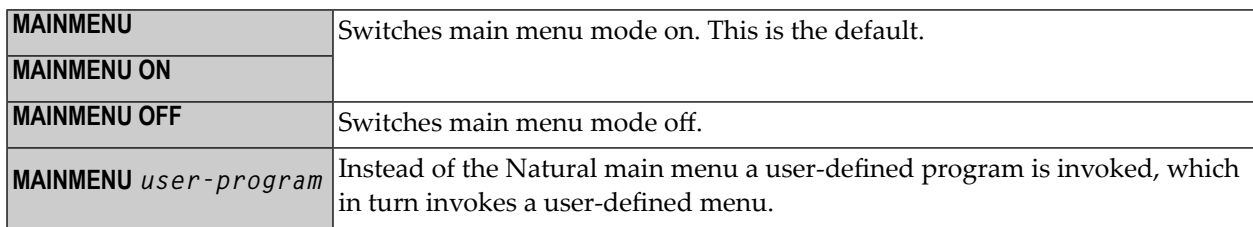

See also Natural profile parameter MENU.

# **34 NOCOPT**

#### NOCOPT

This command is used to display or modify the current settings of the Natural Optimizer Compiler options as they were specified during Natural startup.

For more information on NOCOPT, see *Activating the Optimizer Compiler* in the *Natural Optimizer Compiler* documentation.

# **35 NOCSHOW**

#### NOCSHOW

This command is used to provide buffer information on the output generated by the PGEN option of the Natural Optimizer Compiler.

For more information on NOCSHOW, see *Optimizer Options*, section *Output of the PGEN Option*, in the *Natural Optimizer Compiler* documentation.

# **36 NOCSTAT**

### NOCSTAT

This command is used to provide statistical data on programs suitable for processing by the Natural Optimizer Compiler.

For more information on NOCSTAT, see *NOCSTAT Command* in the *Natural Optimizer Compiler* documentation.
## **37 PROFILE**

This command is available only if Natural Security is installed.

### PROFILE

This command is used to display the security profile currently in effect. This profile informs you of the conditions of use in effect for you in your current Natural environment.

For further information, see *PROFILE Command* in the *Natural Security* documentation.

## <span id="page-146-0"></span>**38 READ**

READ *object-name* [*library-id*]

Related command: **[EDIT](#page-66-0)**.

This command is used to transfer an object that is stored in source form into the source work area. Any object currently in the source work area will be overwritten by the object read.

See also *Object Naming Conventions* in the *Using Natural* documentation.

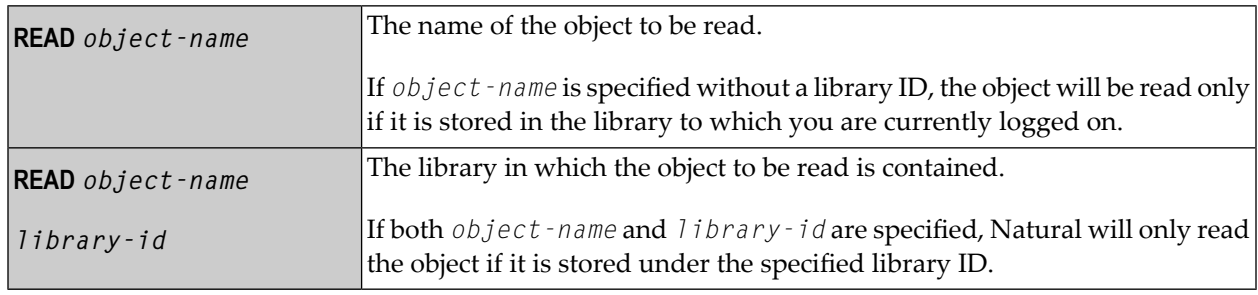

# **39 RENAME**

#### RENAME [*old-name* [*new-name* [*new-type*]]

This command is used to give a Natural programming object another name. In addition, you can change the object type.

You can only rename one object at a time. The object to be renamed must be stored in the library to which you are currently logged on. To ensure consistency, Natural will rename source code or object module or both.

See also *Object Naming Conventions* in the *Using Natural* documentation.

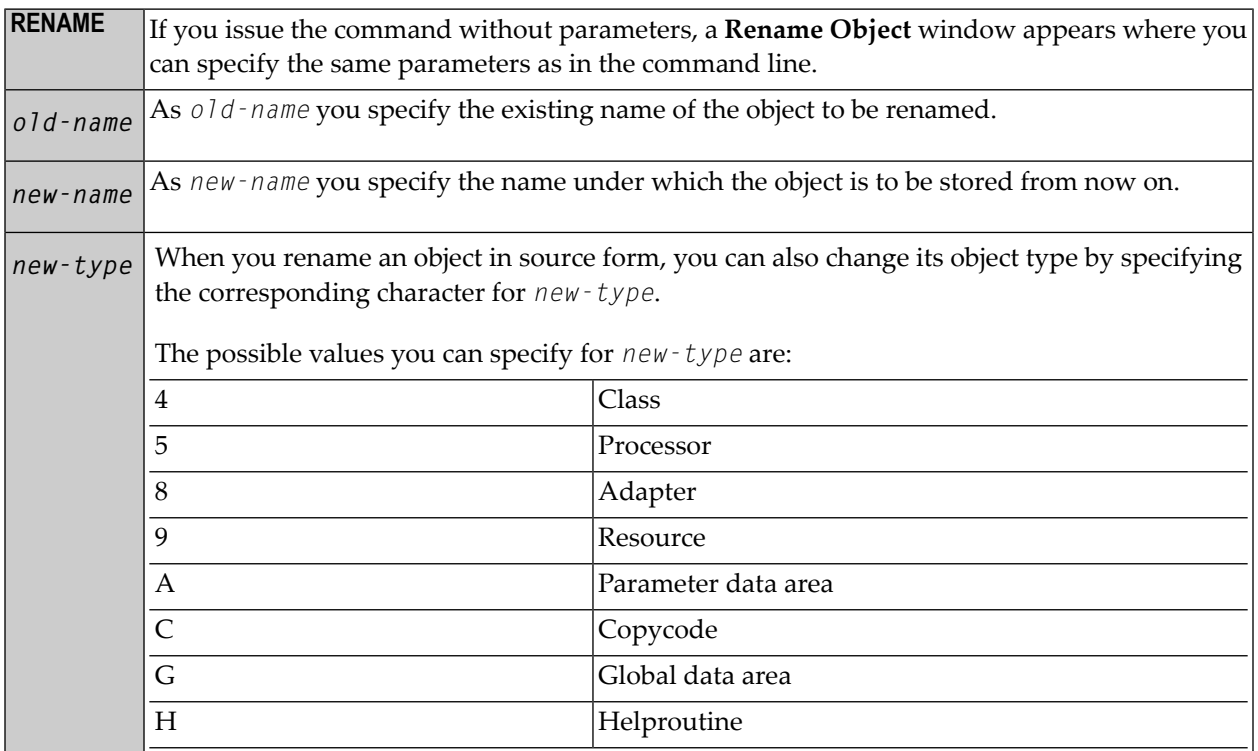

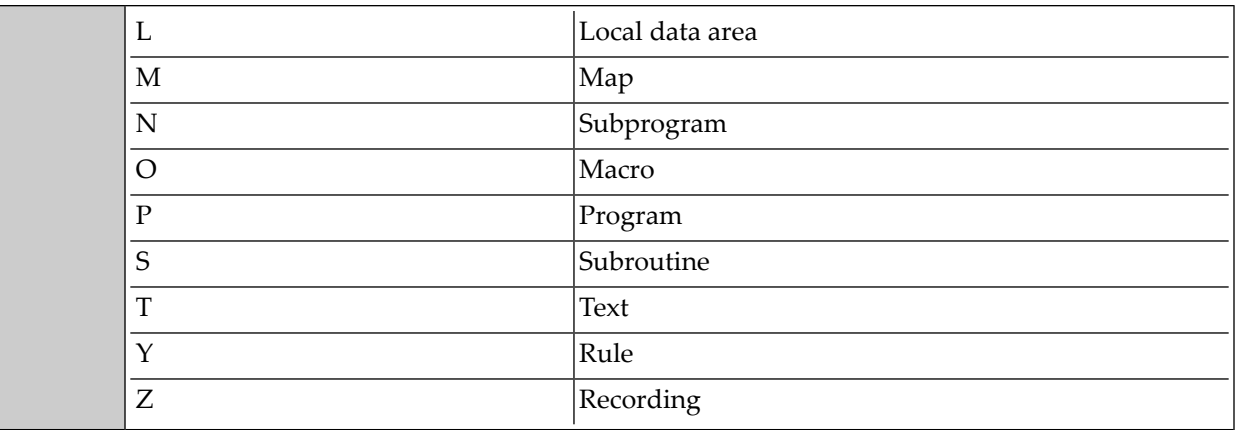

## **40 RENUMBER**

### RENUMBER [*(n)*]

This command is used to renumber the lines in the source program currently in the source work area.

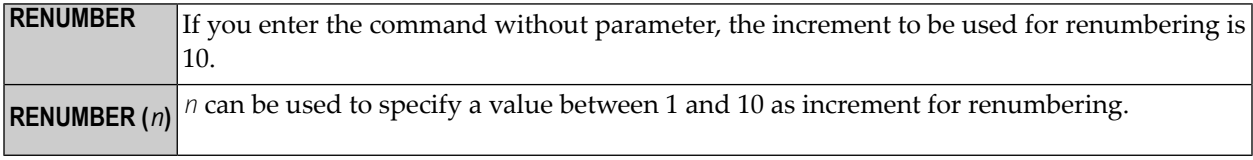

# <span id="page-152-0"></span>**41 RETURN**

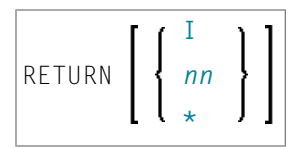

This command is used to return to a previous (or initial) Natural application.

Application Programming Interface: USR1026N. See *SYSEXT - Natural Application Programming Interfaces* in the *Utilities* documentation.

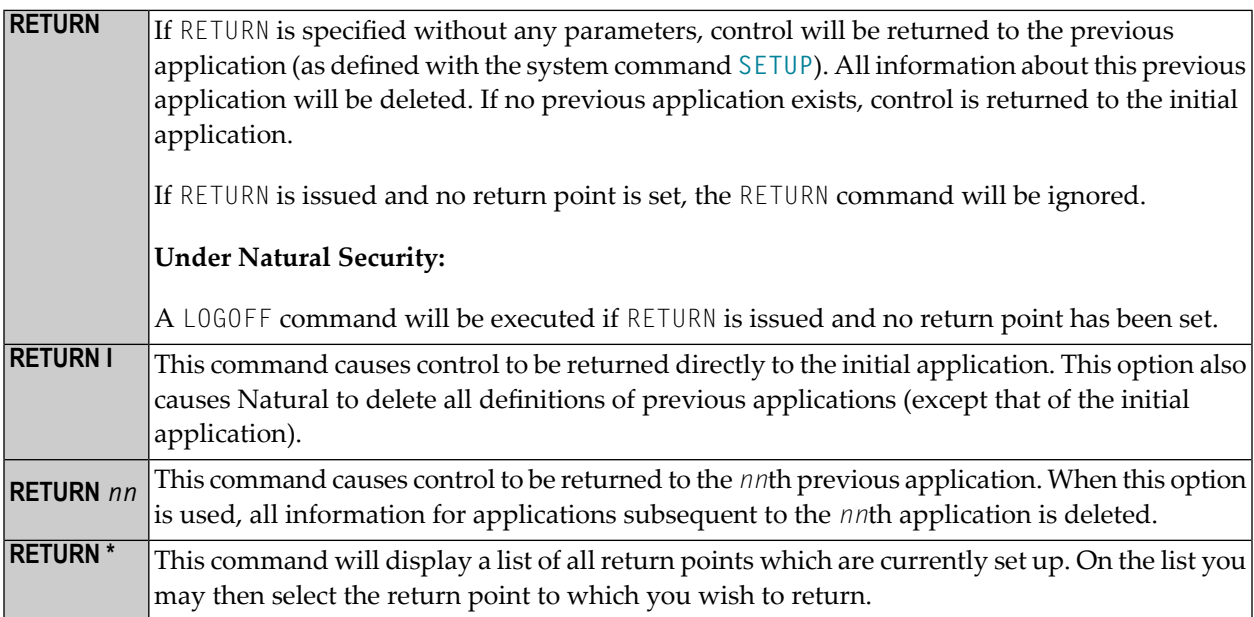

See the **[SETUP](#page-170-0)** command for further information and examples.

## **42 ROUTINES**

#### ROUTINES

This command is used to ascertain which cataloged objects in the current library use which external subroutines.

All objects in the current library are listed along with the names of the external subroutines they invoke, and the object names of the subroutines in which the external subroutines are contained.

If an object is itself a subroutine, class or function, the name of the subroutine, class or function it contains is displayed.

## **43 RPCERR**

#### RPCERR

This command is used to display the last Natural error number and message if it was RPC related, and it also displays the last Broker reason code and associated message. Additionally, the node and server name from the last Broker call can be retrieved.

For further information, see *Monitoring the Status of an RPC Session* in the *Operating a Natural RPC Environment* section of the *Natural Remote Procedure Call (RPC)* documentation.

### **44 RUN**

#### RUN [REPEAT] [*program-name* [*library-id*]]

This command is used to compile and execute a source program. The program may be in the source work area or in the Natural system file.

See also:

*Natural Compiler* in Natural *System Architecture Object Naming Conventions* in *Using Natural*

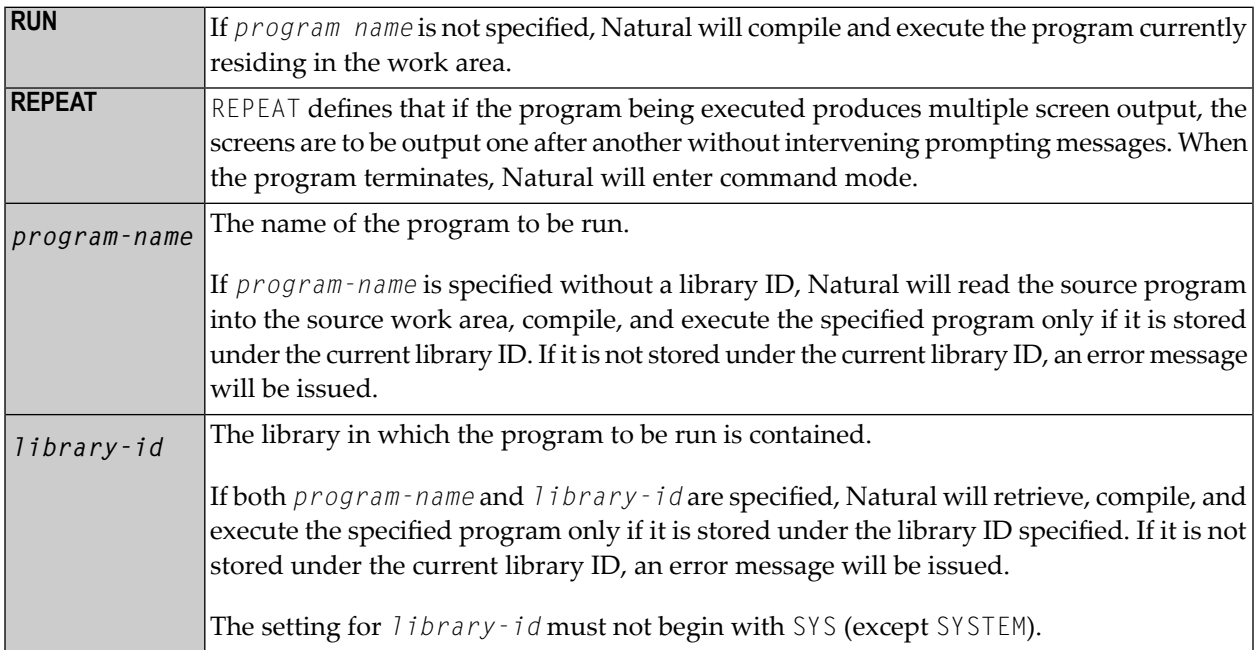

## <span id="page-160-0"></span>**45 SAVE**

#### SAVE [*object-name* [*library-id*]]

Related commands: **[STOW](#page-176-0)** | **[CATALOG](#page-32-0)**.

This command is used to save the source code of the programming object currently in the work area of the editor and store it as a source object in the Natural system file.

See also:

 $\bigoplus$ 

*Object Naming Conventions* in *Using Natural Natural Compiler* in Natural *System Architecture* for background information

**Caution:** The SAVE command cannot be used if the profile parameter RECAT has been set to ON; in this case, use the **[STOW](#page-176-0)** command to compile and store the object.

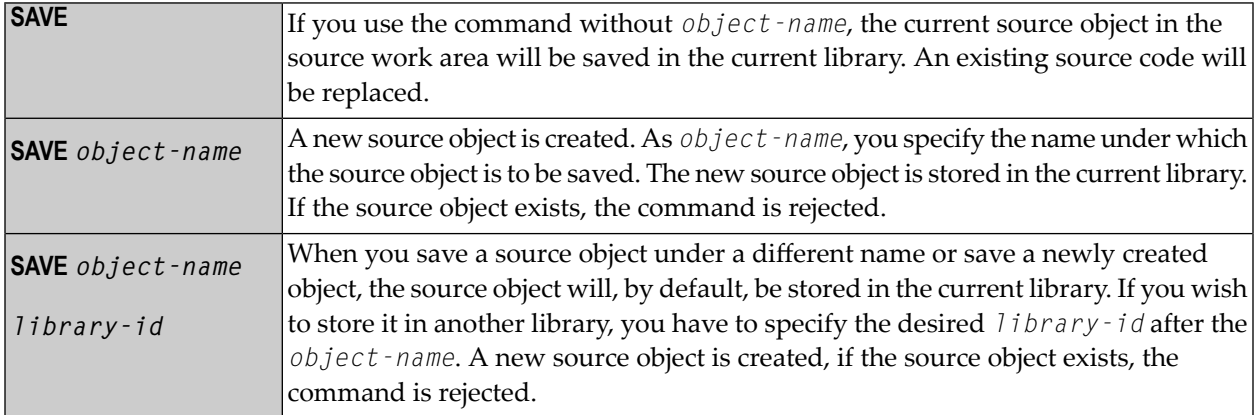

# 46 SCAN

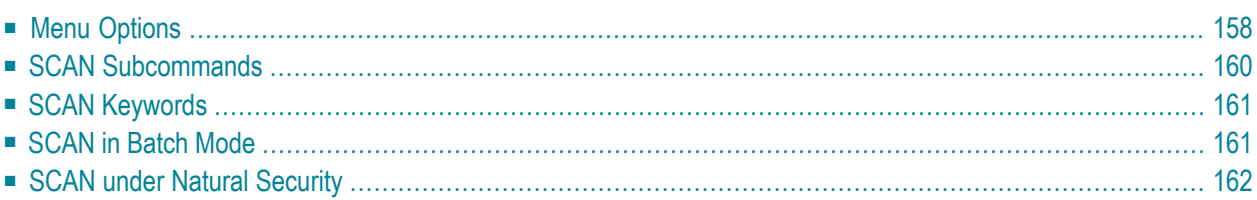

SCAN

The SCAN command is used to search for a string of characters within an object, with the option to replace the string with another string.

The object may be a single object, all objects beginning with a specified setting, or all objects within a library. The SCAN may also be restricted to a specific object type.

 $\Lambda$ 

**Important:** The source work area is used by the SCAN command. Therefore, a **[SAVE](#page-160-0)** or **[STOW](#page-176-0)** command should be issued before using the SCAN command.

<span id="page-163-0"></span>This chapter covers the following topics:

### **Menu Options**

When you enter the SCAN command, the SCAN menu will be displayed, providing the following:

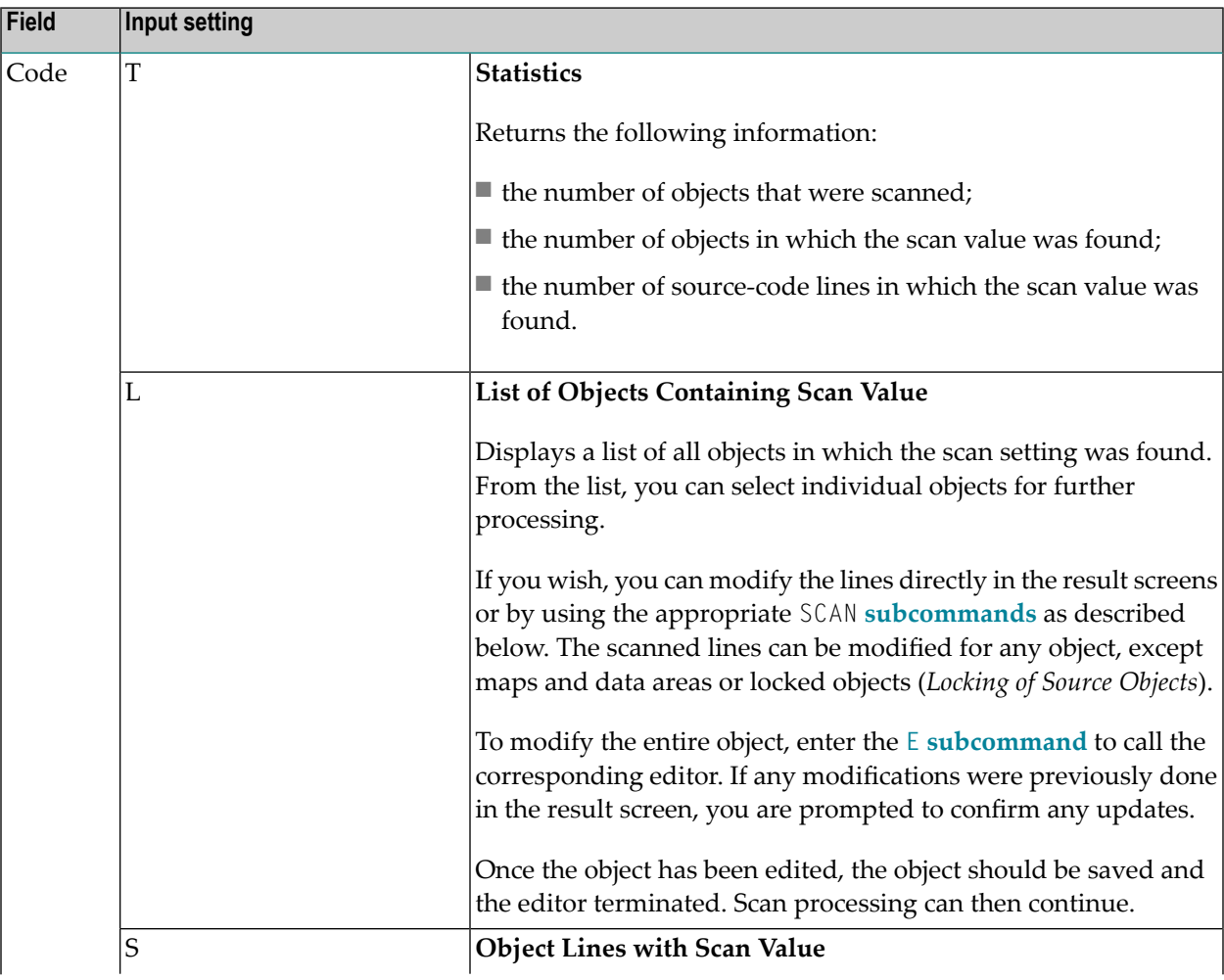

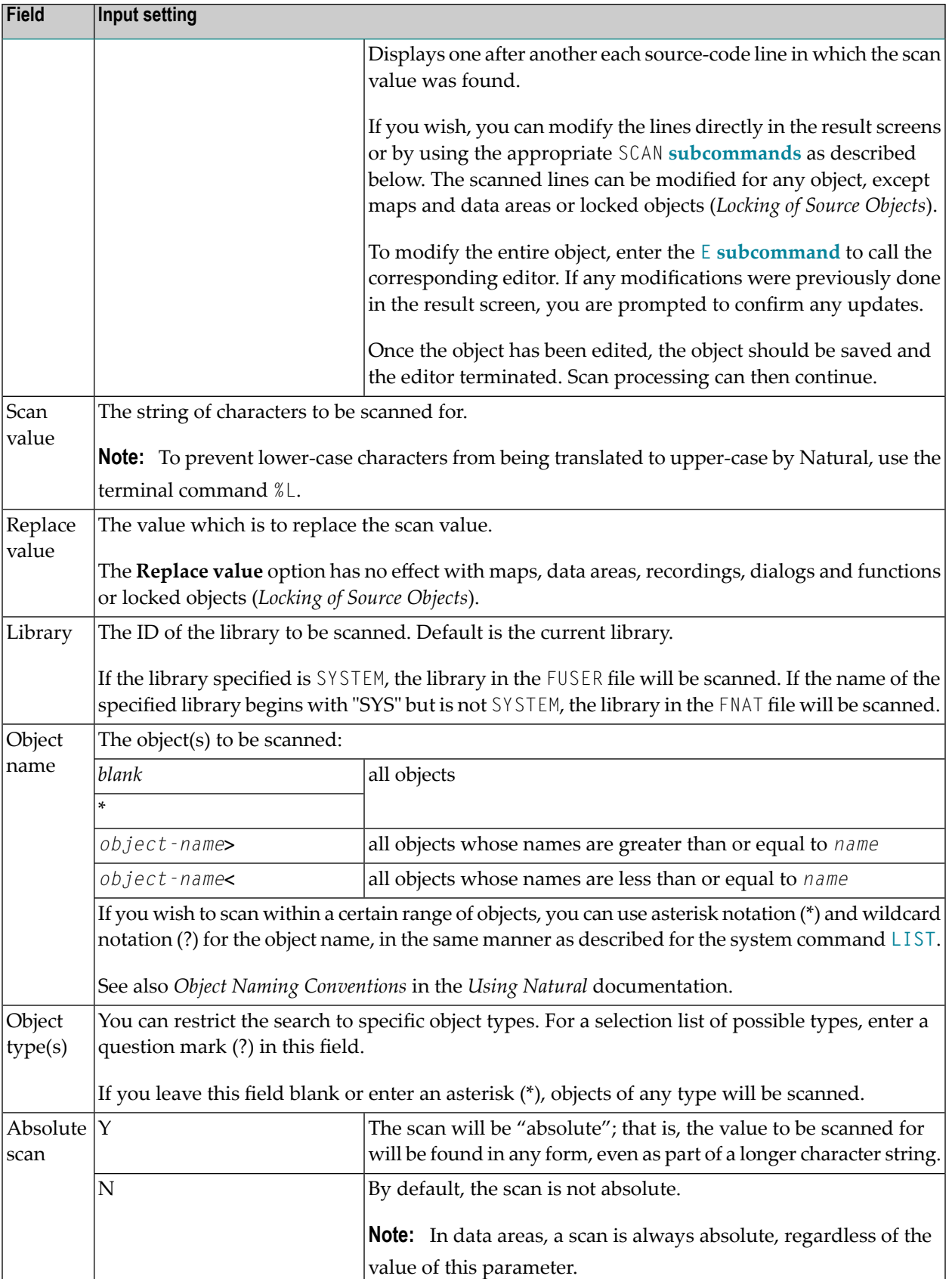

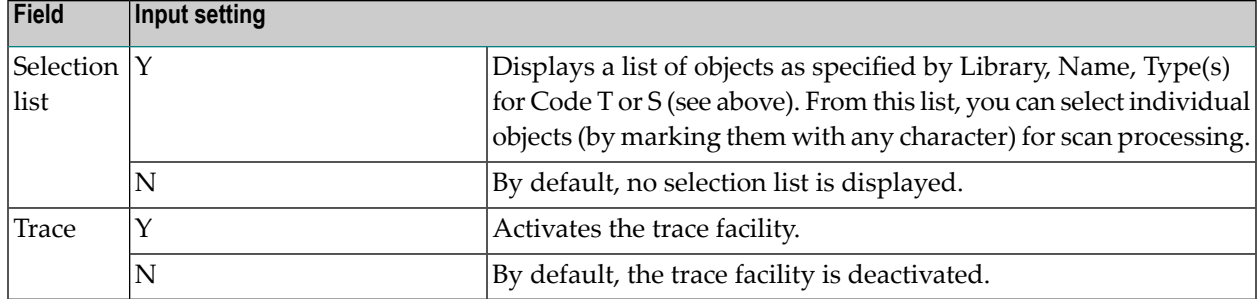

### <span id="page-165-0"></span>**SCAN Subcommands**

The following subcommands can be entered in the command line(s) of the result screens generated by the scan operation:

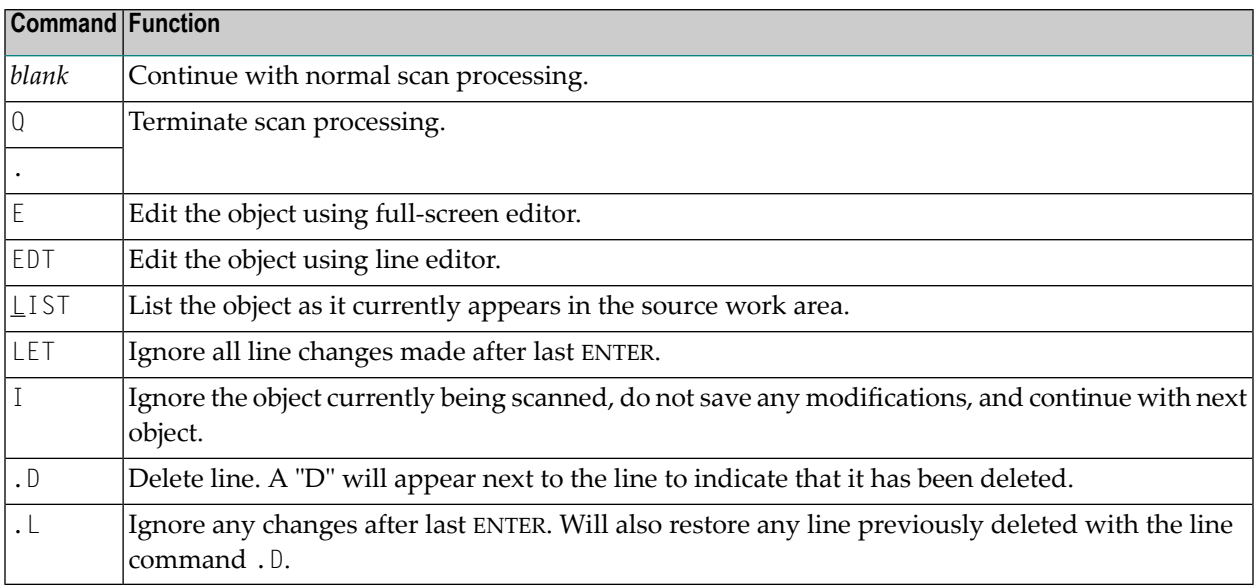

### **Editing Rules**

- The line length of the source object in the result screen is limited to 72 characters. Lines exceeding 72 characters are marked with an "L" and cannot be modified.
- If the **Replace value** option is used and/or an object is modified in the result screen, the object will always be saved unless an I, Q or dot (.) is specified before the next object is scanned.
- Lines containing PASSW, PASSWORD=, CIPHER=, or CIPH= will be ignored.

### <span id="page-166-0"></span>**SCAN Keywords**

SCAN functions may be invoked direct, in either batch or online mode, by specifying the following keywords:

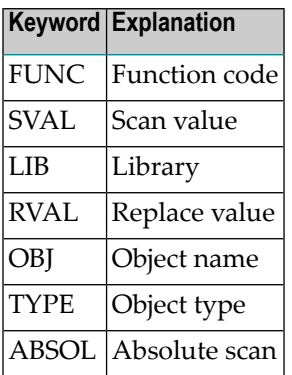

**Caution:** In a direct command, values containing embedded blanks must be avoided to  $\bigoplus$ prevent undesired scan/replace results. In online mode, a scan for a value that contains embedded blanks is only possible from the **[SCAN](#page-163-0) menu**.

#### **Examples of SCAN Command with Keywords:**

```
SCAN FUNC=S,SVAL=value,LIB=SYSTEM,OBJ=PGM0*,TYPE=S
```
SCAN FUNC=S,SVAL=*value*,RVAL=*value*,OBJ=PGM1

### **SCAN in Batch Mode**

The SCAN command will process only one function per invocation to minimize the repercussions of invalid data being specified. Either keywords (as described **[above](#page-166-0)**) or positional parameters may be used.

Positional parameters are specified as follows:

SCAN *func*, *scan-value*, *replace-value*, *library*, *object-name*, *object-type*, *absolute*

Possible values of the positional parameters are as decribed under *Menu [Options](#page-163-0)*.

**Important:** To scan for a value that contains lower-case characters or embedded blanks, do  $\sqrt{N}$ not specify the *scan-value* in the same line of the batch job as the SCAN command, but in a separate data line, and enter the data according to the online map, see *Menu [Options](#page-163-0)*.

Example of using a scan/replace value with embedded blanks:

```
SCAN S,MOVE LEFT,MOVE RIGHT,SYSTEM,PGM0*,N,*,N,N
```
### **SCAN under Natural Security**

For you to be able to use the SCAN in a Natural Security environment, the system commands **[LIST](#page-96-0)**, **[EDT](#page-70-0)**, **[EDIT](#page-66-0)**, and **[READ](#page-146-0)** must be allowed in the current library's security profile. If the **Replace value** option is to be used or if the source is to be modifiable, the system command SAVE must also be allowed.

Under Natural Security, the use of the SCAN command may be disallowed in some libraries.

If only structured mode is allowed for the library, objects in reporting mode can be scanned, but not modified.

## **47 SCRATCH**

This command is supported for compatibility reasons only. You are strongly recommended to use the **[DELETE](#page-60-0)** command instead.

<span id="page-170-0"></span>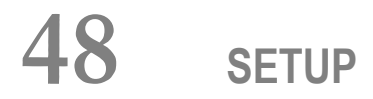

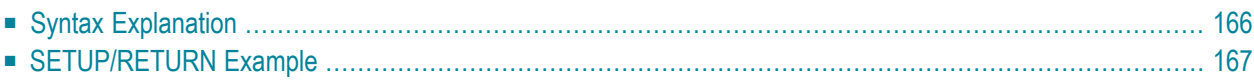

```
SETUP [application-name] [command-name] [I]
```
This command is used to define applications to which control is to be returned using the **[RETURN](#page-152-0)** command. This allows you to easily transfer from one application to another during a Natural session.

This chapter covers the following topics:

<span id="page-171-0"></span>Application Programming Interface: USR1026N. See *SYSEXT - Natural Application Programming Interfaces* in the *Utilities* documentation.

### **Syntax Explanation**

The command syntax and the parameters that can be issued with the SETUP system command are explained below. If a parameter is to be omitted, you may use the input delimiter character to mark the beginning of the following parameter(s).

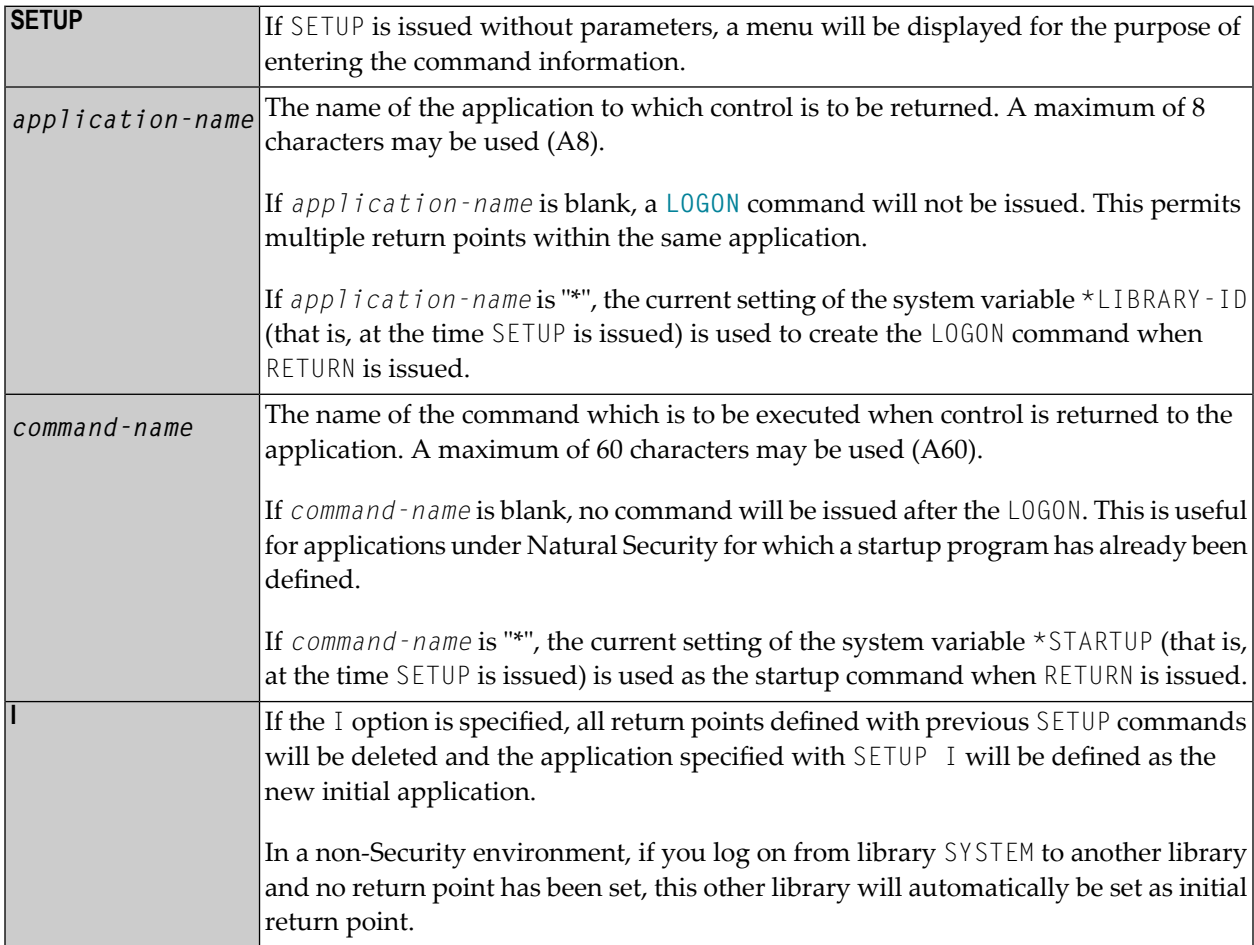

### <span id="page-172-0"></span>**SETUP/RETURN Example**

1. User starts Natural session (default application is APPL1).

Return point APPL1 is defined on Level 1.

- 2. User issues command LOGON APPL2.
- 3. User executes a program which stacks two commands (establish return point and go to another application):

SETUP \*,MENU LOGON APPL3

Return point APPL2, STARTUP MENU is defined on Level 2.

- 4. User issues command LOGON APPL4 (user selects another application).
- 5. User presses a PF key which has the setting RETURN. Natural will issue for the user:

LOGON APPL2 MENU

Return to APPL2, delete Level 2.

6. User executes a program which stacks:

```
SETUP *,MENU
LOGON APPL5
```
Return point APPL2, STARTUP MENU is defined on Level 2.

7. User executes a program which stacks:

SETUP \*,MENU LOGON APPL6

Return point APPL5, STARTUP MENU is defined on Level 3.

8. User executes a program which stacks:

SETUP \*,MENU LOGON APPL7

Return point APPL6, STARTUP MENU is defined on Level 4.

9. User executes a program which stacks:

SETUP \*,MENU LOGON APPL8

Return point APPL7, STARTUP MENU is defined on Level 5.

10. User executes a program which stacks:

SETUP \*,MENU LOGON APPL9

Return point APPL8, STARTUP MENU is defined on Level 6.

11. User issues command RETURN 2 (return two levels back).

Natural will return user to APPL7, since that was the second previous session (all information for APPL8 is now lost). Level 6 (APPL8) is deleted, Level 5 (APPL7) is activated and level deleted.

12. User issues command RETURN.

Level 4 (APPL6) is activated, level deleted. Natural will return user to APPL6, since that was the session previous to APPL7.

13. User issues command RETURN.

Level 3 (APPL5) is activated, level deleted. Natural will return user to APPL5, since that was the session previous to APPL6.

14. User issues command RETURN I.

Level 2 (APPL2) is deleted, Level 1 (APPL1) is activated.

## **49 SQLERR**

#### SQLERR

This command is only available with Natural for DB2, Natural SQL Gateway, and Natural for SQL/DS.

It may be used to obtain information on an SQL error.

For further information, see

- *SQLERR Command* in the *Natural for DB2* part of the *Database Management System Interfaces* documentation,
- *SQLERR Command* in the *Natural SQL Gateway* part of the *Database Management System Interfaces* documentation,
- *SQLERR Command* in the *Natural for SQL/DS* part of the *Database Management System Interfaces* documentation.

# <span id="page-176-0"></span>**50 STOW**

STOW [*object-name* [*library-id*]]

Related commands: **[SAVE](#page-160-0)** | **[CATALOG](#page-32-0)**.

This command is used to compile and store a Natural programming object (in both source and object form) in the Natural system file. You can regard this command as a CATALOG followed by a SAVE.

See also:

*Natural Compiler* in Natural *System Architecture Object Naming Conventions* in *Using Natural*

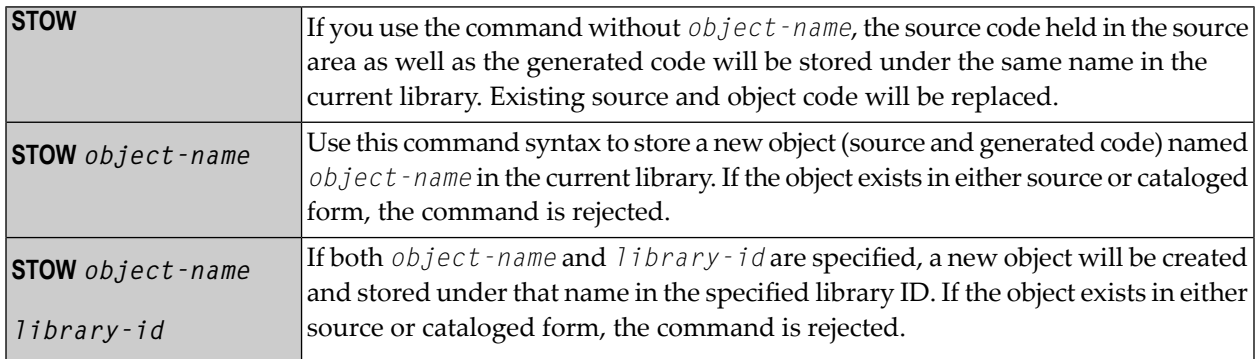

**Note:** If an FDIC system file is specified in the parameter module which is not valid, Natural will display an appropriate error message when the STOW command is issued.

## 51 STRUCT

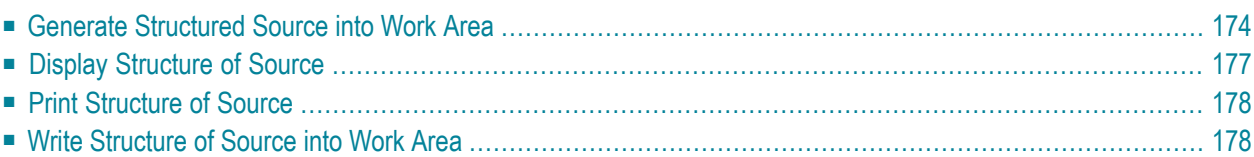

#### **STRUCT**

#### **STRUCT**

This command serves two purposes:

- You can use it to perform structural indentation of the source code of the programming object currently in the work area of the editor.
- Various display features make the structure of a program clear to you, thus allowing you to detect any structural inconsistencies.

However, since STRUCT processes Natural sources whether or not they can actually be cataloged, a source will not be parsed for syntactical correctness. Although in most cases, STRUCT will deliver nicely structured source lines, there may be source lines which are ambiguous and which will not be structured as expected.

The following types of statements are affected by the STRUCT command:

- processing loops (READ, FIND, FOR, etc.),
- conditional statement blocks (AT BREAK, IF, DECIDE FOR, etc.),
- DO/DOEND statement blocks,
- DEFINE DATA blocks,
- inline subroutines.

<span id="page-179-0"></span>When you enter the system command STRUCT, the STRUCT menu will be displayed. It offers the following functions:

### **Generate Structured Source into Work Area**

With this function, you can have a source program indented so that the indentation of source-code lines reflects the structure of the program.

This function is the same as that of the editor command STRUCT.

Indentation will take the source-code line length into consideration; that is, a line to be indented will not be shifted beyond the right margin; if "correct" indentation would require a line to be shifted beyond the right margin, it will only be moved as farto the right as possible, but not beyond the margin.
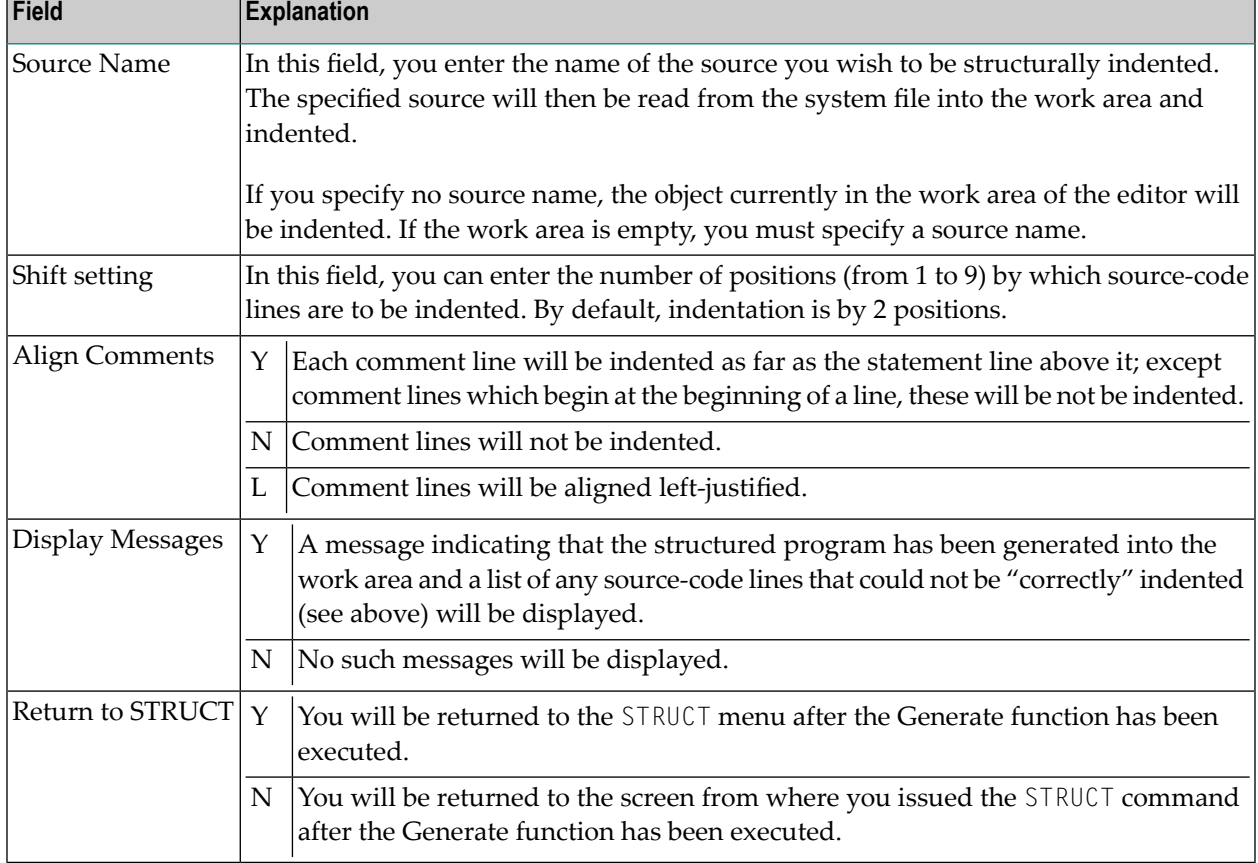

With the Generate function, you can specify the following options:

**Note:** Indentation is performed differently for a reporting-mode program than for a structured-mode program.

#### **Partial Indentation**

You can exclude sections of your program source from structural indentation by using the special statements /\*STRUCT OFF and /\*STRUCT ON. These must be entered at the beginning of a sourcecode line. The source-code lines between these two statements will remain as they are when you execute the Generate function.

#### **Example of Structural Indentation**

Program before being structurally indented:

```
DEFINE DATA LOCAL
1 EMPL VIEW OF EMPLOYEES
2 PERSONNEL-ID
2 FULL-NAME
3 FIRST-NAME
3 NAME
1 VEHI VIEW OF VEHICLES
2 PERSONNEL-ID
2 MAKE
END-DEFINE
FIND EMPL WITH NAME = 'ADKINSON'
IF NO RECORDS FOUND
WRITE 'NO RECORD FOUND'
END-NOREC
FIND (1) VEHI WITH PERSONNEL-ID = EMPL.PERSONNEL-ID
DISPLAY EMPL.PERSONNEL-ID FULL-NAME MAKE
END-FIND
END-FIND
END
```
The same program after the function Generate Structured Source has been applied to it:

```
DEFINE DATA LOCAL
1 EMPL VIEW OF EMPLOYEES
   2 PERSONNEL-ID
   2 FULL-NAME
     3 FIRST-NAME
     3 NAME
1 VEHI VIEW OF VEHICLES
   2 PERSONNEL-ID
   2 MAKE
END-DEFINE
FIND EMPL WITH NAME = 'ADKINSON'
   IF NO RECORDS FOUND
     WRITE 'NO RECORD FOUND'
   END-NOREC
   FIND (1) VEHI WITH PERSONNEL-ID = EMPL.PERSONNEL-ID
     DISPLAY EMPL.PERSONNEL-ID FULL-NAME MAKE
   END-FIND
END-FIND
END
```
### **Display Structure of Source**

With this function, you can display the source code of an object along with several items of information which make the structure of the object clear.

With the Display function, you have the following options:

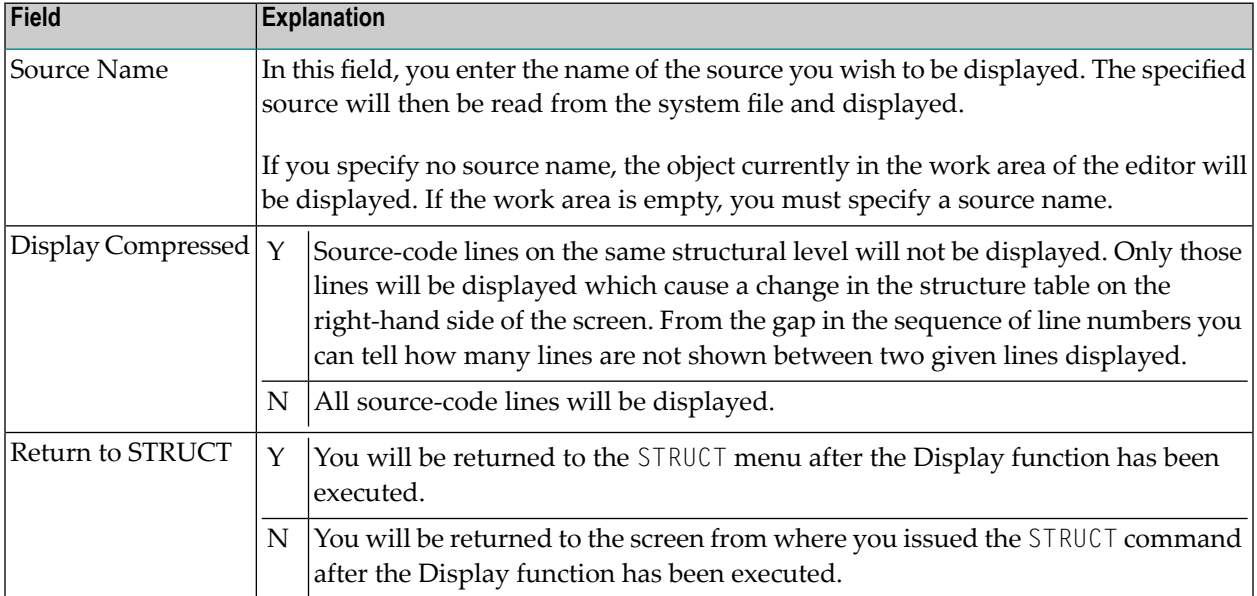

The following information is displayed:

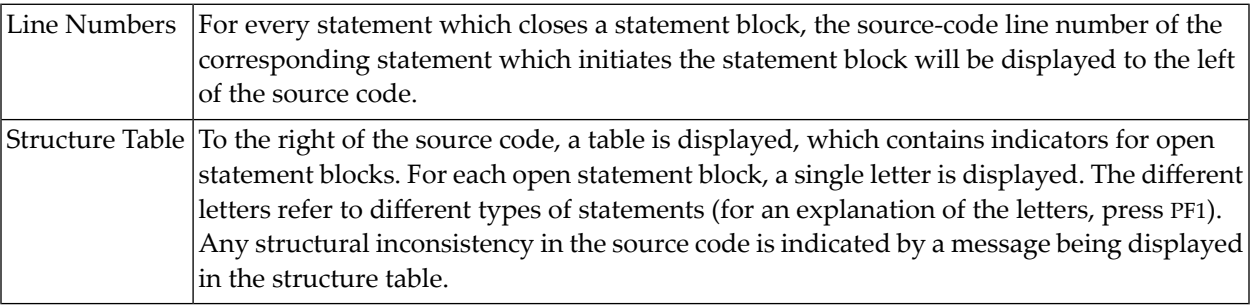

#### **Example of Display with Structure Information:**

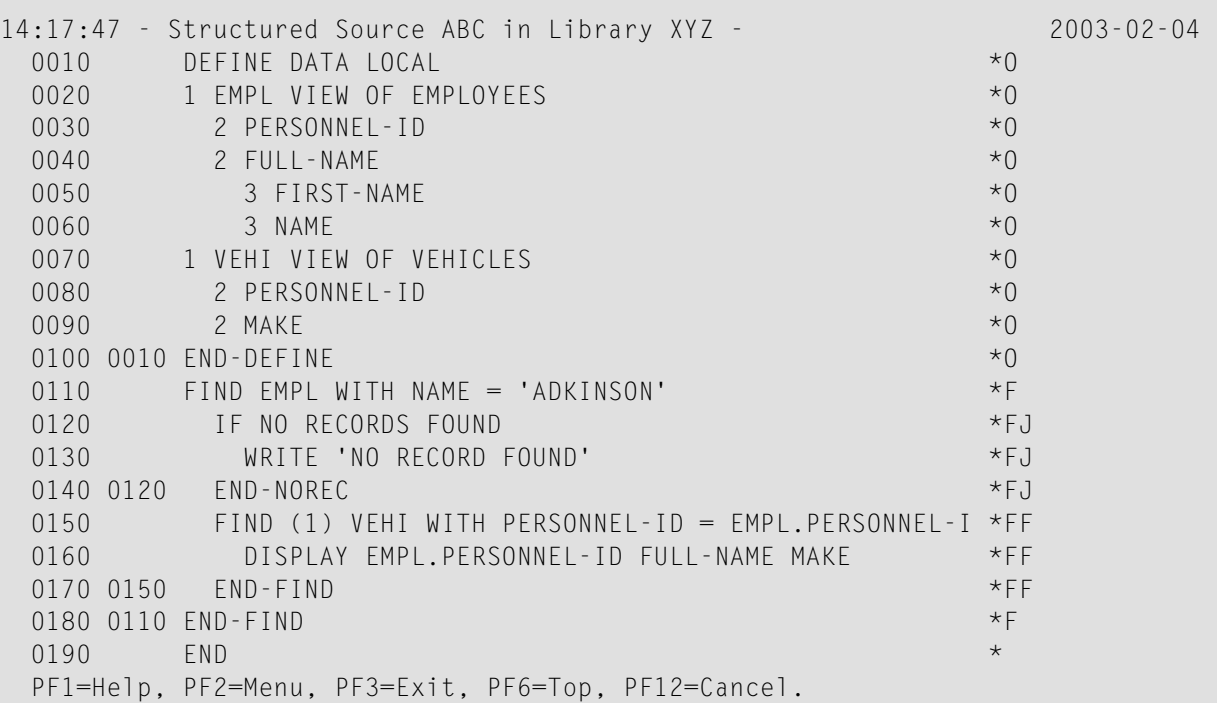

The current content of the work area is not affected by the displayed source.

### **Print Structure of Source**

With this function, you can print the source code of an object along with its structural information.

The Print function corresponds to the function Display Structure of Source, only the output is not displayed on the screen but sent to a printer.

With the Print function, you have the same options as with the Display function.

### **Write Structure of Source into Work Area**

With this function, you can read a source from the system file and write it into the editor work area together with its structure information, plus several lines (line numbers 0000) at the beginning of the source, which explain the structure information.

With the Write function, you have the same options as with the function Display Structure of Source, except that you *must* specify a Source Name.

The source and its structure information are written as text into the work area, and can be edited with the system command **[EDIT](#page-66-0)**.

## **52 SYSADA**

#### SYSADA

This command is used to invoke the ADACALL utility which is contained in the library SYSADA.

The ADACALL utility enables you to issue Adabas direct calls (native commands) directly to an Adabas database from mainframe Natural.

The ADACALL utility can be used for learning purposes or for testing/analyzing various problems or scenarios.

For further information, see *ADACALL - Issuing Adabas Direct Calls* in the *Utilities* documentation.

## **53 SYSAPI**

### SYSAPI

This command is used to invoke the SYSAPI utility.

This utility is used to locate Application Programming Interfaces (APIs) provided by Natural addon products such as Entire Output Management (NOM).

For each API, the utility SYSAPI provides one or more example programs that contain a functional description of the API and that can be used to test the effect of the API.

For further information, see *SYSAPI* - *APIs* of *Natural Add-on Products* in the *Utilities* documentation.

### **54 SYSBPM**

#### SYSBPM

This command is used to invoke the SYSBPM utility.

The SYSBPM utility provides statistical information on the current status of the Natural buffer pool including buffer pool cache and on the objects currently in the buffer pool and buffer pool cache.

SYSBPM also offers administration functions.

For further information, see *SYSBPM Utility* - *Buffer Pool Management* in the *Utilities* documentation.

### **55 SYSCP**

### SYSCP

This command is used to invoke the SYSCP utility.

The SYSCP utility can be used to obtain code page information and to check or change the code page assignment of a source.

For further information, see *SYSCP Utility* - *Code Page Administration* in the *Utilities* documentation.

### **56 SYSDB2**

#### SYSDB2

This command is used to invoke Natural Tools for DB2, if Natural for DB2 is installed.

For further information, see *Using Natural Tools for DB2* in the *Natural for DB2* part of the *Database Management System Interfaces* documentation.

### **57 SYSDDM**

#### SYSDDM

This command is used to invoke the SYSDDM utility which offers functions that are needed to create and maintain Natural data definition modules (DDMs).

For further information, see *SYSDDM Utility* in the *Editors* documentation.

#### **Note Concerning Natural Single Point of Development:**

This command is not available via Natural Studio's command line in a remote development environment, because DDMs are listed in the tree view under the node DDM and all functions of the SYSDDM utility are available via the context menu or the menu bar.

### **58 SYSEDT**

#### SYSEDT

This command is used to invoke the SYSEDT utility for Editor Buffer Pool Services. The SYSEDT utility is intended for Natural administrators only. It is used to do the following:

- display parameters and runtime information concerning the editor buffer pool,
- modify parameters,
- delete logical work and recovery files.

Forfurtherinformation, see *SYSEDT Utility - Editor Buffer Pool Services*in the *Utilities* documentation.

## **59 SYSERR**

#### SYSERR

This command is used to invoke the SYSERR utility.

With the SYSERR utility, you can write your own application-specific messages.

- You can use the SYSERR utility to separate error or information messages from your Natural code and manage them separately.
- As well as unifying messages and defining message ranges for different kinds of messages, you can translate messages into another language and attach a long text to a message.
- You can also use the SYSERR utility to modify the texts of existing Natural system messages, although this is not recommended as modifications will be lost with new Natural releases.

For further information, see *SYSERR Utility* in the *Utilities* documentation.

## **60 SYSEXT**

### SYSEXT

This command is used to invoke the SYSEXT utility.

This utility is used to display various Natural application programming interfaces contained in the library SYSEXT.

For further information, see *SYSEXT - Natural Application Programming Interfaces* in the *Utilities* documentation.

# **61 SYSEXV**

### SYSEXV

This command is used to invoke the SYSEXV utility with examples of the new features of the current Natural versions.

For further information, see *SYSEXV Utility* in the *Utilities* documentation.

# **62 SYSFILE**

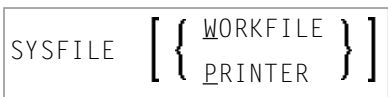

This command is used to invoke the SYSFILE function of the SYSTP utility. This function provides information on the work files and print files available.

Application Programming Interface: USR1007N. See *SYSEXT - Natural Application Programming Interfaces* in the *Utilities* documentation.

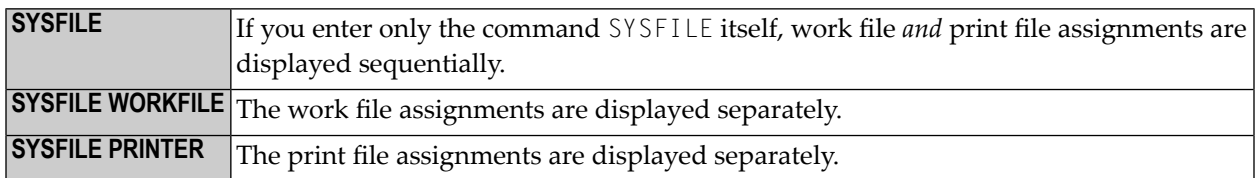

Forfurtherinformation, see *Natural Print/Work Files- SYSFILE* in the section *General SYSTP Functions* of the *Utilities* documentation, and the platform-specific information on print file and work file support in the *Operations* documentation.

## **63 SYSMAIN**

### SYSMAIN

This command is used to invoke the SYSMAIN utility. You use this utility to perform operations such as copy, move and delete on Natural objects. The SYSMAIN utility is also used to transfer objects within the Natural system from one environment to another using the import function.

For further information, see *SYSMAIN Utility - Object Maintenance* in the *Utilities* documentation.

### **64 SYSNCP**

### SYSNCP

This command is used to invoke the SYSNCP utility.

For further information, see *SYSNCP Utility* in the *Utilities* documentation.

### **65 SYSOBJH**

#### **SYSOBJH**

This command is used to invoke the Object Handler. You use the Object Handler to process Natural and non-Natural objects for distribution in Natural environments.

For further information, see *Object Handler* in the *Utilities* documentation.

### **66 SYSPARM**

#### SYSPARM

This command is used to invoke the SYSPARM utility. You use this utility to create and maintain strings of Natural profile parameters which are stored as Natural profiles.

These Natural profiles can be invoked with the profile parameter PROFILE for the Natural session start.

The SYSPARM command has various parameters mainly used for batch mode (see *Direct Commands and Batch Processing* in the description of the SYSPARM utility).

For further information, see *SYSPARM Utility* in the *Utilities* documentation.
## **67 SYSPROD**

#### SYSPROD

This command is used to ascertain which products are installed at your Natural site. You are given information on your current Natural version, Natural selectable units and products running with or under Natural.

Application Programming Interfaces: USR0050N, USR2031N. See *SYSEXT - Natural Application Programming Interfaces* in the *Utilities* documentation.

When you enter the command, a dialog displays the following information for each product installed:

 $\blacksquare$  the product name,

- the product version and release,
- the system maintenance (SM) level,
- the installation date and time.

For some of the products listed, you can get additional information by marking them with a line command in the **Cmd** column of the dialog.

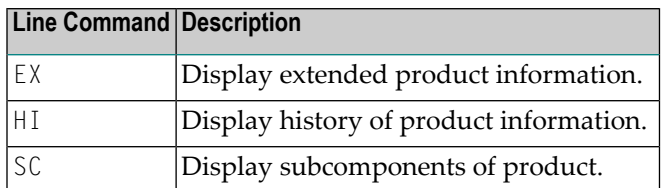

**Note:** For some products, no line commands are allowed.

### **SYSPROD Command Interface (Batch)**

For batch processing or for an unformatted online output, you may call SYSPROD with additional command line parameters:

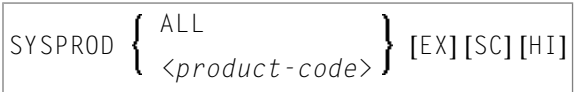

## **68 SYSPROF**

### SYSPROF

This command is used to display the current definitions of the Natural system files.

For each system file, the following information is displayed:

- the file name
- the database ID
- the file number
- the database type

Application Programming Interfaces: USR0010N, USR2013N, USR3013N. See *SYSEXT - Natural Application Programming Interfaces* in the *Utilities* documentation.

# **69 SYSRPC**

#### SYSRPC

This command is used to invoke the SYSRPC utility.

The SYSRPC utility provides functions for maintaining remote procedure calls.

For further information, see *SYSRPC Utility* in the *Utilities* documentation.

For information on how to apply the SYSRPC utility functions to establish a framework for communication between server and client systems, refer to the *Natural Remote Procedure Call (RPC)* documentation.

# **70 SYSTP**

### SYSTP

This command is used to invoke the SYSTP utility which allows you to monitor and control various TP-monitor-specific characteristics of Natural.

For further information, see *SYSTP Utility* in the *Utilities* documentation.

# **71 TECH**

### TECH

This command is used to display the following technical and other information about your Natural session:

- user ID
- library ID
- Natural version, release and SM level
- startup transaction
- Natural Security indicator
- operating system name and version
- machine class
- hardware
- TP monitor (Mainframes and Windows (\*TPSYS) in remote configuration only)
- device type
- terminal ID (Mainframes and Windows in remote configuration only)
- code page
- locale
- last command issued
- information on the last error that occurred
- names, database IDs and file numbers of all currently active steplibs
- names, types and levels of the currently active programming object and all objects on higher levels, as well as the line numbers of the statements invoking the subordinate programming objects (Mainframes, UNIX and OpenVMS only).

**Notes:**

- 1. For character-user-interface applications only: To display this information from any point in an application, you can use the terminal command %<TECH.
- 2. This command is also available in a remote session. All information can be read in batch mode.

Application Programming Interface: USR2026N. See *SYSEXT - Natural Application Programming Interfaces* in the *Utilities* documentation.

# **72 TEST**

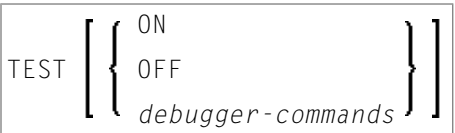

This command is used to invoke the debugger.

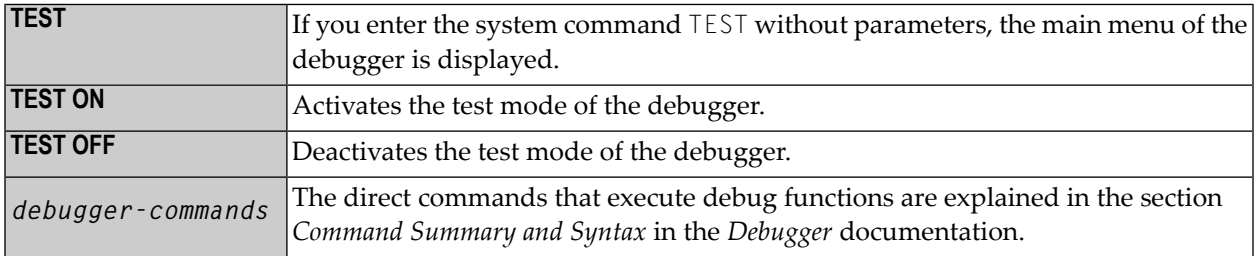

To invoke the debugger from any point in an application, you can also use the terminal command %<TEST.

For further information, see the *Debugger* documentation.

The *Utilities* documentation also contains information on other Natural utilities used for online testing and monitoring.

### **Note Concerning Natural Single Point of Development:**

This command is for mainframes only. If a user has written a program called TEST, then Natural will execute that program when this command is issued in a Windows (or UNIX or OpenVMS) local environment. If there is an active connection to a development server on a mainframe, the mainframe utility TEST is invoked when this command is issued under Natural for Windows.

## **73 TEST DBLOG**

### TEST DBLOG [*parameters*]

This command invokes the DBLOG utility, which is used for logging database calls.

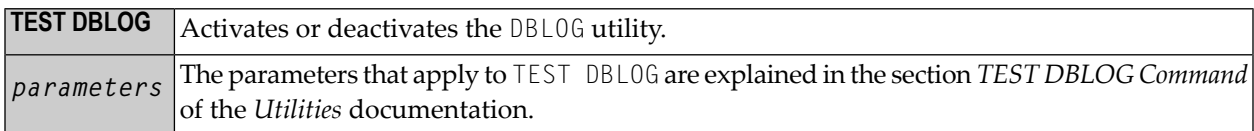

For further information, see *DBLOG Utility - Logging Database Calls* in the *Utilities* documentation.

The *Utilities* documentation also contains information on other Natural utilities used for online testing and monitoring.

### **Note Concerning Natural Single Point of Development:**

If there is an active connection to a development server on a mainframe, the Natural mainframe utility DBLOG is invoked when this command is issued under Natural for Windows.

## **74 UNCATALOG**

This command is supported for compatibility reasons only. You are strongly recommended to use the **[DELETE](#page-60-0)** command instead.

# 75 UNLOCK

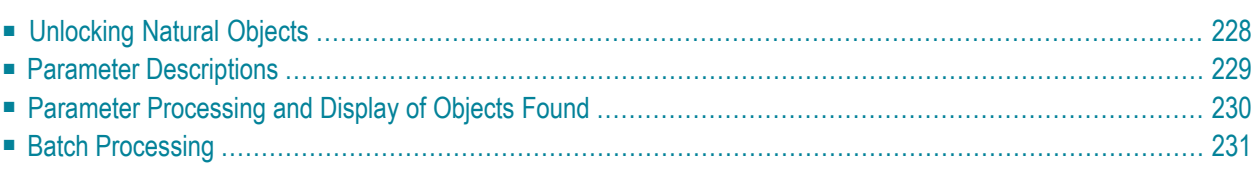

This command is used for local unlocking of Natural source objects in a Natural mainframe environment.

It is used to view source objects that are locked and to unlock them if need be. This command is recommended for use by the Natural administrator only. However, the administrator can enable the use of this command for each user profile in Natural Security.

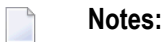

- 1. As a prerequisite for using the UNLOCK system command, the profile parameter SLOCK must be set to PRE.
- 2. If the number of locked records found is high, it may happen that the list displayed is not sorted. Remedial action: Increase the size of the work buffer used by the sort program; see keyword subparameter WRKSIZE of profile parameter SORT.

This chapter covers the following topics:

For further information, refer to *Locking of Source Objects* in the *Editors* documentation and profile parameter SLOCK in the *Parameter Reference*.

<span id="page-233-0"></span>See also *Object Naming Conventions* in the *Using Natural* documentation.

### **Unlocking Natural Objects**

If the system command UNLOCK is used without parameters, a map appears where you can enter the parameters.

UNLOCK

The following shows the direct command syntax for unlocking Natural objects.

```
UNLOCK [NATURAL] [OBJECT] object-name
[TYPE object-type]
[LIBRARY library-name]
[DBID dbid] [FNR fnr]
[PASSWORD password] [CIPHER cipher]
[USER locked-by]
[DATE locked-on [locked-on2]]
```
### <span id="page-234-0"></span>**Parameter Descriptions**

The object name must be defined in each case. If any of the other parameters is not specified, the corresponding default value will be used.

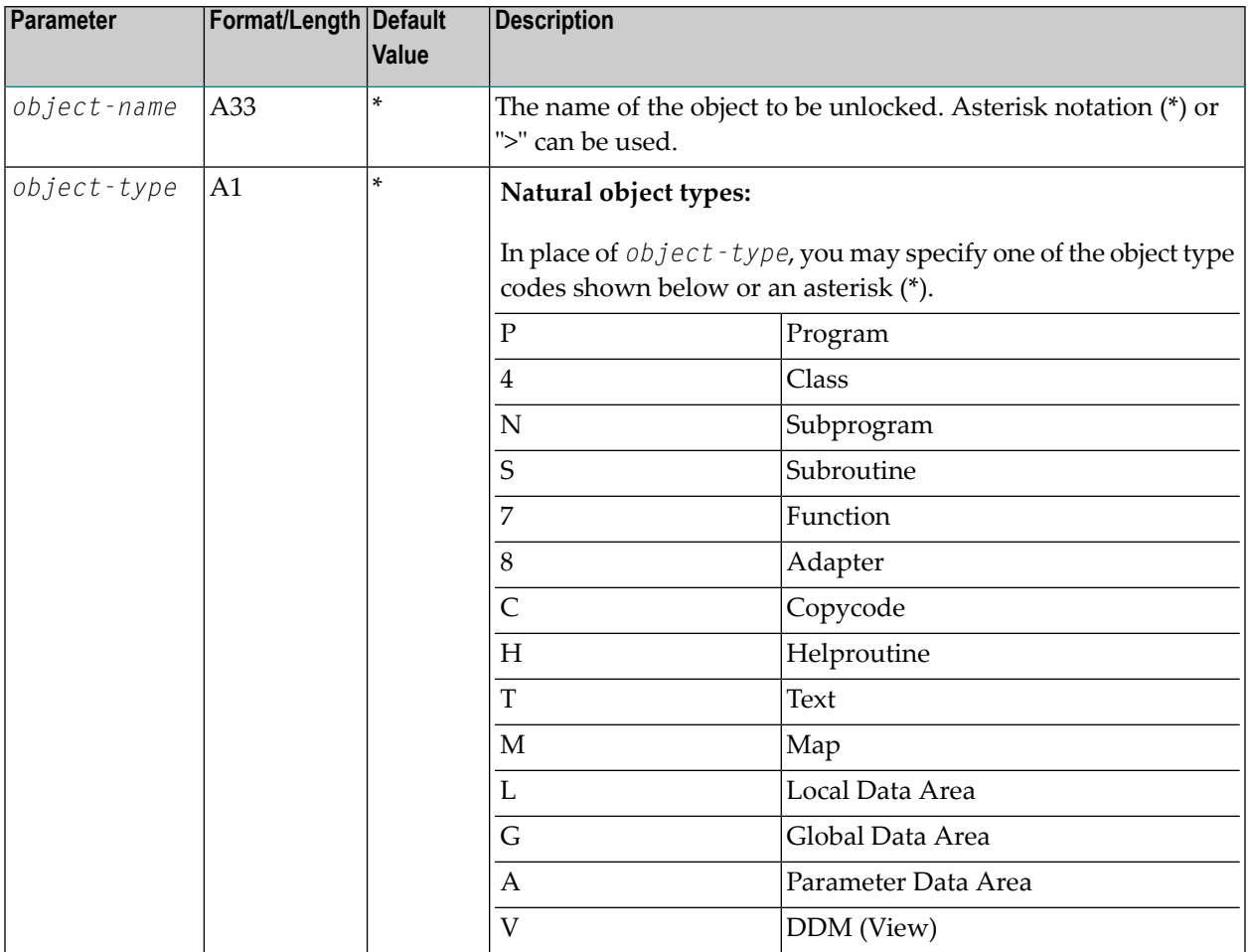

**Note:** Locking can also be enabled locally on a mainframe server based on Natural for Mainframes Version 4.2 or above. In this case, the following limitations apply: The *application-name* cannot be used as a selection criterion. For *dbid* and *fnr*, the current FNAT and FUSER system files are searched if asterisk notation (\*) is used.

### <span id="page-235-0"></span>**Parameter Processing and Display of Objects Found**

If the parameter(s) specified is (are) valid and a complete object name is specified and if the corresponding object is found and it was locked by the current user, this object is unlocked immediately and a corresponding message is displayed. This applies under the condition that the object name is specified directly without using asterisk notation (\*) and the current usertries to unlock his own locked records.

If any of the parameters specified is invalid or if no objects are found, the unlock with an error message box will appear.

In the following cases, the locked objects found are listed in a where they can be unlocked using the line command  $\cup$  (see below):

- if you used asterisk notation (\*) or ">" (where applicable),
- if you did not specify a specific object name.

### **Unlock List**

### **Function Keys**

The unlock list provides the following function keys:

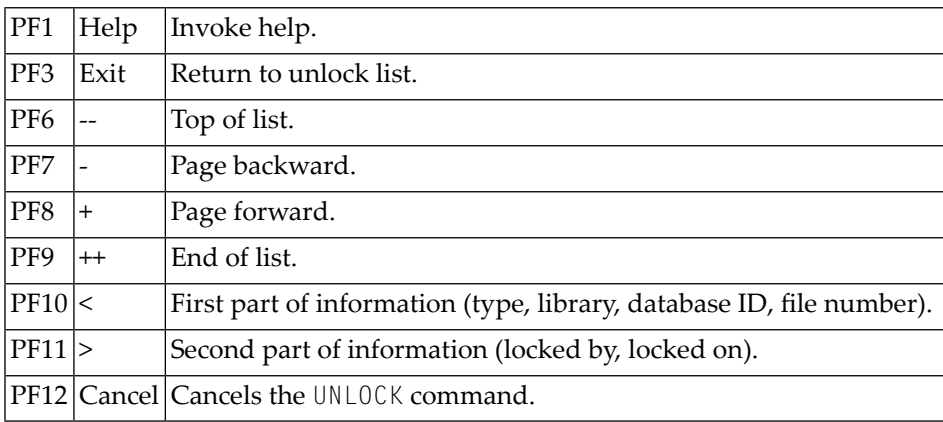

### **Line Command**

U|In the **Cmd** column of the unlock list, you can enter the command  $\cup$  in a single line or in multiple lines to unlock the corresponding object(s). Successful unlocking is indicated by an "unlocked" message in the **Message** column.

### <span id="page-236-0"></span>**Batch Processing**

If no error occurred, all locked objects found are unlocked and a corresponding message appears.

# **76 UPDATE**

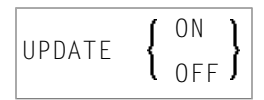

This command is used to prevent (or allow) database updating being carried out by a program.

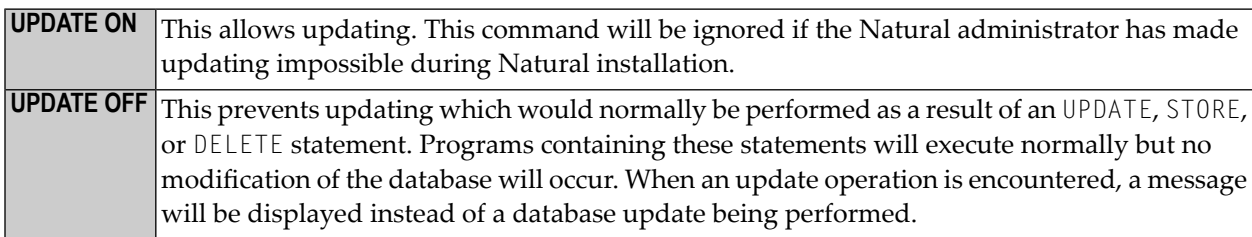

When the system command [CHECK](#page-34-0) is used with UPDATE OFF, an error message is displayed. The UPDATE command has no effect on other Natural system commands.

## **77 XREF**

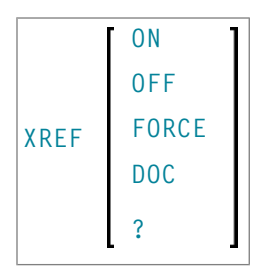

This command is only available if Predict has been installed. It controls the usage of the Predict function "active cross-references".

The active cross-reference facility automatically creates documentation in the Data Dictionary about the objects with a program/data area reference. These objects include programs, subprograms, subroutines, helproutines, maps, data areas, database views, database fields, user-defined variables, processing rules, error numbers, work files, printers, classes and retained ISN sets.

The active cross-reference is created when a program/data area is cataloged.

To look at cross-reference data, you use the XREF option of the system command **[LIST](#page-96-0)**.

For further information on active cross-references, see the Predict documentation.

The following command options are available:

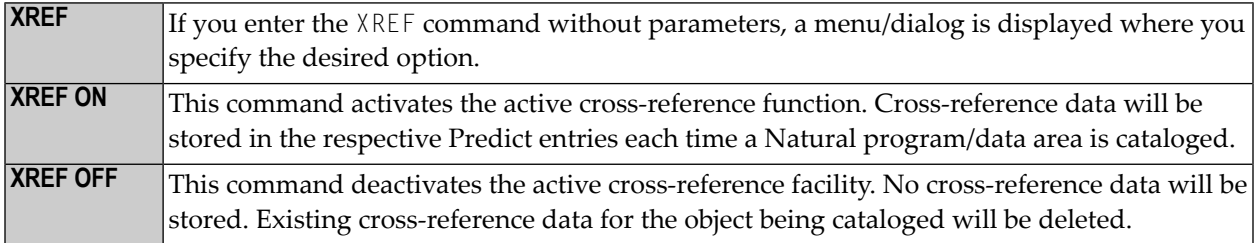

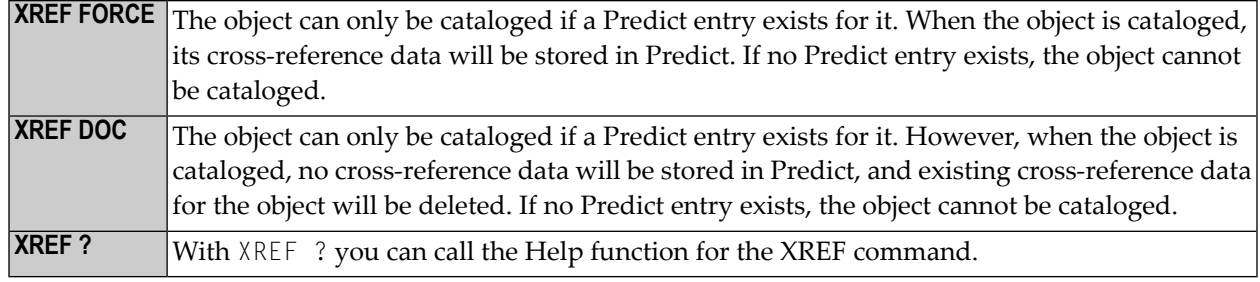

### **Natural Security Considerations**

If Natural Security is installed, the setting for XREF may be set for each library in the library security profile. Depending on the security profile, some options of the XREF command may not be available to you.

## **Index**

### **S**

system commands, [1](#page-6-0)